$\frac{110}{20}$ 

## Universidad Nacional Autónoma de México

Facultad de Química

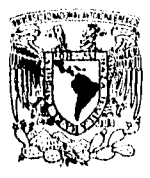

## PREPARACIÓN DE UN MANUAL PARA LA ENSEÑANZA DE LA INFORMACIÓN QUÍMICO TECNOLÓGICA EN BANCOS DE DATOS INTERNACIONALES (SISTEMA DIALOG).

# TESIS

## QUE PARA OBTENER EL TITULO DE

INGENIERO QUÍMICO

## **PRESENTA**

**Popoca Cervantes Ramón** 

México, D.F. 1996

**TESIS CON** FALLA DE ORIGEN TESIS CON

FALLA DE ORIGEN

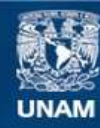

Universidad Nacional Autónoma de México

**UNAM – Dirección General de Bibliotecas Tesis Digitales Restricciones de uso**

# **DERECHOS RESERVADOS © PROHIBIDA SU REPRODUCCIÓN TOTAL O PARCIAL**

Todo el material contenido en esta tesis esta protegido por la Ley Federal del Derecho de Autor (LFDA) de los Estados Unidos Mexicanos (México).

**Biblioteca Central** 

Dirección General de Bibliotecas de la UNAM

El uso de imágenes, fragmentos de videos, y demás material que sea objeto de protección de los derechos de autor, será exclusivamente para fines educativos e informativos y deberá citar la fuente donde la obtuvo mencionando el autor o autores. Cualquier uso distinto como el lucro, reproducción, edición o modificación, será perseguido y sancionado por el respectivo titular de los Derechos de Autor.

**JURADO ASIGNADO:** 

**Presidente: Profa. RODRÍGUEZ PÉREZ MARTHA** 

**Vocal: Prof. RIUZ ALONSO CARLOS** 

**Secretario: Prof. MONTAÑO AUBERT EDUARDO** 

**ler. suplente Prof. ROJO CALLEJAS FRANCISCO** 

**2do. suplente Profa.CASSAIGNE HERNÁNDEZ MARIA DEL ROCIO** 

**SITIO DONDE SE DESAROLLÓ EL TEMA:** 

**Facultad de Química, Edificio BI Hemeroteca, planta baja, "Centro de Información Químico Tecnológica", Cd. Universitaria,D.F.** 

ASESOR DEL TEMA: M. en C. MONTAÑÓ AUBERT EDUARDO

SUPERVISOR TECNICO: M. en C. FEDERICO TURNBULL

SUSTENTANTE: POPOCA CERVANTES RAMON

Cuando el ser integro sabe que no hay barreras que lo detengan, que la ilusión la esperanza y la fe se agigantan en algo que va más allá de un sueño o partiendo de la nada y que apesar de los grandes infortunios que agobian la agitada existencia en un mundo contradictorio, hay quien todavía se puede lanzar aun cual denodadas aves en rasante vuelo tras un ideal inquebrantable, aquí se empezó la trayectoria apesar de que el camino pudiera cambiar hacia un rumbo desconocido no se descanso y en una forma obsesiva se proyecto hacía el futuro para salir de la apatía para nunca vegetar en el conformismo y así entrar en un proceso de existencia consciente lo cual significa aprender a caminar y dejar algo valioso en cada paso, para volver a nacer nuevamente.

#### DEDICATORIA

Agradezco a Dios que me a concedido la oportunidad y el privilegio de vivir y haber terminado la licenciatura para seguir adelante.

#### A mis padres

Deseo agradecer y expresar mi más profundo cariño a mi madre **Margarita Cervantes Ballón** y a mi padre **Gerardo Popoca Moreno.** 

Y dar nuevamente gracias a Dios por haberme bendecido con unos padres maravillosos que siempre me brindaron su total apoyo de aliento, confianza, sabiduría, comprensión y compañía . Por el tiempo que pacientemente y cariñosamente han sabido esperar conmigo. Por todos esos momentos difíciles que en mi vida me supieron guiar y dejar salir adelante con el ejemplo y constancia al trabajo. Por su amor que siempre alimento mi fe y mi esperanza para llegar al final y avanzar a una de las etapas de mi vida.

#### A mis Hermanos

Que convivieron conmigo y apoyaron a cada instante y demostraron siempre estar presentes cuando los necesite por ser tan especiales como lo son su compañía, entusiasmo, alegrías , tristezas, angustias y aflicciones. Pero que siempre los llevo aquí en el corazón.

*Sara Analy*  **Rocío Hornero** 

A mis Tíos **Juan y Rosalio Cervantes B.** por sus consejos que me impulsaron para seguir adelante y firme en la vida.

A mi familia entera que son parte de mi vida y mi origen por que hemos aprendido juntos que la unión hace la fuerza y que el trabajo fructífero enaltece y forma a los hombres.

Un especial reconocimento a mi asesor **M. en C. Eduardo Montado Aubert** por su valioso apoyo brindado para la realización de esta útil tesis profesional y por sus conocimientos transmitidos en mi formación académica y el empuje de estar en su propósito el de preparar a profesionales con ese espíritu joven e inquieto que continua aportando a la Facultad de Química.

Agradezco al **M. en C. Federico Turnbull** por la revisión, forma y contenido de esta tesis, así como sus valiosos comentarios y aportaciones que tuvo para la elaboración de este manual.

También agradezco a la profesora Q. **Imelda Velázques Montes** por su asesoría tan valiosa que me sirvió para realizar mejor mi trabajo

Agradezco al Profesor **Jaime Noriega Bernachea** por su apoyo solidario y colaboración.

Al Profesor **Jiménez Vela Luis del Rey** por su amistad y apoyo.

Al ingeniero **Miguel Ramírez Peralta** por su desinteresado y muy emotivo apoyo.

Finalmente doy gracias a mis amigos por su amistad y su solidaridad al compañerismo desinteresado que a lo largo de la carrera compartimos y que vivimos gratos momentos que nunca olvidare. En especial quiero agradecer al compañero Javier Castrejón muy conocido por mi cariñosamete como Villaurrutia por leal y saber entender el valor de la amistad.

Y a todas aquellas personas que me rodearon en mí vida como estudiante que me ayudaron y conté con su amistad desde los compañeros de el Centro de Información donde desarrolle la tesis hasta las personas que servían como laboratoristas,bibliotecarios, secretarias, intendencia etc.

## **CONTENIDO**

## **Páginas**

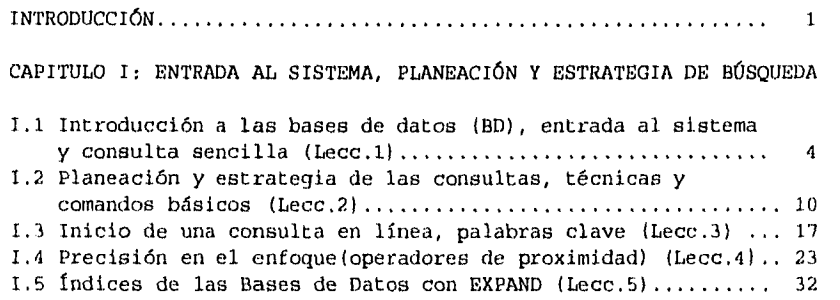

## CAPITULO II: BÚSQUEDA Y LOCALIZACIÓN DE INFORMACIÓN QUÍMICA

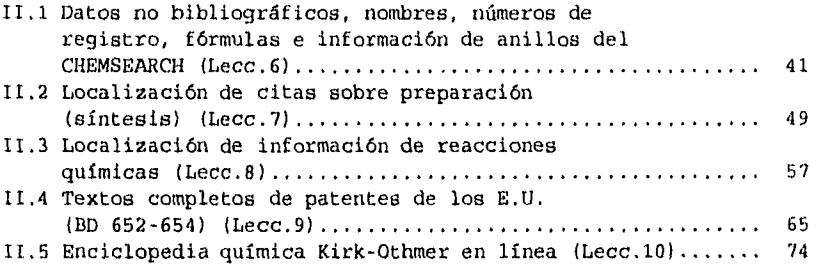

## CAPITULO III: BÚSQUEDA SIMULTÁNEA Y PROPIEDADES FÍSICAS Y QUÍMICAS

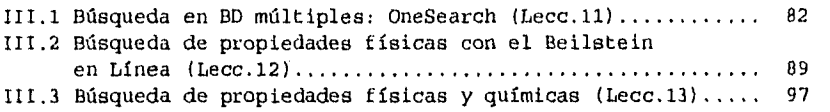

## **Páginas**

## CAPITULO IV: INFORMACIÓN DE QUÍMICA ANALÍTICA, USO DEL DIALINDEX Y NOMENCLATURA SISTEMÁTICA

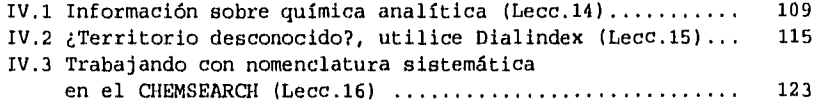

## CAPITULO V: INFORMACIÓN COMERCIAL, ESTADÍSTICA Y DE FABRICANTES DE PRODUCTOS QUÍMICOS

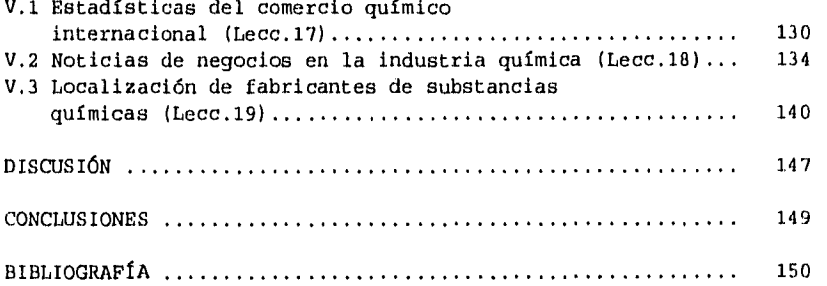

## **INTRODUCCIÓN**

La idea de crear este Manual surgió de la experiencia que se ha tenido en el Centro de Información Químico Tecnológica de la Facultad, con las consultas que realizan profesores y alumnos sobre temas relacionados con la química.

Dicha experiencia indica la necesidad de adaptar, simplificar y facilitar el uso de las bases de datos (en adelante BD) a los usuarios de habla Española. Para ello, además de traducir del Inglés el Manual titulado "Online Searching Curriculum for Chemistry" (Cook Ron C., 1993), se hicieron algunos cambios, se agregaron aclaraciones y se eliminaron las dos últimas lecciones que resultan ya obsoletas.

El Manual fue preparado como trabajo monográfico de actualización por el pasante de ingeniería química Ramón Popoca C., y describe las principales técnicas y los comandos más usados en el Sistema de Consulta a las BD, Dialog; para ello se agruparon las lecciones en cinco capítulos que se presentan adelante. Antes de mencionar el contenido de los capítulos, conviene hacer algunas aclaraciones:

De los sistemas o empresas que manejan las bases de datos internacionales, Dialog, de la empresa Knight Ridder Information, es sin duda el más completo y el que ofrece mayores facilidades a las universidades para que profesores y alumnos se familiaricen con la consulta a las BD.

Las BD reconocidas a nivel mundial las manejan varios sistemas o empresas, las que rentan a los productores las BD. Además de Dialog, existen otros sistemas, entre los que destaca el STN (Scientific and Technological Network), de la American Chemical Society. Esta Institución creó la BD del Chemical Abstracta en línea desde 1967 y la mantiene actualizada; el Sistema Dialog, el Sistema Questel y otros sistemas la rentan y la ofrecen a sus usuarios. En este Manual se trata solamente el Sistema Dialog, un sistema norteamericano que maneja numerosas BD. Conviene aclarar también que muchas de las dificultades y dudas que se presenta al consultar las bases de datos del Sistema Dialog, se resuelven en las 19 lecciones que se ofrecen en este Manual.

Sin embargo, nada sustituye a la práctica de la consulta, si se quiere obtener de las BD la información valiosa que buscamos y podemos obtener. Por eso en cada lección se ofrecen varios ejercicios para practicar los temas tratados.

Otra aclaración, es que durante este año de 1996, en el Centro de Información Químico Tecnológica de la Facultad se iniciará un Laboratorio de enseñanza de la información en línea, para alumnos de la Facultad y para otros auditorios. La enseñanza en ese Laboratorio se facilitará con las lecciones de este Manual, las que se han agrupado en cinco capítulos que se describen brevemente a continuación.

Los capítulos incluyen 19 lecciones con numerosos ejemplos de búsquedas, recomendaciones y consejos para facilitar las consultas.

En el primer capítulo, después de algunas explicaciones básicas sobre las bases de datos y la información en línea, se presentan los elementos para la preparación de una consulta, la entrada, el inicio y manejo de los comandos para un mejor aprovechamiento de las bases de datos, las que en el Sistema Dialog son cerca de 500. Próximamente, al unirse a Dialog el Sistema DataStar (Europeo), aumentará este número.

El segundo capítulo presenta la búsqueda de información química en varias BD que contienen información básica, como la Enciclopedia Química Kirk-Othmer, el ChemSearch, la información sobre síntesis, reacciones químicas y patentes.

En el tercero se trata el sistema de búsqueda simultánea en varias BD, llamado OneSearch, y la búsqueda de datos sobre propiedades físicas, químicas y otras en el Beilstein, una BD alemana de química orgánica, muy completa y conocida en el medio químico.

En el capítulo cuatro se muestra la forma de buscar en química analítica, el uso del Dialindex, para búsqueda en varias BD (un sistema diferente al OneSearch) y la búsqueda de nomenclatura química con el Chemsearch. Por último, capítulo cinco trata de la información industrial y comercial; la estadística sobre la industria química, los fabricantes en el mundo, lo que producen y otras informaciones que ayudan en los negocios químicos.

- 2 -

**CAPITULO I** 

# **ENTRADA AL SISTEMA, PLANEACIÓN Y**

# **ESTRATEGIA DE BÚSQUEDA**

 $\frac{1}{3}$ 

 $\frac{1}{2}$ 

## **Lección 1**

## **INTRODUCCIÓN A LAS BASES DE DATOS, ENTRADA AL SISTEMA Y CONSULTA SENCILLA**

En esta primera lección se explica lo que es una **BD,** cuáles tipos de BD existen, según su uso y naturaleza. En las BD comerciales se mencionan los tipos de información que contienen, los registros, los comandos más importantes, para terminar con ejemplos de la entrada al sistema y de una consulta sencilla, usando los comandos mencionados.

IOué es una base de datos? Una BD es cualquier conjunto de datos ó citas que ha sido seleccionado, organizado y producido para consultarse con la ayuda de la computadora y las redes de comunicación internacionales de teleinformática.

La información en una BD Las BD se organizan en unidades llamadas registros (en Inglés: records). Un registro puede ser: una cita bibliográfica, con o sin resumen (abstract); el nombre de una empresa con su dirección, teléfonos y otros datos; una tabla con valores químicos o físicos; o bien el texto completo de un artículo. En una BD cada' registro se identifica con uno o dos números de registro, que aparecen en la primera línea del mismo. El primer número es del Sistema y el segundo del Productor de la BD.

## Tipos de bases de datos Hay muchos tipos de BD, p.ej.:

Personales Una agenda con los teléfonos y direcciones de amigos y personas con las que nos comunicamos frecuentemente, es una BD personal. La agenda puede estar en papel, o bien ser una agenda electrónica. De cualquier forma la BD así formada es personal.

Institucionales Son las BD que han creado y mantienen las empresas o instituciones para su trabajo, por ejemplo las fichas de su personal o de sus clientes, los proveedores, etc. También aquí puede ser un archivo en papel, o consultarse con un manejador de BD, en una computadora.

- 4 -

acceso a distancia a su BD, sin cobrar por ello, se dice que la BD es gratuita o de libre acceso. Con la difusión de la Red Internet han proliferado las BD de este tipo, principalmente las universitarias y las de difusión institucional, que pueden consultarse en todo el mundo.

Comerciales Son BD cuya consulta tiene un costo. Estas BD generalmente las manejan empresas de servicio, como la que se estudia en este Manual: el Sistema Dialog.

Naturaleza de las BD comerciales Hay cuatro grupos de BD comerciales, de acuerdo con el tipo de información que manejan: Bibliográficas, Numéricas, Directorio/diccionario, y de texto completo,

BD Bibliográficas Son las más comunes. Los registros de estas BD son citas bibliográficas (título, autor, fuente, descriptores, palabras clave, resumen) de libros, artículos de revistas, patentes, etc.; pueden contener un resumen, que describe brevemente el contenido del documento.

BD Numéricas Contienen como registros tablas con datos estadísticos, con frecuencia acompañados de texto.

BD Directorio/Diccionario Contienen información de compañías, organizaciones, productos, etc., con frecuencia en forma tabular.

BD Textuales Los registros contienen artículos completos de revistas, de agencias de noticias, o bien de enciclopedias. Cada uno de estos registros puede tener varias páginas. Las hay que contienen todo el texto de periódicos o revistas.

Después de consultar las BD bibliográficas se puede buscar el artículo, la patente o la publicación en la biblioteca o se manda pedir; en las BD numéricas y en las de texto completo, en cambio, se obtiene toda la información consultando la BD.

Entrada al Sistema. Hay dos formas de entrar al Sistema Dialog: mediante una red local ya conectada a Internet, como es el caso de la Red UNAM; o bien, si no se tiene acceso a una red ya conectada a Internet, puede hacerse una llamada local mediante un modem y un teléfono para conectarse a una red de

comunicación de datos privada como Spin, Compuserv, Dialnet, o Tymnet. Estas redes retransmiten su llamada telefónica local al Sistema DIALOG. Para esta comunicación es preferible usar el Programa Dialoglink del Sistema Dialog. Una vez que nuestra PC está conectada a la máquina del Sistema, aparece en la pantalla el letrero de bienvenida de la empresa y nos pide que pongamos las claves necesarias para entrar después de la señal de inicio (prompt) del Sistema, que nos indica que la máquina espera una orden o comando. Esta señal (prompt), en el Sistema Dialog, es un cierre de interrogación:

## **DIALOG INFORMATION SERVICES**

**PLEASE LOGON: xxxxxx** 

? (aquí ponemos la clave de identificación)

ENTER PASSWORD: xxxxxxxx ? (aquí ponemos la clave personal)

Al cabo de algunos segundos aparece en la pantalla la bienvenida: WELCOME TO DIALOG, junto con algunos datos Y mensajes del Sistema, como se ve en la Figura 1-1.

A continuación aparece el Menú inicial(Homebase), que tiene 10 opciones, cada una de las cuales nos lleva a otros menús, que pueden consultarse poniendo el número deseado. En la Figura 1- 2 se muestra el Menú inicial.

A continuación se muestran los comandos más importantes, en las lecciones 2 y 5 se explican con detalle:

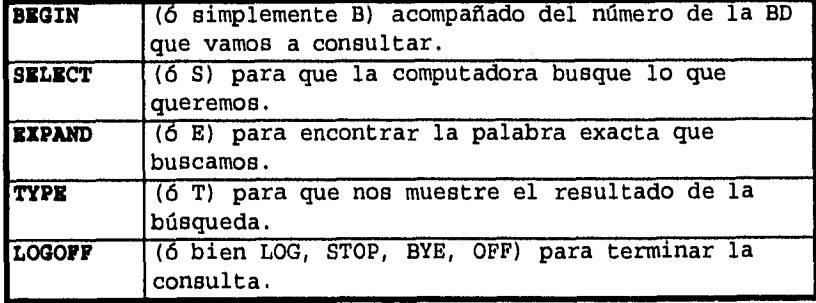

## **FIG. 1-1 EJEMPLO DE ENTRADA AL SISTEMA**

Welcome to DIALOG Dialog level 38.01.01B

Last logoff: 25jan95 20:49:24 Logon file405 28jan95 12:20:47

\*\*\*\*\*\*\*\*\*\*\*\*\*\*\*\*\*\*\*\*\*\*\*\*\*\*\*\*\*\*\*\*\*\*\*\*\*\*\*\*\*\*\*\*\*\*\*\*\*\*\*\*\*\*\*\*\*\*\* As of 12:20 EST on 01/28/95 you had 1 DIALMAIL message(s) \*\*\*\*\*\*\*\*\*\*\*\*\*\*\*\*\*\*\*\*\*\*\*\*\*\*\*\*\*\*\*\*\*\*\*\*\*\*\*\*\*\*\*\*\*\*\*\*\*\*\*\*\*\*\*\*\*\*\*

ANNOUNCEMENT \*\*\*\* ANNOUNCEMENT \*\*\*\* ANNOUNCEMENT

\*\*\*New: Derwent Patenta Citation Index (PCI) (File 342) The online Bluesheet is in File 415.

\*\*\*Beilstein Online (File 390) is now current through 12/94

\*\*\*The MEDLIT DIALORDER supplier has lowered prices - for more information, enter HELP OMEDLIT.

\*\*\*New: FROST & SULLIVAN MARKET INTELLIGENCE (File 765) DERWENT DRUG FILE (File 377)

\*\*\*Reload:HOPPENSTEDT DIRECTORY OF GERMAN COMPANIES(File 529)

\*\*\*Effective 1/1/95, the price within the U.S. for accessing DIALOG using MCI PDN (formerly BT Tymnet) is \$12. per hour.

>» Enter BEGIN HOMEBASE for Dialog Announcements «< >» of new databases, price changes, etc. «< Announcements last updated for 15jan95 «<  $555$ \* \* \* file 133 is not working. \* \* \* \* \* \* file 529 is not working. \* \* \* \* \* \* file 752 is not working. \* \* \* \* \* \* File 611 temporarily not updating. \* \* \* \* \* \* HEADLINES is temporarily unavailable \* \* \* \* \* \* New current year ranges have been installed \* \* \* SYSTEM:HOME Menu System II: D2 version 1.7.1 term=ASCII

- 7 -

#### **FIG. 1-2**

## **MENU INICIAL HOMEBASE**

## \*\*\* DIALOG HOMEBASE(SM) Main Menu \*\*\*

Information:

1. Announcements (new files, free connect time, price changes, etc.)

2. Database, Rates, & Command Descriptions

3. Help in Choosing Databases for Your Topic

4. Customer Services (telephone assistance, training, seminars, etc.)

5. Product Descriptions

Connections:

6. DIALOG Menus(SM)

- 7. DIALOG Business Connection(R), Headlines(SM), Medical Connection(SM)
- 8. DIALOG SourceOne(SM) Document Delivery

9. Data-Star

10. Other Online Menu Services & Files (MoneyCenter(R), OAG, TNT, etc.)

 $/H = He1p$  /L = Logoff /NOMENU = Command Mode

Enter an option number to view information or to connect to an online service. Enter a BEGIN command plus a file number to search a database (e.g., B1 for ERIC).

#### $\overline{2}$

## **Consulta sencilla**

En la Figura 1-3 se muestra una consulta sencilla en la BD MAGAZINE DATABASE, que tiene el número 47 en Dialog. De las 7261 referencias del colesterol encontradas, se imprimieron las fichas de las dos más recientes. Por el título de estas dos fichas, puede considerarse que no se ha llegado a la información que se desea. En ese caso habrá que cerrar (hacer más específica) la consulta agregando otros términos, con los cuales se tendrán menos referencias, pero más especificas. En las siguientes lecciones se explicará cómo se afina una consulta.

- 8 -

### **Fig. 1-3**

#### **CONSULTA SENCILLA**

**?b97** 

File 47:Magazine Database(TM) 1959-1995/Sep 27 (c) 1995 INFORMATION ACCESS CO.

\*File 47: File 47 and 647 were consolidated on 4/22/95. To retrieve records use the AA= prefix to search the supplier accession number

Set Items Description  $- - \omega$  and  $\omega$  is **\*\*\*\*\*\*\*\*\*\*\*** 

**?s cholesterol** 

S1 7261 CHOLESTEROL

## **?t el**

**1/2/1**  DIALOG(R)File 47:Magazine Database(TM) (c) 1995 INFORMATION ACCESS CO. All rts. reserv. 04334971 SUPPLIER NUMBER: 17463849 Can you trust cholesterol tests?(includes related articles) Hunter, Beatrice Trum Consumers' Research Magazine, v78, n9, p32(4) Sep, 1995 ISSN: 0095-2222 LANGUAGE: English RECORD TYPE: Abstract SPECIAL FEATURES: illustration; other DESCRIPTORS: Blood cholesterol --Measurement; Cholesterol , HDL-- Measurement; Cholesterol , LDL--Measurement FILE SEGMENT: MI File 47

## **?t**

**1/2/2**  DIALOG(R)File 47:Magazine Database(TM) (c) 1995 INFORMATION ACCESS CO. All rts. reserv. 04334806 SUPPLIER NUMBER: 17448677 (USE FORMAT 7 OR 9 FOR FULL TEXT) Taking care of yourself.(Ramblin') Lane, Margaret Trailer Life, v55, n9, p24(1) Sep, 1995 ISSN: 0041-0780 LANGUAGE: English RECORD TYPE: Fulltext; Abstract WORD COUNT: 1148 LINE COUNT: 00091<br>DESCRIPTORS: Recreational vehicle Recreational vehicle drivers--Health aspects; Automobile driving--Health aspects; Exercise--Evaluation FILE SEGMENT: MI File 47

#### **?logoff**

- 9 -

#### **Lección 2**

## **PLANEACIÓN Y ESTRATEGIA DE LAS CONSULTAS, TÉCNICAS Y COMANDOS BÁSICOS**

Para que una consulta en las BO sea exitosa, es decir, para obtener la información más relevante que existe y resolver así el problema de información que tenemos, debemos considerar tres factores principales:

1.- Hacer una planeación cuidadosa de la consulta, incluyendo la estrategia más adecuada para esa consulta en particular.

2.- Seleccionar las palabras o términos de búsqueda que usaremos, de manera que describan lo mejor posible el tema de búsqueda, usando las palabras más usuales en el inglés de Estados Unidos (a menos que se trate de una BO británica).

Para ampliar o limitar el alcance de las palabras de búsqueda hay comandos y técnicas que se verán adelante en esta lección. Para estar seguros que las palabras son las indicadas y para verificar su ortografía, se puede usar el comando EXPAND, que mencionamos en la primera lección.

3.- La base o las bases de datos que se consulten deben ser las más indicadas para cada caso; para ello se analiza primero **el** Catálogo de BD del Sistema. Si hay duda entre dos o tres **BD,** podemos entrar a ellas, o bien entrar a todas las BO de una categoría, con objeto de seleccionar aquellas BD que nos proporcionan más respuestas, como se explicará adelante.

#### Análisis del tema y uso de la hoja de consulta

Lo primero que conviene hacer en la planeación de una consulta es preguntarnos:

¿Cuál es el tema o asunto que busco? ¿Cómo describiría el tema con una frase? ¿Cuál sería el mejor título para un artículo, tesis o trabajo escrito sobre este tema o asunto?

 $-10 -$ 

Para facilitar la planeación de la consulta se usan hojas de trabajo como la que se muestra en la Fig. 2-1, también llamadas formatos para la estrategia de la consulta.

Una vez que se ha definido el tema, el siguiente paso es escoger las palabras que deben encontrarse en los artículos o documentos que indiza la BD donde buscamos. Es usual que estas palabras aparezcan en el índice básico de la BD, el cual incluye normalmente el título, el resumen (abstract), los descriptores y las palabras clave.

Como ejemplo supondremos que el tema que nos interesa es: "dietas de bajo colesterol". Una vez seleccionadas las palabras por buscar, las anotamos en la hoja de consulta, comenzando por la de mayor cobertura o más importante y siguiendo con las otras que deben restringir al conjunto anterior, usando el operador **and** (y). En nuestro ejemplo, ponemos "cholesterol" (colesterol en Inglés), luego "lower" y después "diets". Estos son los términos iniciales para la consulta.

Podríamos hacer la consulta con esas tres palabras solamente, pero perderíamos muchas referencias por no incluir sinónimos, palabras similares y otros derivados, ya que no hemos truncado, como se explica a continuación.

## **Pinónimos y truncación de palabras**

Cada una de las palabras puede tener sinónimos o palabras similares que conviene incluir en la consulta. En nuestro ejemplo, el concepto principal, "cholesterol", no tiene sinónimos, pero "lower" y "diets" tienen algunos; para lower ponemos: low, reduce, reduction, controls, controlling; y para dieta: diet, nutrition.

Los sinónimos y palabras similares las anotamos hacia abajo en la hoja de consulta, o sea usando el operador **or (o).** 

 $-11 -$ 

HOJA PARA PREPARAR LA ESTRATEGIA DE CONSULTA\*

## FECHA (de la Consulta)\* :

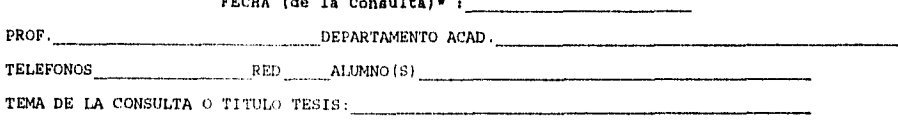

Fig. 2-1

NOTA MUY IMPORTANTE: Si ya tiene algún artículo o documento cualquiera sobre el tema de la consulta, en inglés, favor de traerlo el día de la consulta.

NOTA: Favor de anotar las palabras o términos a usar para la consulta en **inglés (revisando en el diccionario la** ortografía) y con letra de **molde.** 

Si se unen las palabras con EL OPERADOR AND se disminuye el número de referencias encontradas, ya que todas las palabras deben estar en el índice básico. Si su compuesto o elemento tiene número de registro del Chemical Abstracts, favor de anotarlo (RN= )

Con El OPERADOR OR aumenta el número de referencias, ya que se obtienen las de una opción más las de otras opciones.

#### PALABRAS IMPORTANTES SOBRE EL TEMA

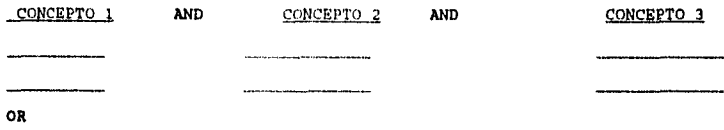

MOTA: Anotar los años del periodo que desee buscar y si hay alguna restricción de lenguaje, ponerla.

AÑOS:

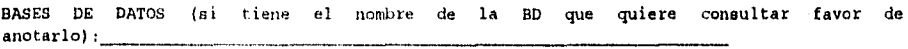

ESTRATEGIA DETALLADA: Para llenarse por el personal del Centro el día de la Consulta:

**• Favor de llamar al** 622 3731 para hacer la **cita para la consulta. Esta hoja hay gua entregarla el día de la** consulte.

- 12 -

Los géneros, plurales y tiempos de los verbos pueden incluirse si truncamos la palabra usando su raíz común, mediante el signo de interrogación. En **el** ejemplo, ponemos interrogación después de diet?. Es conveniente no usar una raíz muy pequeña, de tres o menos caracteres, ya que saldrían muchos registros irrelevantes. En el ejemplo, no conviene usar la raíz die?.

Si queremos limitar el número de caracteres que sigan a la raíz, después de la primera interrogación dejamos un espacio y ponemos tantas interrogaciones como caracteres queramos. Por ejemplo, si queremos buscar solamente diet y diets, ponemos: diet? ?. Con lo cual no saldrán los registros que contengan dietetic, dietitian o dietician.

Un signo de interrogación dentro de una palabra puede sustituir a un carácter, por ejemplo: si ponemos ALK?NE, obtendremos los registros que contienen ALKANE, ALKENE Y ALKYNE.

#### **Operadores lógicos**

**Hay** tres operadores lógicos o booleanos, **el and, el or y el not,** o **sea: y, o,** no. De los tres, el **and y el or se usan con frecuencia, pero el not** se usa poco.

**El and** restringe la búsqueda considerablemente, **ya que ambas palabras** deben aparecer en el registro. **El or, en cambio, aumenta el número** de registros obtenidos. El **not debe usarse con cuidado, ya que** puede excluir registros que serían **útiles. Debe usarse solamente** cuando se está seguro de no **querer los registros en los que aparezca** cierta palabra que no deseamos.

**En el** siguiente ejemplo, se muestra la forma **en que se reduce el número de** registros usando los operadores **not y and y la forma en que aumenta con or.** 

**El número** de registros que contienen la **palabra "cation" en una BD es 70030** referencias; limitando los registros **con el operador not y la palabra** "calcium", se reduce a 64501, **es decir se reduce 8%. Si ahora** usamos el operador **and** y **la palabra "chromatography", obtenemos** solamente 2086 registros que **contengan las dos palabras, es decir,** reducimos en 97% el número de **registros.** 

- 13 -

Por último, si usamos el operador or y la palabra "anion", aumenta el número de registros en 55% a 108280.

En resumen:

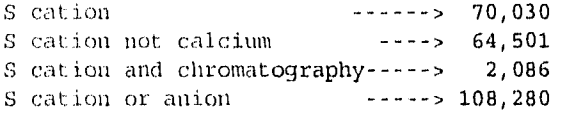

Comandos Begin, Select, Expand, Type y Logoff

#### **BEGIN: Orden** de iniciar la o las **BD seleccionadas**

Cada base de datos se identifica con un número. Para iniciar una consulta en una base de datos se escribe el comando **BEGIN** o simplemente 8, agregando el número de la o de las BD deseadas, separándolas con una coma. Se pueden consultar simultáneamente hasta 60 BD de las 450 que contiene el Sistema Dialog.

Ejemplo: **?b399** 

**File** 399:CA SEARCH(R) 1967-1995/UD=12222 (c) 1995 American Chemical Society

#### **SELECT: Selección del término o términos deseados**

El comando **SELECT,** abreviado **S,** recupera los registros de los documentos que contienen el o los término(s) que solicitamos. En el ejemplo siguiente se solicita la palabra benceno, después de la señal de inicio( o prompt) del Sistema. En cuestión de segundos, la máquina responde con dos números, S1 es el número del conjunto respuesta (SET) y 23629 fue el número de registros (items) encontrados; a un lado imprime el término que buscamos: benceno (description). En el encabezado aparece automáticamente: Set, Items, Description:

Ejemplo:

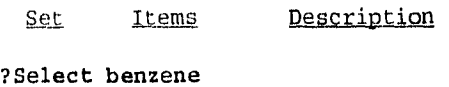

S1 23629 BENZENE

 $-14 -$ 

#### **EXPAND: Para ver índices de la BD y encontrar los términos**

**El índice** básico o cualquiera de los **índices adicionales de una BD puede** examinarse mediante el comando **EXPAND. El sistema responde con doce** líneas que muestran los **términos del Índice en orden alfabético.** A la izquierda están los **números de referencia (E) que identifican** la línea . Estos números **pueden seleccionarse como si fueran los** términos de búsqueda que **representan. Una vez elegidos se pueden** unir lógicamente o bien **imprimir, con el comando TYPE que se describe** adelante. En la Lección **5 se explica con más detalle el comando Expand** y se muestran algunos **ejemplos.** 

## **TYPE: Este comando, abreviado T, muestra los registros deseados en la pantalla de la terminal (PC)**

**Después de** poner. **T** o **type,** se pone **el número del conjunto, por ejemplo: Sl;** a continuación una **diagonal y el número del formato deseado; después** otra diagonal y **los números de los registros que se solicitan.** 

**Ejemplo: ?t 31/2/1-5 (pedimos que nos despliegue las cinco referencias** más recientes del conjunto **Si, con el formato 2). Cada BD tiene sus** propios formatos, **pero en general el formato 6 despliega** solamente el titulo **y el 3 la referencia completa. Para saber exactamente** los formatos **de cada BD, es necesario consultar la hoja azul** correspondiente.

#### **LOGOFF. Para desconectarse del sistema y terminar la consulta.**

**En lugar de** LOGOFF se **puede poner tambien BYE, QUIT, o LOGOUT. El sistema interrumpe la conexion, dejando antes en la pantalla la relación del** costo **de la consulta.** 

#### **Comando MAP**

**El comando** MAP recupera **los términos buscados en un campo específico de** uno o varios **registros y los guarda. Esta información se llama** busqueda salvada **(SearchSave). MAP facilita la consulta buscando los** registros **correspondientes a los términos de interés buscados y** los guarda para **usarlos más tarde. Esto elimina la necesidad de** reescribir los términos **mientras se esté en línea.** 

**- 15 -** 

**MAP** elimina términos duplicados dentro del grupo especificado y ordena los términos restantes en forma alfanumérica. Se puede ejecutar (EXECUTE) la Busqueda salvada (SearchSave) creada por MAP en cualquier base de datos que incluya el campo usado en la consulta original.

**MAP** es particularmente importante en la búsqueda química. **MAP TEMP**  se usa para guardar Números de Registro CAS **(MAP RN TEMP);** para nombres de sinónimos químicos **(MAP SY TEMP);** o bien una combinación de ambos **(MAP SYRN TEMP)** en dos BD. Una búsqueda típica seria en CHEMSEARCH"(BD 398) con **MAP RN TEMP** o **MAP SY TEMP** o **MAP SYRN TEMP**  y luego iniciar con **BEGIN** al CA Search! (BD 399) y **EXECUTE STEPS (EXS)** para reusar la búsqueda guardada.

## **Búsqueda en Múltiples Bases de Datos (DIALOG OneSearch<sup>IM</sup>)**

Para usar One Search, sencillamente entre a más de una base de datos (separándo los números con comas) al iniciar con el comando BEGIN. También se puede entrar a la categoría DIALINDEX" usando el acrónimo apropiado (Ver la lista de acrónimos en el catalogo de la base de datos Dialog). Desde este punto se puede buscar todos las BD indicados por el comando BEGIN. Cuando seleccione un término, podrá ver el número de registros recuperados por su grupo de BD. Similarmente, cuando EXPANDa un término, recibirá una de lista de términos que nos mostrarán el número de registros de su grupo de BD. El uso de OneSearch es tan fácil como buscar en una sola BD y muchas veces es más eficiente que la búsqueda en varias BD al mismo tiempo.

## **Lección 3**

## **INICIO DE UNA CONSULTA EN LÍNEA, PALABRAS CLAVE**

**OBJETIVO:** Elegir los términos químicos en una BD y unirlos mediante el operador lógico **and;** ver el resultado de esta unión y observar la precisión de la búsqueda.

**CARACTERÍSTICAS:** Conexión: **Logon;** inicio de una BD: **BEGIN;** búsqueda: **SELECT;** operador lógico: **AND;** comando para mostrar en la pantalla: **TYPE,** y para desconectarse: **LOGOFF.** 

**ANTECEDENTES:** Suponga que estamos interesados en dos proyectos de investigación. El primero involucra la producción de un producto químico llamado taxol, por células de una planta cultivada. El segundo es la investigación de la toxicidad del benceno. En ambos casos las referencias encontradas (hits) pueden recuperarse mediante la unión de términos usando el operador **AND.** 

#### **LA BÚSQUEDA:**

Ver "Searching Dialog-Guia Completa" para la instrucciones Una vez conectados al sistema, se solicita la Base de Datos (en inglés: file (archivo o BD)) deseada.

Con el comando **BEGIN** 399, se llama al Chemical Abstracts (CA Search). El término BEGIN puede escribirse con mayúsculas o minúsculas y puede abreviarse con la letra **B o b.** 

**SELECCIÓN:** Para seleccionar los terminos se usa **SELECT** y puede abreviarse con la letra (S) y escribirse con mayúscula o minúscula (a). Con este comando, la máquina que maneja la BD busca las referencias que contengan el término deseado, apareciendo en la pantalla el conjunto y el número de referencias por ej.:

S1 789 TAXOL (ver el ejemplo, Anexo 1).

Conecte los conjuntos correspondientes a los términos deseados con el operador **AND** y escojalos, para que la computadora búsque el nuevo conjunto por ej.:

 $S4 = 18$  (S1 and S2 and S3, ver Anexo 1).

MUESTRE en la pantalla con **TYPE o t** los primeros seis títulos del conjunto S4 (ver Anexo 1).

- 17 -

Observe que la mayoría de las referencias nos son útiles. Ya que las primeras 6 referencias que contienen las palabras clave como Taxol, cell y culture; se encuentran en alguna parte de la referencia pero no el contexto que se necesita. Aun así la precisión en esta búsqueda puede considerarse como buena.

Seleccione los términos para la segunda investigación (toxicidad del benceno) y conecte los términos con el operador **AND.**  Vea el número de referencias obtenidas en este caso: S7=1839.

Luego se pide que muestre las seis referencias más recientes, usando el comando TYPE.

Fijese que es difícil de evaluar 1839 referencias (son demasiadas). De las 6 mostradas, ninguna es específica para lo que se busca, siendo estos registros muy pobres en precisión, por lo que es necesario rediseñar la consulta.

Termine la sesión con el comando **LOGOFF.** No continuará la consulta después de ordenar LOGOFF.

? ¿Cuál fue el error en nuestra segunda búsqueda? ¿Qué puede hacerse para reducir el número de referencias obtenidas a una cifra más manejable?. ¿Cómo podemos aumentar la precisión de manera que la mayor parte de las referencias contengan información deseable?

En algunos casos una simple búsqueda con palabras clave es suficiente. En la primera consulta hay solamente 789 referencias con la palabra taxol y ligándola con cell y culture se obtiene un número muy pequeño de resultados. Cualquier resultado irrelevante puede descartarse.

La búsqueda para toxicidad del benceno fue muy diferente. Cuando se busca un término común como benceno, se está seleccionando támbien cualquier otro uso de ese término en un compuesto químico. Esto significa que aparecerá en el diclorobenceno, hexaclorobenceno, bencensulfonato al seleccionarlo para benceno.

#### **PARA MÁS TARDE**

En consultas futuras encontraremos formas de aumentar la precisión y limitar la respuesta. A continuación se mencionan algunas sugerencias de ejercicios:

- 18 -

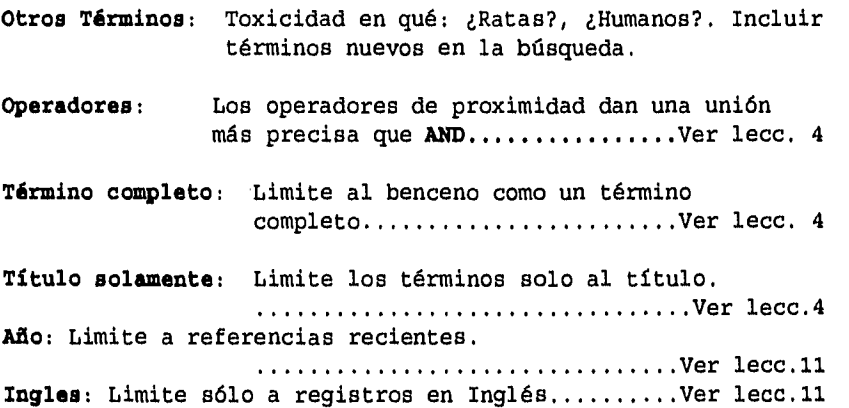

En las próximas lécciones veremos con detalle algunas de estas posibilidades.

## **TAREAS DE LA LECCION 3**

La primera búsqueda es una simple consulta con palabras clave en la BD 399, uniendo los términos con el operador AND. Si es posible permita que los estudiantes diseñen su propia búsqueda con palabras clave que ellos consideren. ¡En estas búsquedas no hay respuestas erróneas!. Las búsquedas variaran en precisión y generarán discusión sobre la forma de incrementar su precisión y reducir su número de referencias obtenidas.

Esta es una buena oportunidad que tienen los estudiantes para imprimir sus resultados con el "formato escogido por ellos" tal como /TI(Título) y también para probar algunos de los "formatos predefinidos" tales como: /9 (completo) o bien: /3 (cita bibliográfica). El estudiante deberá adquirir el hábito de tener junto a él la hoja azul (Bluesheet: documento de consulta específico de cada BD, que contiene los comandos y ejemplos de consultas en esa Base de datos, además de otras informaciones sobre la misma.) apropiada, cuando se busca en una BD.

- 19 -

Como tarea se sugiere a los estudiantes buscar los siguientes temas de consulta como ejecicio:

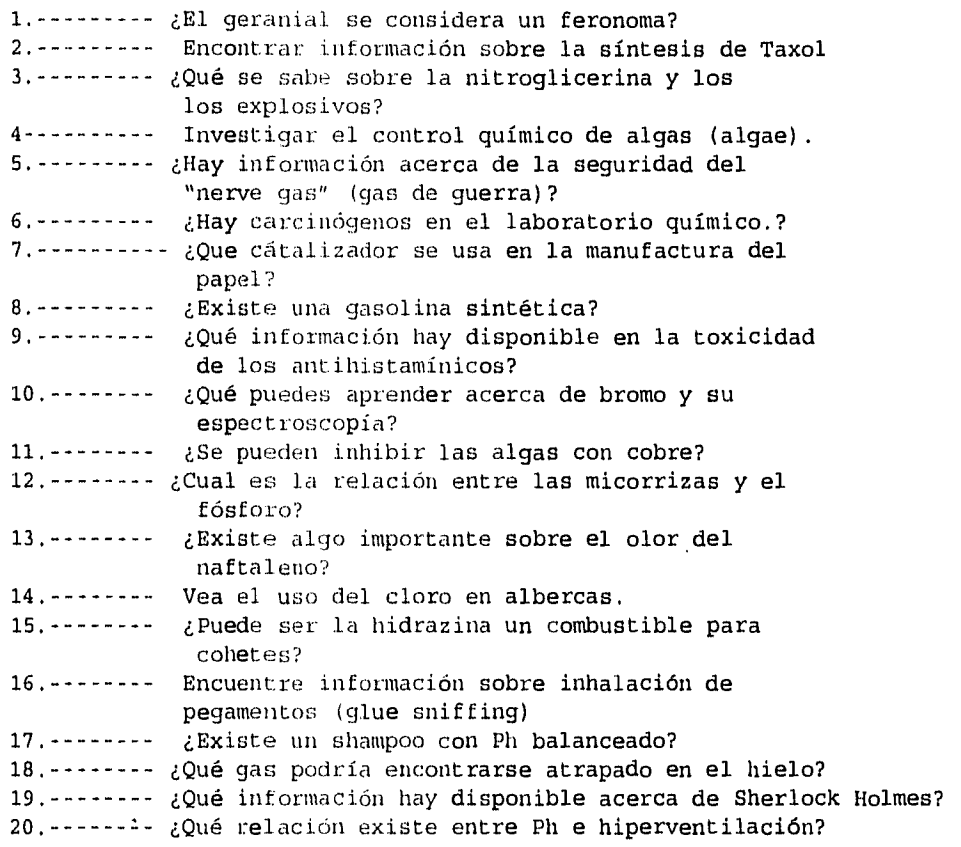

ý,

## Fig. 3.1 Anexo 1: Ejemplo de consulta **en línea**

**B399**  File 399:CA SEARCH(R) 1967-1995/UD=12212

Set Items Description  $\sim$   $\sim$   $\sim$  $\frac{1}{2}$ . . . . . . . . . . . . **? s taxol**  S1 789 TAXOL

**? s cell**  S2 453485 CELL (SEE ?IGNOTE)

**? a culture**  S3 70765 CULTURE

**? s sl and s2 and** s3 789 81 453485 82 70765 S3 S4 18 S1 AND S2 AND S3

**? t 84/ti/1-6** 

4/TI/1

Callus and cell suspension cultures of Taxus as a source of taxol and related taxanes

4/TI/2

÷

Taxol production using yew cell culture

4/TI/3

Improved taxol yield by aromatic carboxylic acid and amino acid feeding to cell culture of Taxus cuspidata

4/TI/4

Taxus cell suspension cultures: optimizing growth and production of taxol

4/TI/5

Kinetics of taxol production, growth, and nutrient uptake in cell suspensions of Taxus cuspidata,

- 21 -

## 4/TI/6

Genetic transformation of mature Taxus: an approach to genetically control the in vitro production of the anticancer drug, taxol

## **? a benzene**

S5 208334 BENZENE

**? a toxicity**  S6 133106 TOXICITY (SEE ?IGNOTE)

#### **? a a5 and a6**

208334 S5 133106 S6 S7 1839 S5 AND S6

## ? **t a7/ti/1-4**

#### 7/TI/1

Cytogenetic study on peripheral blood lymphocytes of workers exposed to benzene

## 7/TI/2

Stereospecific synthesis of some new Z- and E-cyclopropyl benzyl sulfones and E, Z- and E, E-bis(cyclopropyl) sulfones by PTC method

## 7/TI/3

Biotransformation and toxicity of halogenated

## 7/TI/4

The carcinogenicity of methoxyl derivatives of 4-aminoazobenzene: correlation between DNA adducts and genotoxicity

### **? logoff**

 $-22 -$ 

## **LECCIÓN 4 PRECISIÓN EN EL ENFOQUE-OPERADORES DE PROXIMIDAD**

**OBJETIVOS:** Restringir la recuperación de términos químicos a palabras completas en orden o lugar. Primero se verán los operadores para localizar registros donde aparecen palabras juntas o separadas, en distinta forma y lugar; luego, el operador que restringe la recuperación a una palabra completa; después se verá cómo restringir la recuperación a términos que se encuentran sólo en el título, o en otro campo. Además se verá cómo imprimir la consulta en formato completo.

En la Tabla siguiente se presentan los operadores de proximidad para localizar las referencias en linea donde aparecen palabras, juntas o separadas, en distinta forma y lugar.

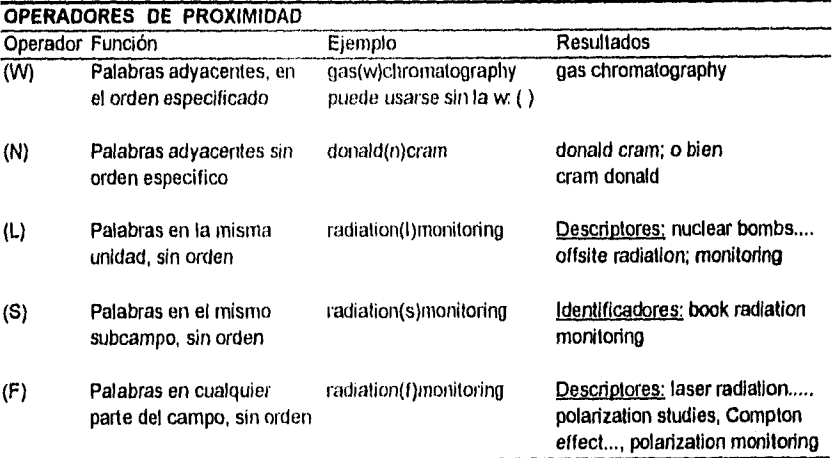

Ejemplos de los operadores de proximidad mencionados

(W) Palabras adyacentes, en el orden especificado ? select gas (w) chromatography gas Chromatography Hasta n palabras en el orden especificado ? select heat(1W) fusion heat of fusion

 $-23 -$ 

**(N)** Palabras adyacentes; **sin orden específico**  ? select donald(n) cram **Donald Cram; Cram, Donald (nN)** Hasta **n** palabras de por medio; **sin orden específico ? select charge(ln)mass**  charge **to mass; mass to charge; charge/mass; charge-mass (L) Palabras en** el mismo descriptor; **sin orden específico**  ? select **radiation(l)monitoring**  Descriptores: **Nuclear bombs... offsite radiation monitoring**  (S) **Palabras** en el mismo subcampo; **sin orden específico ? select radiation(s)monitoring**  Identificadores: **book radiation monitoring (F) Palabras** en el mismo campo; **sin orden específico**  ? select **radiation(f)monitoring**  Descriptores: **Laser radiation... polarization studies Compton effect...** 

**CARACTERÍSTICAS DE OTROS OPERADORES: Súfijos con Códigos de campo: /TI y /FF, Operador de Proximidad (S); impresión con formato 9.** 

**polarization monitorinq** 

**ANTECEDENTES: Supongamos que todavía estamos interesados en el proyecto de investigación que involucra la toxicidad de benceno. Observemos en la** lección **3 que una búsqueda sencilla enlazanda con dos palabras clave mediante** el operador **AND es muy amplia e imprecisa. Para reducir la búsqueda** decidimos **localizar información de la toxicidad en los humanos. Encontraremos referencias importantes.** 

**Como se vera más** adelante en el ejemplo **de consulta, se hace notar que en la extención de** una palabra o palabras **como BENZENE, TOXICITY o HUMAN se tendrá que** ser más especifico **para reducir su obtención** 

- 24 -

 $\hat{r}_{\rm eff}^{\rm (1)}$ 

**LA BÚSQUEDA:** El sufijo /FF limita la recuperación de la palabra benceno y elimina los nombres de los compuestos químicos que puedan incluir más términos benceno.

El sufijo /TI limita la recuperación de los términos que estén en el título.

Note que en este ejemplo hay 116 citas con las palabras benceno y toxicidad en el título. Varias de éstas no están relacionadas con el término humans, así que podemos limitar nuestra búsqueda con HUMAN/TI. Esta es una búsqueda muy reducida y podríamos omitir alguna referencias relevantes.

Para ser poco más específico, utilice el operador (S). El operador de proximidad (S) limita la recuperación a las palabras que estén en el mismo subcampo.

Observe que en está búsqueda se encontraron las mismas referencias, más 4 adicionales.

Es conveniente hacer una evaluación inicial imprimiendo los títulos de una consulta en línea. Los títulos se aparecen en poco tiempo y pueden ser revisados para seleccionar los más importantes e imprimirse. La mayoría de los títulos en esta búsqueda, parecen relevantes. Enseguida podemos escribir uno ó más resultados en un formato que nos proporcione más información.

Imprima (TYPE) la primera cita del conjunto 8 con el formato 9. Los tipos de formatos varían según la base de datos, pero el formato 9 comúnmente es usado como "formato completo", con toda la información útil. Consulte la hoja azul de una base de datos en particular para obtener información completa sobre los formatos.

Los rectángulos (en la Fig.4-1, conjunto t s8/9/1; ficha 8/9/1) muestran una muy restringida búsqueda de títulos, encontrandose<br>estas citas. Los óvalos muestran cómo que los términos estas citas. Los óvalos muestran cómo que los términos Benceno,human y toxicidad se localizan en el mismo subcampo y pueden ser enlazados mediante el operador S. Este enlace entonces se conecta mediante AND con la palabra human localizado en cualquier otro sitio.

Iprima (TYPE) la cita 5 en el formato 9 (formato completo).

Este artículo esta en alemán.

- 25 -

?¿Hay otra palabra (¿mejor?) para toxicidad? ¿Cuál es el significado de "71-43-2, biological studies (estudios biológicos), SKIN toxicol( toxicología de la piel) e Inmunol (Inmunología), responses to (respuestas a) in humans and lab. animals? (en humanos y animales de laboratorio)" ¿Olvidamos alguna cita con el plural humans?. No leo alemán, ¿hay alguna manera de eliminar las referencias bibliográficas que no estén en Inglés?

**PARA MÁS TARDE.** En búsquedas futuras aprenderemos métodos que nos permitirán encontrar respuestas a estas preguntas.

**- Número de registro (RN).** Es un número único para cada sustancia, que puede buscarse.

**- Expand (E).** Se expande un término para verificar la ortografía y encontrar términos relacionados.

**- Truncacidn.** Se usa la truncación (?) para encontrar variaciones de una palabra.

**- /ENG.** Restringe la recuperación a citas en inglés (ENGLISH).

## **TAREAS DE LA LECCIÓN 4**

Esta estrategia de búsqueda para la BD 399 (Chemical Abstracts), está diseñada para aumentar la precisión y reducir la recuperación de artículos irrelevantes. Esto se obtiene con los siguientes Sufijos:

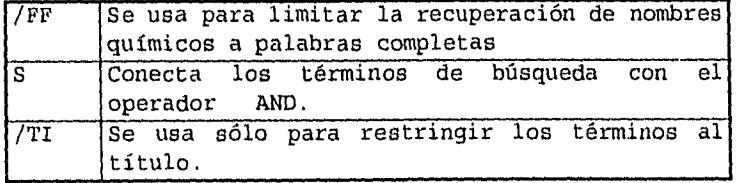

Es pedagógico hacer búsquedas secuenciales para comparar. Por ejemplo, si su tarea es investigar la toxicidad del Naftaleno, puede buscar S NAPHTHALENE, despúes S NAPHTHALENE/FF luego S TOXICITY y entonces S TOXICITY AND NAPHATHALENE/FF, despúes comparar, S TOXICITY/TI AND NAPHTHALENE/FF,TI (todo lo ejecutado en los números de los conjuntos no repetir los mismos términos). Algunas de las ejercisios siguientes requiere múltiples uníones, como se cita en el ejemplo: CALORIMETRY(s)OXYGEN(s)BOMB.

1. - - - - - - - - - - - Investigar la toxicidad del naftaleno. 2.  $\cdots$  = = = = = = = = {Puede ser catalizador el hierro? 3. \*\*\*\*\*\*\*\*\*\*\*\*\*\*;Se considera peligroso el fenol? 4. ¿Contribuye a la contaminación el polvo? 5. ----------- ¿Puede el Aluminio formar una amalgama? 6. - - - - - - - - - - - ¿Hay humor en la química? 7. ------------Investigar la espectroscopía láser. 8. - - - - - - - - - - Halle artículos sobre análisis de cadmio 9. •••••••••••••••¿Puede evaluarse con la espectroscopía el envejecimiento del papel? 10. ---------- ¿Puede un cristal tetrahédrico ser responsable de una carga termocrómica? 11. -----------Hallar información sobre la determinación del oxalato. 12. ----------Investigar la cuantificación en picomoles. 13. ----------Investigar la cuantificación en femtomoles. 14. -----------Hallar algo sobre la bomba calorimétrica de oxígeno 15. - - - - - - - - - Verifique las referencias de un calorímetro adiabático. 16, ----------Busque presión de vapor por osmometría. 17. ----------¿Cómo se usa el benzol en osmometría? 18. · · · · · · · · · · · ¿Cuantas referencias se pueden encontrar sobre fusión en frío? 19. ----------Investigue el uso del cobre en la electrólisis. 20. - - - - - - - - - ¿Qué producto químico es responsable del envenenamiento de perros con sapos?

Los estudiantes deberán imprimir (TYPE) los títulos (TI) de hasta 20 de las citas encontradas, usando palabras clave. Conforme vean estos títulos, encontrarán algunas que parezcan relevantes.

- 27-

Entonces deberán imprimir (TYPE) al menos una de estos referencias con formato 9 (formato completo para la BD 399), localizando y encerrando en un círculo las palabras clave, notando cómo fueron indizadas. El ejemplo 6 anterior, muestra a los estudiantes la forma literal cómo indiza la computadora. Varios de los aciertos se refiere al humor como un fluido del cuerpo, no al humor que se espera.

Fig. **4-1**  CONSULTA AL CHEMICAL ABSTRACTS ?b 399 File 399:CA SEARCH(R, 1967-1995/M=12220 Set Items Description  $\sim$   $\sim$   $\sim$  $\sim$   $\sim$   $\sim$   $\sim$   $\sim$ . . . . . . **. . . . . . ?s benzene**  S1 209852 BENZENE ?s benzene/ff **Compare números** 52 59301 ENZENE/FF **?s s2/ti**  S3 20457 52/TI **?s toxicity/ti**  S4 37207 TOXICITY/TI (SEE ?IGNOTE) **?s s3 and s4**  20457 53 37207 54 S5 116 S3 AND S4 **?s s5 and human/ti**  116 SS 221379 HUMAN/TI S6 3 SS AND HUMAN/TI

**?t s6/ti/all** 

6/TI/1

 $\hat{\tau}$ 

The toxicity of bensene and its metabolism and molecular pathology in human risk assessment

- 28 -
6/TI/2 Peroxidase activity in murine and human hematopoietic progenitor cells: potential relevance to benzene-induced toxicity

# 6/TI/3

Two benzene metabolites, catechol and hydroquinone, produce a synergistic induction of micronuclei and toxicity in cultured human lymphocytes

?s benzene/ff(s)toxicity 59301 BENZENE/FF 134032 TOXICITY (SEE ?IGNOTE) S7 521 BENZENE/FF(S)TOXICITY

?s s7 and human 521 S7 373630 HUMAN S8 7 S7 AND HUMAN

?t a8/ti/1-3

8/TI/1

The toxicity of benzene and its metabolism and molecular pathology in human risk assessment 8/TI/2 Peroxidase activity in murine and human hematopoietic progenitor cells: potential relevance to benzene-induced toxicity 8/TI/3 Two benzene metabolites, catechol synergistic induction of micronuclei and toxicity in cultured human lymphocytes and hydroquinone, produce a

**?t, 88/9/1**  8/9/1

115165319 CA: 115(16)1653195 JOURNAL The <u>toxicity</u> of <u>benzene and its metabolism and molecular pathology in</u> human risk assessment

AUTHOR(S): Yardey-Jones, A.;Anderson,D.;Parke,D.V

 $- 29 -$ 

LOCATION: Dep.Bichem., University Surrey, Guildford/Surrey, UK, GU25XH JOURNAL: Br.J.Ind.Med. DATE: 1994 VOLUME: 48 NUMBER: 7 PAGES:437-44 CODEN: BJIMAG ISSN: 0007-1072 LANGUAGE: English SECTION: CA259000 Air Pollution and industrial Hygiene CA214XXX Mammalian Pathological Biochemistry IDENTIFIERS: review benzene air pollutino. toxicity, health hazard benzene review. DESCRIPTORS: Hygiene,Industrial... benzene toxicity and metab. and pathol. in relation to Air pollutino... by benzene, exposure to, risk assessment of, toxicity and metab. and pathol. in Health hazard... from benzene exposure, assessment of CAS REGISTRY NUMBERS: 71-43-2 biological studies, toxicity and metab. and pathol.of, in human risk assessment **?type a8/9/5**  8/9/5 111110614 CA:111(13)110614w JOURNAL Occupational Dermatological and inmunological investigation of the harmul effect of benzene AUTHOR(S): Wohlrab, Wolfgang; Schwartze, Beyer, Guenther Claus; Wozniak, Klaus Dieter LOCATION:Ger.Dem.Rep. JOURNAL:Wiss.Beitr.-Martin-Luther-Univ.Halle-Wittenberg Date:1994 NUMBER:23,Beitr.Toxikol.Forsch. PAGES: 68-75 CODEN: MLWBBJ ISSN:0440-1298 LANGUAGE; German SECTION: CA204003 Toxicology CA259XXX Air Pollution and Indistrial Hygiene IDENTIFIERS: benzene skin penetration inmunol DESCRIPTORS: Deoxyribonucleic acid formation.. benzene inhihition of, in skin

- 30 -

Skin toxic chemical and physical damage.. benzene toxity to, in humans and lab. animals Leukocyte... no. of, benzene decrease of of, in humans Enzymes... of skin, benzene effect on Lymphocyte... transformation of human, benzene inhibition of CAS REGISTRY NUMBERS: 71-43-2 biological studies, skin toxicol. and immunol. responses to, in humans and lab. animals 9000-86-6 90001-45-0 9001-60-9 90001-77-8 of skin, benzene effect on

**? logoff** 

## **Lección 5 ÍNDICES DE LA BASE DE DATOS CON EXPAND**

**OBJETIVOS:** Uso del comando EXPAND para ver el índice básico listado alfabéticamente del (título, resumen, descriptores, identificadores) o los índices adicionales (autor, fecha, título de la revista etc.) con el comando EXPAND. Seleccionar los términos del listado en lugar de teclearlos. Usar el comando **EXPAND** como ayuda ortográfica mostrada en el tesauros en línea, que además puede sugerir otros términos para la palabra búscada. Uso de la truncación en variación de terminación de palabra. Efectuar una consulta por autor.

**CARACTERISTICAS:** EXPAND para revisar la ortografía y el tesauros en línea; Campo de Autor(AU=), o Truncación(?).

**ANTECEDENTES:** Los químicos con frecuencia raspan las paredes de un vaso con un agitador, para inducir la cristalización. Estamos interesados en saber de que manera las vibraciones provocan la formación de cristales y queremos saber si hay autores que puedan considerarse expertos en este campo.

## **LA BÚSQUEDA**

t

 $\overline{a}$ 

Entrar a la BD 399 del Chemical Abstracta con **BEGIN** (CA SEARCH, file 399)

**EXPAND** (Abreviado E) en la palabra cristalización, usar el tesauros en línea. La referencia (Ref) E3 muestra que hay 12 términos relacionados(RT) con el término cristalización.

**EXPAND E3** Para ver las palabras relacionadas (no todas se muestran aquí ). La relación es especifica por el tipo. R es un término relacionado y N es un término más especifico. "Crystal nucleation" es probablemente un buen término para nuestra búsqueda.

Seleccione (SELECT) R13 para crear un conjunto con la frase "Crystal nucleation" y guardarla como palabra clave.

Este conjunto (s1) puede ligarse con AND o con algún otro operador a la palabra vibration (vibración).

- 32 -

Seleccione (Select) ref.13 para crear un conjunto con la frase "Crystal nucleation" y evitar escribirla en el teclado. Este conjunto (s1) puede unirse con AND o con algún otro operador a la palabra vibration(vibración). Pensándolo mejor, ¿qué tal si usamos palabras como vibrations o vibrationally?, ya que de no usarlas podríamos perder referencias. Para evitar esta posibilidad, truncamos tecleando ? siguiendo la raíz de la palabra.

Con TYPE pedimos el título y autor (TI, AU) de las primeras dos citas.

Estas parecen buenas; ahora busquemos algo sobre el autor Reents, Bert.

Si expandimos (EXPAND) el nombre del autor, aparece una lista alfabética de autores similares (algunos se eliminaron en este ejemplo). El conjunto E3 item \*1 indica que este autor se menciona en una cita de la base de datos CA Search (Chemical Abstracto).

Con el comando SELECT E3 para crear un conjunto (S4) que contiene la referencia. Con TYPE pedimos el título del primer artículo. Este parece relevante para nuestra búsqueda. El mismo proceso puede ser utilizado para cualquier otro autor. Con TYPE se imprime el artículo 1 con el formato 9 (Todo el formato).

Note cómo fue indizada esta cita.

? ¿Por qué una frase como "crystal nucleation" se indiza en una base de datos?

En muchas BD, los productores asignan términos relacionados con el tema, tomados del teasuro o del vocabulario controlado, a cada registro. Estos términos se les llama descriptores **"descriptors"** y muchos pueden ser una palabra o una frase con varias palabras. "Crystal nucleation" se indiza como crystal, nucleation, y como crystal nucleation. Algunas identificadores **"identifiers"** .Estos están asignan a un registro, pero generalmente no forman parte de un vocabulario controlado.

# **PARA MÁS TARDE**

**EXPAND NA=** Verifique si el Acído Nitríco es una frase ...........indizada...............................lección 17.

# TAREAS DE LA LECCIÓN 5

Mientras estén en línea, los estudiantes buscarán con empeño palabras (particularmente palabras clave importantes).El comando Expand puede, ayudarlos a encontrar la palabra o frase correcta. Los estudiantes deberán "Expandir" la palabra o frase de la lista adjunta de la BD 399 (Chemical Abstracs), luego expandir el número E apropiado, para ver los términos relacionados. Pueden seleccionar con (S) uno de esos términos para crear un conjunto. Desde este conjunto pueden imprimir una lista de autores. Puede escogerse un autor y EXPANDIRLO. Después pueden verse los títulos de sus trabajos.? como una alternativa, el estudiante puede EXPANDir el nombre del autor de la lista adjunta. No hay una relación buscada entre el autor y el tema de los ejemplos.

Algunos de los ejemplos siguientes se presentan como frases indizadas (phrase indexing) aunque tenegan dos palabras. Si,una frase es parte de un vocabulario controlado (Descriptores) se puede expandir y verificar.

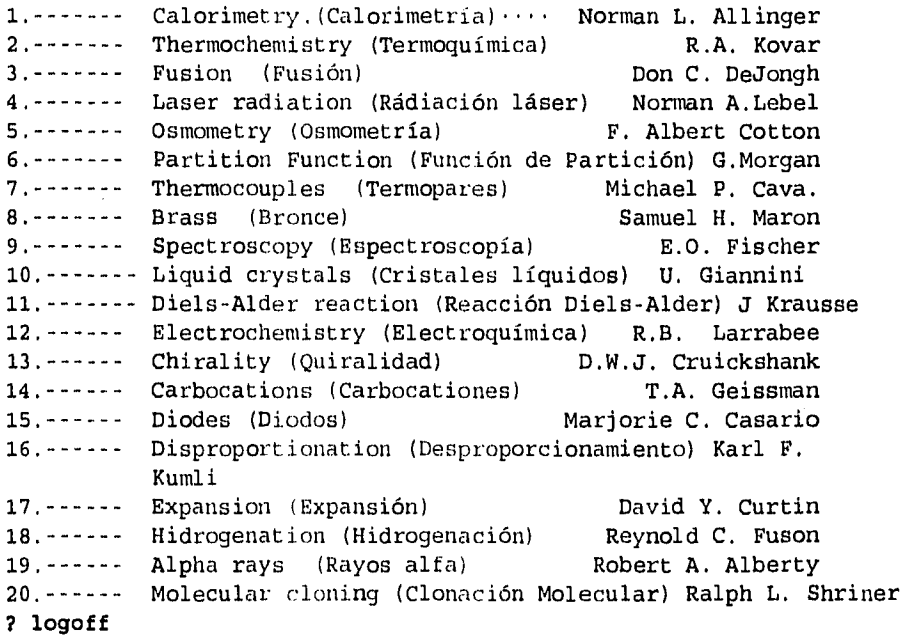

# Fig.5-1 CONSULTA AL CHEMICAL ABSTRACS

## ?b399

 $\Delta \sim 10^{11}$  km s  $^{-1}$ 

File 399:CA SEARCH(R)  $1967 - 1995$ /UD=12222 (c) 1995 American Chemical Society

Set Items Description

# ?e crystallization

 $\sim$   $\sim$ 

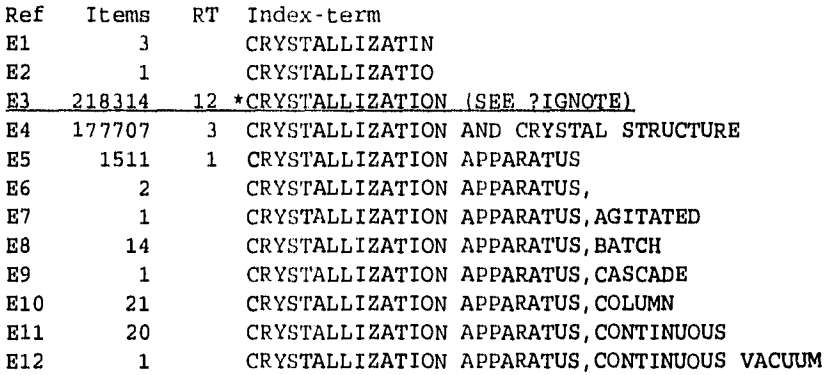

# **?e e3**

l,

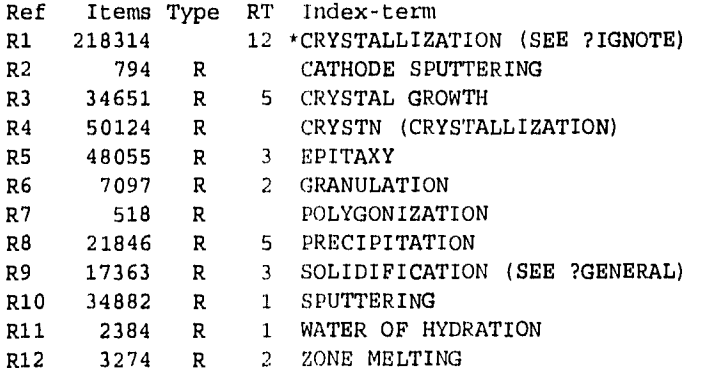

Enter P or PAGE for more

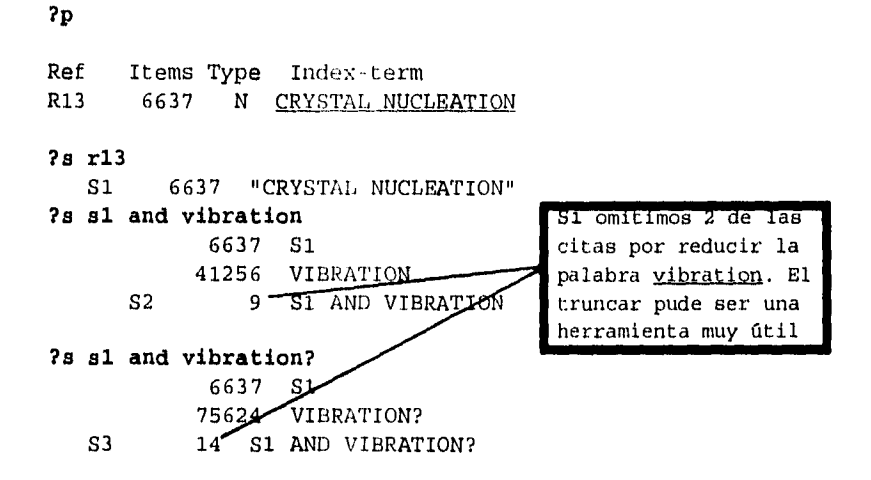

## **?type s3/ti,au/1-2**

3/TI,AU/1

DIALOG(R)File 399:(c) 1995 American Chemical Society. All rts. reserv. Nucleation in the electrocrystallization procesa studied by surface-enhanced Reman spectroscopy

AUTHOR(S): **Reents,** Bert; Lacconi, Gabriela; Plieth, Waldfried

#### 3/TI,AU/2

DIALOG(R)File 399:(c) 1995 American Chemical Society. All **rts. reserv.**  Vibrational spectroscopic study cm the occurrence of stearic **acid B and** E forms: heterogeneous nucleation of the **B** form on the surface of

E crystalsand the topotactic phase transition **from** E to B AUTHOR(S): Kaneko, Fumitoshi; Simofuku, Tetsuya; **Miyamoto, Hideki;** 

**Kobayashi,** Masamichi; Suzuki, Macao

#### **?e au=Reents, Bert**

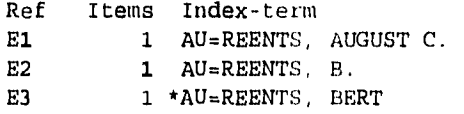

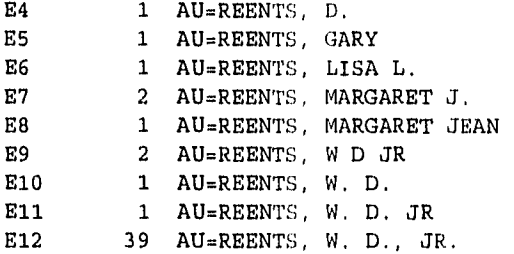

#### **?s e3**

S4 1 AU="REENTS, BERT"

**?t s4/ti/1** 

4/TI/1

Nucleation in the electrocrystallization process studied by surface-enhanced Raman spectroscopy

**?t** s4/9/1

114237860 CA:114(24)237860r JOURNAL Nucleation in the electrocrystallization procesa studied by surface-enhanced Raman spectroscopy AUTHOR)(S):REENTS, BERT LOCATION:Dokl. Akad.Nauk. USA. DATE:1994 VOLUME:35 NUMBER:2 PAGES:116-18 CODEN: DBLRAC ISSN:0002-354X LANGUAGE: English SECTION:CA275001 Crystallography and Liquid Crystal IDENTIFIERS: nucleation vibration potassium hydrogen phosphate, supercooling potasium hydrogen phosphate superstad. aq. solns., eggect of mech, vibration on Crystal nucleation, secondary.. of potassium dihydrogen phosphate, mech.-vibration-induced CAS REGISTRY NUMBERS: 7778-77-0 crystal nucleation of, secondary, induced by low-frequency

**?logoff** 

mech. vibrations

## **OTRO EJEMPLO Y POSIBILIDADES ADICIONALES DEL COMANDO EXPAND**

Ejemplo: **?expand aromaticity** 

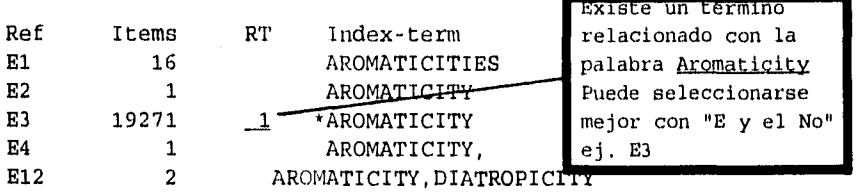

Para ver los términos relacionados con AROMATICITY, hacemos una segunda expansión del número E con el término relacionado, en este caso E3. El resultado que aparece en el ejemplo siguiente. Es la misma manera, EXPAND despliega otros números con R que nos muestran los términos relacionados (Se pueden eliminar los ejemplos desde E3 hasta E12).

Similar al anterior excepto que los números de entrada llevan R en lugar de E, para indicar que todos los términos de la lista están relacionados. Se eliminaron de la siguiente lista los términos de R3 a R12.

# **?expand e3**

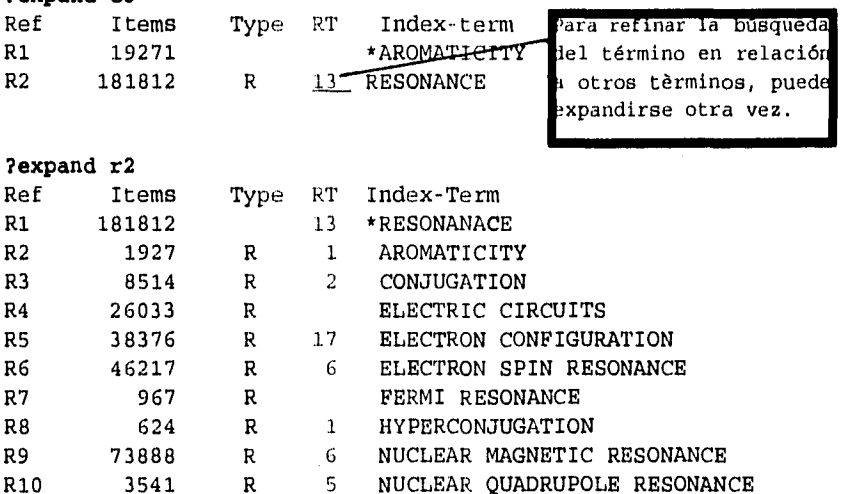

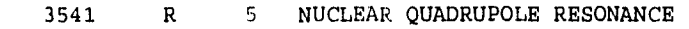

- R11 2083 R 2 OPTICAL DOUBLE RESONANCE
- R12 517 R 2 OPTICAL DOUBLE RESONANCE, LEVEL CROSS

La columna con el encabezado "Type" da la relación de los términos en la lista. La mayoria de la BD usan las siguiente abreviaturas:

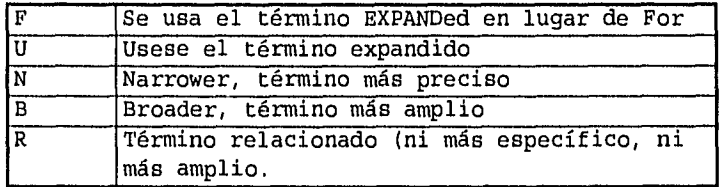

## **EXPAND Indices Adicional**

El ejemplo anterior fue una expresión del Indice Basico. Expand puede usarse támbien en campos adicionales(indices). La siguiente búsqueda ilustra los trabajos de un autor en particular. Es necesario conocer el nombre completo del autor en cuestión, de lo contrario pueden omitir algunas variantes.

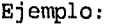

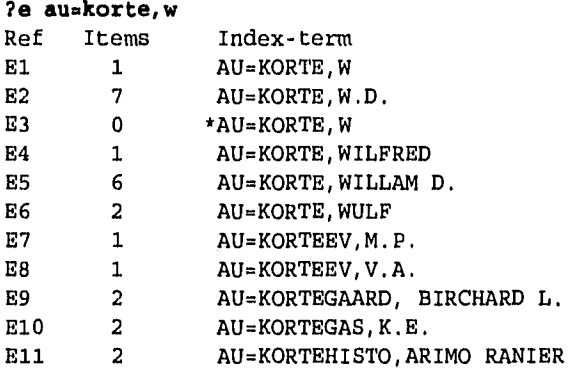

## **?select el,e2,e5**

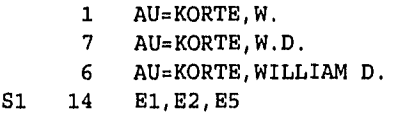

Si se escoje, de la lista anterior, Korte,William D., se perderan ocho referencias del autor. ¡Preparese para las diferentes ortografías de los nombres; asi como para los distintos formatos de la BD; p.ej, SciSearch(34) no usa puntos y no requiere otro nombre que el familiar. Consulte *siempre* las hojas azules (Bluesheets) para más detalles sobre EXPAND.

CAPITULO II

# **BUSQUEDA Y LOCALIZACION DE INFORMACION**

**QUIMICA** 

#### **LECCION 6**

# **DATOS NO BIBLIOGRÁFICOS, NOMBRES, NUMEROS DE REGISTRO, FÓRMULAS Y INFORMACIÓN DE ANILLOS DEL CHEMSEARCH**

**OBJETIVOS:** Obtener datos no bibliográficos de la base de datos CHEMSEARCH. Usar estos datos en otras BD. Descubrir el valor de los números de registro. Introducción a los datos del sistema de anillos.

**CARACTERÍSTICAS:** Número de registro (RN=), MAP SYRN TEMP, Nombre (NA=), orden ascendente, EXS, Datos del Sistema de Anillos

**ANTECEDENTES:** La nomenclatura química puede ser muy complicada. CHEMSEARCH traduce nombres triviales, nombres de la IUPAC, del Chemical Abstracts (C.A.), del Belstein, nombres comerciales, sinónimos y otros nombres, del campo=RN.

El número de registro(RN) se crea para evitar algunos de los problemas asociados con la gran variedad de nombres químicos. Existe un número de registro diferente para cada producto químico y el RN es un campo consultable en el C.A. Search (la BD del Chemical abstracts, que es la No. 399 en Dialog) y en otras bases de datos.

Supongamos que estamos interesados en encontrar información sobre el medicamento zovirax usado para tratar el herpes labial.

# **LA BÚSQUEDA**

Inicie el archivo 398, CHEMSEARCH, que contiene el registro de más de 13 millones de substancias químicas. Con el comando **S(SELECT)**  seleccione el nombre, NA= Zovirax. Imprima el resultado (S1) con el formato 5. Con ello obtendrá:

- 41 -

Número de Registro del CAS= 59277-89-3 Formula Molecular MF= 081111N503

Datos de los anillos (Ring data). nr indica el número de anillos, sr indica el tamaño del anillo; ar es el **arreglo de los anillos en orden**  ascendente, por ejemplo, C40.01 significa 1 **anillo que contiene 4**  carbonos y un oxígeno; fr muestra la fórmula completa del anillo; ir es el número de identificación de los anillos.

El comando **MAP SYRN** TEMP almacena temporalmente los **números de registro y los sinónimos** que hay en el registro. A los **datos almacenados se les dió** el número TB004.

El comando EXECUTE STEPS (EXS) llama los **datos guardados de la BD 398 y los** usa en el archivo abierto.

Tenemos 1143 registros en el conjunto **(si) que contiene el número de registro y varios** sinónimos.

Buscamos **ahora** el conjunto **1** con las **palabras clave labial AND Herpes. Y el** resultado fue cero.

Iniciemos la BD 155, con el MEDLINE . **Esta es una de las mejores fuentes de** la literatura biomédica y puede **usarse números de registro y nombres.** 

**Como anteriormente. EXS** ejecuta siempre **la última búsqueda almacenada.**  Si se quiere ejecutar otra búsqueda, use el **número que le dió MAP. Por**  ejemplo **EXS TD004** ejecutaría los datos **almacenados asociados con** el registro del número TD004.

Observe el gran número de registros **obtenidos de la BD 155.** 

Intentemos nuevamente nuestra estrategia de **búsqueda, con las**  palabras clave labial y herpes.

Encontramos **8** registros en la BD 155. **Ahora imprimimamos los títulos de los artículos.** 

**Todos estos 8 registros son relevantes. Esta búsqueda muestra la importancia de escoger cuidadosamente la BD.** 

**- 42 -** 

 $\mathbf{P}$ ¿Hay un camino más fácil para buscar en múltiples bases de datos? ¿Puede haber redundancia entre registros recuperados en diferentes BD? ¿Podría ser eliminada la redundancia? ¿Existe una forma para usar el Número de Registro para encontrar referencias de síntesis química? ¿Hay una forma para verificar que el nombre es correcto? ¿Como se usan los datos del, anillo?.

# **Para más tarde**

**RD** ELIMINA (Remove) DUPLICADOS en una búsqueda de múltiples BD. P Para Preparación, se fija una **P** a los números de registro **EXPAND** Use el comando EXPAND para verificar los nombres **Ring Data** Busca en el sistema de anillo.

#### **TAREAS DE LA LECCIÓN 6**

Los alumnos pueden buscar los nombres químicos (NA) mostrados más adelante en la BD 398. Si hay respuestas múltiples, deben decidir si todas son relevantes o si algunas no lo son. Los artículos apropiados tienen número de registro y sinónimos almacenados (Search Save) con el comando MAP SYRN TEMP.

A continuación se abre una BD bibliográfica ( 399,155 o la de su elección) y la información almacenada se recupera con el comando EXS. Los conjuntos de datos obtenidos pueden ligarse a cualquier término (a elección del estudiante) mediante AND ó (S) para obtener resultados significativos. Estos resultados pueden limitarse de la forma usual, e imprimirse (TYPED) como se desee.

 $-43 -$ 

1. - - - - - - - - - - - - - Babbit 2.---- Caffein 3. ----------------Ritalin 4.••----• Alum 5. ............... - Cream of tartar 6. ----------------Acetic acid 7. --------------Geraniol 8.--- Hypo 9. ---------------Bromine 10. Oil of vitriol 11. - - - - - - - - - - - - - NAA  $12. - - - - - - - - - - - 2, 4 - 10$ 13. --------------Phenobarbital 14. --------------Guncotton 15. - - - - - - - - - - - - Butanol 16. --------------Dextrometorphan 17. - - - - - - - - - - - - - Hidrocortisone 18. -------------Cocaine 19. -------------Sal ammoniac 20. --------------Corycavamine

the control of the control of the control of the control of the control of

# Fig. 6-1 CONSULTA EJEMPLO DE LA LECCION 6

?b398

File 398:CHEMSEARCH(TM) 1957-1995/Jul Set Items Description

 $\omega = \omega$  .  $\frac{1}{2}$  $\frac{1}{2}$ 

?select na=zovirax

S1 1 NA=ZOVIRAX

?type s1/5/1 1/5/1 CAS REGISTRY NUMBER: 59277-89-3 MOLECULAR FORMULA: C8H11N503 RING SYSTEM DATA:  $(01)(nr=02;sr=5,6;ar=C3N2.01-C4N2.01;fr=NCNC2.01-NCNC3.01; ir=333-$ 446-88)

**"Nombres y sinónimos del Chemical Abstrae:"** 

CA NAME(S): HP=6H-Purin-6-one (9C1) SB=2-amino-1,9-dihydro-9-((2-hydroxyethoxy)methyl)- SYNONYMS: Aciclovir; ACV; Acycloguanosine; Acyclovir; BW 248U; Zovirax; 9-(2-Hydroxyethoxymethyl)guanine

SUBFILE: CHEMNAME...1037 LITERATURE REFERNCE(S) IN FILE 399.

**?map syrn temp**  1 Select Statement(s), 8 Search Term(s)

**Iniciamos en la BD** 399

**7b399** 

File 399:CA SEARCH(R) 1967-1995/UD=12308 Set Items Description **?exs**  Executing TB004 18 ACICLOVIR

43 ACV

- 45 -

- 53 ACYCLOGUANOSINE
- 612 ACYCLOVIR
- 347 BW
	- 2 248U
	- 1 BW(W)248U
	- 7 ZOVIRAX
- 53846 9
- 667425 2
	- 111 HYDROXYETHOXYMETHYL
	- 18486 GUANINE
		- 35 9(W)2(W)HYDROXYETHOXYMETHYL(W)GUANINE
- 1043 RN=59277-89-3
- 
- S1 1143 ACICLOVIR + ACV + ACYCLOGUANOSINE + ACYCLOVIR + BW()248U+ZOVIRAX 9()2()HYDROXYETHOXYMETHYL()GUANINE + RN=59277-89-3

## ?a al **and labial and herpes**

1143 SI 110 LABIAL 9771 HERPES S2 SI AND LABIAL AND HERPES

El resultado fue cero (S2). Probablemente la BD 399 no es la mejor opción para esta consulta. Consulte el Catálogo de Bases de Datos para ver las descripciones de cada una.

#### ?b155

File 155:MEDLINE(R) 1966-1995/OCT W2

Set Items Description

 $\sim$   $\sim$   $\sim$ <u>----- -----------</u>

#### **?exs**

Executing TB004

147 ACICLOVIR

395 ACV

104 ACYCLOGUANOSINE

3776 ACYCLOVIR

5418 BW

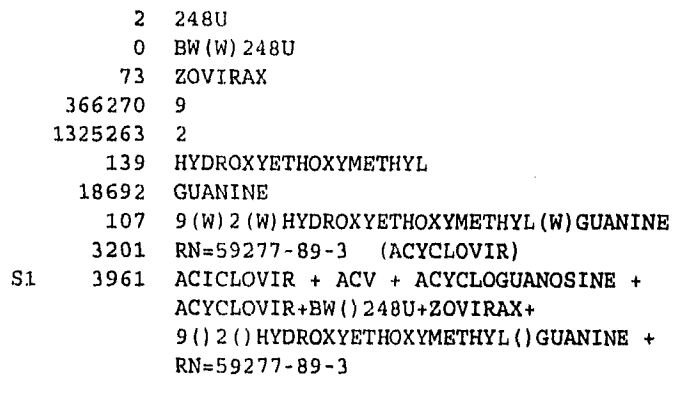

 $x \rightarrow 0$ 

# **?a sl and labial and** herpes 3961 S1 2254 LABIAL 25027 HERPES S2 8 S1 AND LABIAL AND HERPES

# **?t s2/ti/all**

#### 2/TI/1

Clinical comparison of two topical antiviral ointments in herpes] Lokalisan hato ket antiviralis kenocs klinikai osszehasonlitasa herpesben.

#### 2/TI/2

Prophylactic chemotherapy with acyclovir for recurrent herpes simplex labialis.

# 2/TI/3

Concurrent oral cytomegalovirus and herpes simplex virus infection in association with HIV infection. A case report.

# 2/TI/4

Treatment of labial herpes with acyclovir] Zdravljenje herpesa ustnic z aciklovirom.

# 2/TI/5

Prevention of herpes simplex virus infections in susceptible patients.

2/TI/6

Topical acyclovir in the treatment of recurrent herpes simplex virus infections.

2/TI/7

Genital herpes simplex virus infections in adults.

2/TI/8

Acyclovir : mechanism of action, pharmacokinetics, safety and clinical applications.

**?bye** 

 $\frac{1}{2}$ 

#### **LECCION 7**

## **LOCALIZACION DE CITAS SOBRE PREPARACION (SIMTESIS)**

**OBJETIVOS:** Localizar sintésis de citas químicas mediante palabras clave y números de registro. Añadir la P (de preparación) mientras se guardan(MAPping) los números de registro en la BD Chemsearch.

**CARACTERÍSTICAS:** MAP RN TEMP, "P",EXS, sufijo de patente (/PAT), NOT.

**ANTECEDENTES:** Una parte importante de la búsqueda en línea en bases de datos químicas es la localización de citas que traten de la preparación de un compuesto. Estas citas pueden localizarse mediante la búsqueda de palabras clave. También pueden encontrarse localizando el número de registro de la preparación. Este número es simplemente el número de registro del producto, seguido de una P. La "P" puede agregarse teclandolo o bien al aguardarla (MAPPED) temporalmente estando en una base de datos .Suponga que estamos interesados en localizar síntesis patentadas del camptothecin.

## **BÚSQUEDA:**

BEGIN FILE 398.

Seleccione (SELECT) el nombre (NA=)

Existe 2 artículos que tienen el nombre camptothecin. La forma más rápida de evaluar es imprimir los nombres y examinarlos.

La única diferencia es en la estereoquímica y está búsqueda deberá incluirlas al mismo tiempo.

Con el comando: map rn temp si/"p" , se agrega una P a los números de registro y se guarda temporalmente la orden.

- 49 -

Iniciamos (BEGIN) la BD 399.

EXECUTE STEPS llama los datos almacenados. Observe la P añadida para la preparación.

Seleccionemos artículos del conjunto (setl) que son patentes (/PAT).

Existen 9 patentes registradas. Imprimimos unos cuantos títulos y los números de patente. (/PN).

Imprima la referencia 3 en el formato 9 (formato completo) para observar toda la información disponible acerca de esta referencia.

Observe que se trata de una patente.

Fíjese en el número de patente PCT International USA:WO 9504736 Al

Note que la palabra preparation se repite abreviado como (prepn.).

Obcerve como preparation se indiza con un número de registro

Usando el número de registro de preparation es rápido y fácil, pero no garantiza la recuperación de todos los artículos relevantes, debido a la inconsistencias en indizar.

Para obtener una recuperación adicional, puede utilizarse otra estrategia. La búsqueda con palabras clave puede recuperar otras citas pero es menos específica. Observe el uso de la unión con (S) en la misma subunidad y el de OR para obtener otros sinónimos .

Seleccionemos (s) el renglón del conjunto (s3) para patentes. Observe que el número es grande de referencias (58) comparado con el número de registro de búsqueda de preperation (14).

Imprima (TYPE) el 90 registro del conjunto S5 en el formato 5. Aquí observamos las palabras dentro del contexto. Estas fueron localizados con el operador (S) porque cada par de terminas aparecen en el mismo subcampo.

2 He oído que Beilstein Online es la colección más extensa en el mundo de datos sobre compuesto orgánicos conocidos. ¿Como puedo buscar datos sobre preparaciones en dicha BD? Las patentes son desconocidas para mí. ¿Como puedo obtener información acerca de ellas? ¿Hay alguna forma para hacer destacar autómaticamente las palabras clave?.

# **Para más tarde**

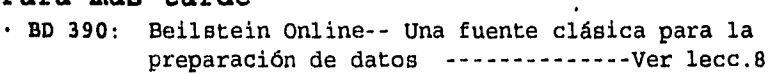

**• PATENTES:** U.S. PATENTS FULLTEXT (BD 653) -- Ver lecc.9

· HILGHT&XWIC: Comandos que hacen destacar las palabras  $claves$  ---------------------- Ver  $lecc.18$ 

## **TAREAS DE LA LECCIÓN 7**

En la BD 398 (CHEMSEARCH) los estudiantes seleccionarán (S) SELECT NA= (que incluya nombres y sinónimos) para los compuestos listados siguientes. Después, con MAP RN TEMP/"P" se guarda el número de registro y se agrega una P para la "preparación". Entren (BEGIN) a la BD 399 y con(EXS) la ejecutan. Despúes hacen una comparación usando el mismo compuesto y conectan con (S) las palabras preparation, prepn.,  $y_1$ . synthes ?s. Se deberán imprimir (TYPE) varios ejemplares de ambas búsquedas en el formato 5, para ver como fueron indizados los artículos.

Los estudiantes podrían separar los números de patente de los Estados Unidos (Para un uso futuro en la lección 9) mediante **SELICTINO Sx /PAT AND PC**■**UNITED STATES** donde Sx es el número del conjunto X. Esto separaría las patentes de E.U.

Entonces se podría ordenar: **U» PN TE».** Con lo cual se almacenara los números de patentes y además se creara un número clave que pueden recuperarse más tarde.

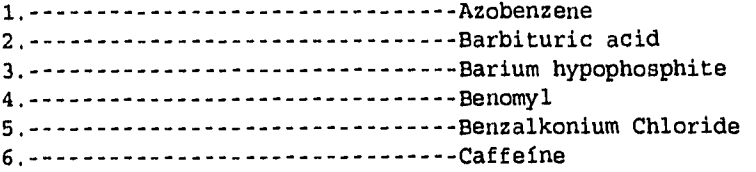

- 51 -

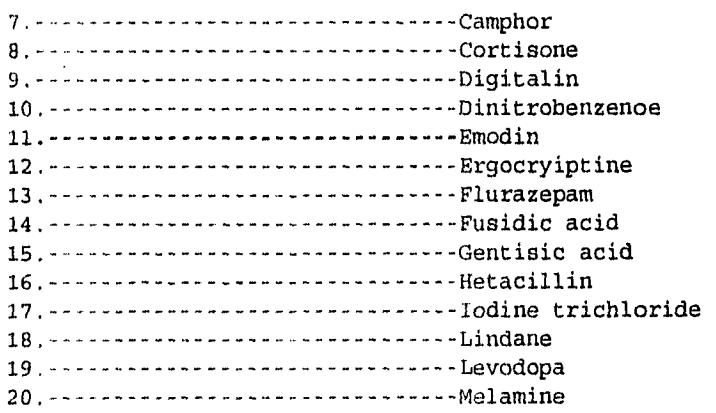

 $\label{eq:2.1} \mathcal{L}(\mathcal{L}^{\text{max}}_{\text{max}}(\mathcal{L}^{\text{max}}_{\text{max}}))$ 

 $\mathcal{L}_{\mathcal{A}}$  and  $\mathcal{L}_{\mathcal{A}}$  are  $\mathcal{L}_{\mathcal{A}}$  and  $\mathcal{L}_{\mathcal{A}}$  are  $\mathcal{L}_{\mathcal{A}}$  and  $\mathcal{L}_{\mathcal{A}}$ 

# **Fig. 7-1**

# **CONSULTA EJEMPLO DE LA LECCIÓN 7**

#### **?b398**

Pile 398:CHEMSEARCH(TM) 1957-1995/Jul (c) 1995 Amer.Chem.Soc. Set Items Description  $- - \frac{1}{2}$ **Added ------**

**?o na=camptothecin**  S1 2 NA=CAMPTOTHECIN

**7t s1/na/1-2** 

```
1/NA/1 CA NAME(S):
  HP=1H-Pyrano(3',4':6,7)indolizino(1,2-b)quinoline-3,14(4H,12H)-dione 
       (9CI) 
       SB=4-ethy1-4-hydroxy-
       ST=(PM.1)-
    ...HP=Camptothecine (8CI) 
       ST=(.PM.) -SYNONYMS: (.+-.)-Camptothecin; (.+-.)-Camptothecine; dl-Camptothecin; 
20(RS)-Camptothecin
```
1/NA/2

CA NAME(S):

HP=1H-Pyrano(31 ,41 :6,7)indolizino(1,2-b)quinoline-3,14(4H,12H) dione

(9CI)

SB=4-ethy1-4-hydroxy- $ST = (S)$ -...HP=Camptothecine (7C1)

SYNONYMS: (S)-Camptothecin; Camptothecin; d-Camptothecin; NSC 94600;20(S)-Camptothecin; 20(S)-Camptothecine

? map **rn temp sl/"p"** 

1 Select Statement(s), 3 Search Term(s) Serial#TB005

**?b399**  File 399:CA SEARCH(R) 1967-1995/UD=12308

> Set Items Description  $\sim$   $\sim$   $\sim$  $\frac{1}{2}$ ------------

Con el comando EXS sin un número se ejecuta la última cita guardada. Para ejecutar otra búsqueda guardada use EXS seguido del número de serie.

**Contractor** 

#### $?$ exs $-$

Executing TB005

35 RN=7689-03-4P O RN=30628-51-4P 16 RN=31456-25-4P S1 50 RN=7689-03-4P + RN=30628-51-4P + **RN=31456-25-4P** 

**?o sl/pat**  S2 14 Sl/PAT

**?t s2/ti,pn/1-3** 

2/TI,PN/1

Method of making asymmetric the ring **intermediates for the synthesis of** 

camptothecin and camptothecin analogs PATENT: United States ; US 5395939 A

2/TI,PN/2

Methods of preparation of camptothecin analogs PATENT: United States ; US 5391745 A

2/TI,PN/3

Process for the preparation of 9-aminocamptothecin PATENT: PCT International ; WO 9504736 Al

- 54 -

# **?t a2/9/3**

2/9/3 122265743 CA: 122(21)265743p PATENT Process for the preparation of 9-aminocamptothecin INVENTOR(AUTHOR): Bedeschi, Angelo; Cabri, Walter; Candiani, Ilaria;Zarini, Franco LOCATION: Italy ASSIGNEE: Pharmacia S.p.A. PATENT: PCT International USA ; WO 9504736 A1 DATE: 950216 APPLICATION: WO 94EP2370 (940718) \*GB 9316352 (930806) PAGES: 35 pp. CODEN:PIXXD2 LANGUAGE: English CLASS: CO7D-491/22A DESIGNATED COUNTRIES: AU; CA; CN; FI; HU; JP; KR; RU DESIGNATED REGIONAL: AT; BE; CH; DE; DK; ES; FR; GB; GR; IE; SECTION: CA231005 Alkaloids IDENTIFIERS: aminocamptothecin prepn process, camptothecin amino CAS REGISTRY NUMBERS: 58546-25-1P.58546-28-4Pprocessfor the prepn.of aminocam ptothecin 7689-03-•4P 58546-26-2P 162607-88-7P process for **the** prepn. 51-64-9 156-34-3 529-237 2627-86-3 of 9-amino camptothecin

# ?s camptothecin(s)(preparation or prepn or synthes?s)

'Note la truncación para obtener el singular y el plural

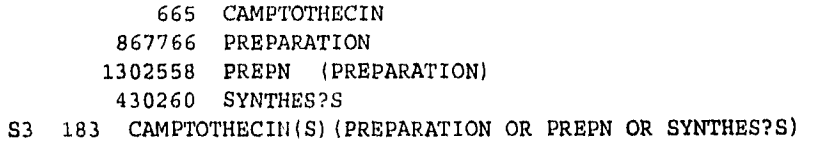

#### **?8 s3/pat**

S4 58 **S3/PAT** 

**?s s4 not** 

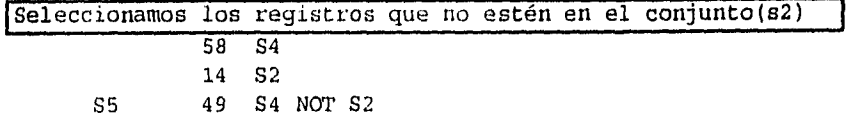

- 55 -

Esta consulta encontró 49 registros que no encontrarán en el conjunto (92) con número de registro y preparación.

?t s5/5/9 5/5/9 121134541 CA: 121(11)134541c PATENT Preparation of camptothecin derivatives as antitumor agents INVENTOR(AUTHOR): Terasawa, Hirofumi; Sato, Keiki; Mitsui, Ikuo LOCATION: Japan, ASSIGNEE: Daiichi Seiyaku Co; Yakult Honsha Kk PATENT: Japan Kokai Tokkyo Koho ; JP 9487746 A2 ; JP 0687746 DATE:940329 APPLICATION: JP 93177010 (930716) \*JP 92189654 (920716) PAGES: 42 pp. CODEN: JKXXAF LANGUAGE: Japanese CLASS: A61K-031/47A; CO7D-495/22B; CO7D-491/22 SECTION: CA231005 Alkaloids CA201XXX Pharmacology IDENTIFIERS: benzopyrolizinoquinoline prepn antitumor agent, camptothecin prepn antitumor agent DESCRIPTORS: Neoplasm inhibitors... camptothecin derivs. CAS REGISTRY NUMBERS: 7689-03-4DP derivs., preparation rection. of, with camptothecin formaldehyde as antitumor agents 86639-52 124623-00-3 124623-03-6 138828-74-7 138828-75-8 138828-76-9 dimethylamine,....

#### **LECCIÓN 8**

#### **LOCALIZACIÓN DE INFORMACIÓN SOBRE REACCIONES QUÍMICAS**

**OBJETIVOS:** Localizar información relacionada con reacciónes químicas de sustancias.

**CARACTERÍSTICAS:** OR operador lógico, operador: (S), ?, /PARTNER, /REAGENT, /START, /PR, SETHI, KWIC

**ANTECEDENTES:** En la BD del CA, las sustancias químicas se indezan por su Números de Registro. En el mismo subcampo del Número de Registro (RN),se encuntran los nombres de los reactivos y las palabras reacción ó reacciones. En la BD Beilstein se usan los sufijos /PARTNER, /REAG y /STAR.

Estamos interesados en las reacciones entre el etanol(ethanol) y el cloro (chlorine).

## **LA BÚSQUEDA**

Empezar (Begin) la BD 399 (Chemical Abstracta).

Seleccione (SELECT)el número de registro del cloro y únalo con el operador (S) a todos los nombres posibles o abreviaciones del Etanol.

Seleccione el Número de Registro del etanol y únalo con el operador (S) al cloro.

Combine los dos conjuntos obtenidos antes con el operador lógico **OR**  para obtener todas las combinaciones posibles de las dos substancias.

Ahora una el conjunto S3 obtenido a la palabra **reaction?** (singular y plural) con el operador (S) (mismo subcampo)

Imprima el primer resultado con el formato 5

- 57 -

Observe la forma en que se localiza la información al utilizar el comando SELECT para esta referencia. Note el Número de Registro de la substancia, el nombre de la otra y la palabra reacciones.

Inicie (BEGIN) la BD 390 (Beiltein)

Seleccione (S) todos los nombres posibles para el cloro.

Seleccione el primer conjunto (Si) para el cloro (chlorine), reduciendolo a un componente de reacción (/partner), o con una materia prima inicial (/start), o un reactivo (/reagent)

Haga lo mismo para el etanol (ethanol).

Ahora combine los dos conjuntos con el operador (S).

El símbolo **HILIGHT** (realza) se indica con un asterisco.

Imprimima los nombres (NA) de las dos primeras referencias del conjunto 5. También usemos el comando KWIC (k) para separar las palabras clave a un lado de esto con el símbolo HILIGHT "\*".

Note que el cloro y el etanol son reactivos en una reacción.

Otra forma de reunir las reacciones adicionales es con: SELECT NA=.

Después una el otro componente(s) de la reaccion con (/CR). Utilice tantos sinónimos como sea posible.

Imprima (TYPE) el nombre (NA) (o sea el etanol) en el formato KWIC (k). El formato KWIC separa los casos en donde se encuentre alguna de las dos palabras clave.

El formato 2 en la BD 390 es una forma rápida para obtener toda la información disponible. En está sección también tiene el uso de formato definido (UDF) que permiten extraer los datos que están definidos por la clave UDF. Esto nos da otra enorme forma para encontrar las referencias de preparaciónes (sintésie)

El formato 2 muestra los datos útiles para el NA=Ethanol y los UDF que pueden utilizarse para recuperar información. Aquí vemos todos los datos preparativos disponibles.

Imprima (TYPE) el número del conjunto con los UDF para preparación de datos (/PR). Con esto se imprimirán **todos** los datos de la preparación disponibles. Para algunos productos químicos ésto es una gran cantidad de información.

Este formato muestra primero los datos para preparaciones, del etanol primero y después sigue con las referencias originales.

## **TAREAS DE LA LECCION 8**

La búsqueda para reacciones químicas comienza localizando los números de registro para ambas sustancias, en pares de productos dados en la lista de abajo (ejemplo lección 6). En la BD 399, se une el número de uno de ellos (vía (S) para el mismo subcampo) al nombre (S) del otro producto. Se repite la misma búsqueda para el par inverso de nombres/números y todos se combinan por el operador lógico OR. Este conjunto después se une a la palabra reaction? (reacción) con (S). Algunas de las referencias resultantes deberán imprimirse con el formato 5 y localizar los términos indizados y encerrarlos en un círculo.

Los pares de sustancias químicas también pueden encontrarse en la BD 390, pero puede llevar más tiempo, debido a las diferencias de ortografía y nombres en el indizado. Utilice los números de registro para obtener los nombres químicos si tiene dificultades en la BD 390.

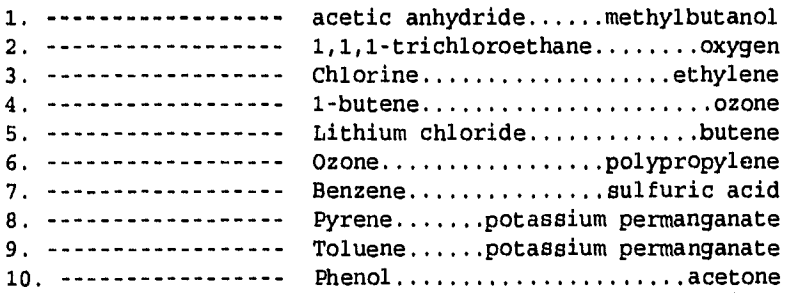

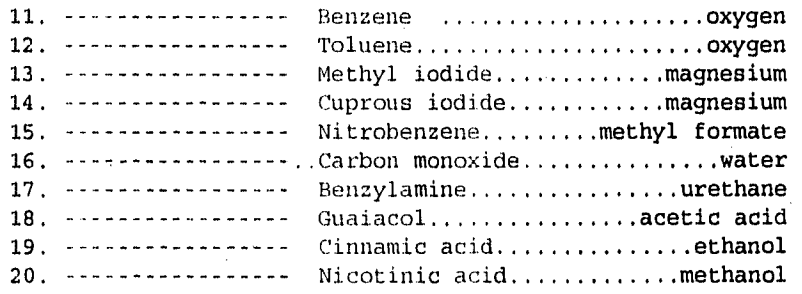

**Fig. 8-1 CONSULTA EJEMPLO DE LA LECCION 8** 

South College

**?b399** 

File 399:CA SEARCH(R) 1967-1995/UD=12309 (c) 1995 American Chemical Society

> Set Items Description - Ludwa - Albertalianus  $\sim$   $\sim$   $\sim$

Para encontrar el número de registro revise la lección 6

?a **rn=7782-50-5(s)(ethanol or ethyl(w)alcohol or etoh)**  33317 RN=7782-50-5 104178 ETHANOL 225924 ETHYL 41979 ALCOHOL 2275 ETHYL(W)ALCOHOL 291 ETOH S1 19 RN=7782-50-5(S)(ETHANOL OR **ETHYL(W)ALCOHOL**  OR ETOH) **?s rn=64-17-5(s)chlorine**  89481 RN=64.17-5 (SEE ?IGNOTE) 49333 CHLORINE S2 87 RN=64-17-5(S)CHLORINE **?s sl or s2** 

19 S1 87 S2 S3 103 S1 OR S2

 $-60 -$ 

?s s3(s)reaction? 103 S3 1767103 REACTION? S4 62 S3(S) REACTION? ?t s4/5/1 4/5/1 121057799 CA: 121(5)57799p JOURNAL An easy route to methyl 6-0-alkyl glycosides AUTHOR(S): Bayle, Corinne; Gadelle, Andree LOCATION: CEA, Dep. Rech. Fondamentale Matiere Condensee, 38054, Grenoble, Fr. JOURNAL: Tetrahedron Lett. DATE: 1994 VOLUME: 35 NUMBER: 15 PAGES: 2335-6 CODEN: TELEAY ISSN: 0040-4039 LANGUAGE: English SECTION: CA233003 Carbohydrates IDENTIFIERS:alc nucleophilic substitution deoxyiodoglucopyranoside DESCRIPTORS: Substitution reaction, nucleophilic... of deoxyiodoglucopyranoside with alcs. CAS REGISTRY NUMBERS: 5155-46-4 nucleophilic substitution of, with alcs. in presence of chlorine 5155-48-•6P 23392-36-1P 142025-36-3P 155935-59-4P prepn. of, by nucleophilic substitution of ales. with deoxyiodoglucopyranoside in presence of chlorine 64-17-5 67-56-1 111-27-3 111-87-5 reactions, nucleophilic substitution of, with deoxyiodoglucopyranoside in presence of chlorine 7782-50-5 reactions, chlorination of ethanol-ethanal mixts. by oxygencontg., choral hydrate manuf. by, safety in ?b390 File 390:Beilstein Online 6,546,266 subs Set Items Description  $- - \frac{1}{2}$ **Letters** = **Letter** ?a chlorine or chlorin or c12 11383 CHLORINE (see also chlor, chlorin, C12) 658 CHLORIN (see also chlor, chlorine, Cl, C12) 222592 CL2 (see also chlor, chlorin, chlorine, C1)

S1 231066 CHLORINE OR CHLORIN OR CL2

**?s** sl/partner or sl/start or sl/reagent

- 3837 S1/PARTNER
- 599 S1/START
- 14757 Sl/REAGENT
- $S<sub>2</sub>$ 18653 SI/PARTNER OR Si/START OR S1/REAGENT

# ?s ethanol or aethanol or etoh or c2h5oh

1093294 ETHANOL (see also aethanol, A, C2H5OH, Et0H) 25947 AETHANOL (see siso 8 related terms)

33664 ETOH (see also aethanol, ethanol, A, C2H5OH) 1480 C2H5OH (see siso aethanol, ethanol, A, EtOH) S3 1126061 ETHANOL OR AETHANOL OR ETOH OR C2H50H

# **?s** s3/partner or s3/start or s3/reagent

23864 S3/PARTNER 55507 S3/START 307035 S3/REAGENT S4 376039 S3/PARTNER OR S3/START OR S3/REAGENT

**?a** s2(s)s4

÷

18653 S2 376039 S4 SS 331 S2(S)S4

?set hi \* HILIGHT set on as '\*'

**?t** s5/na,k/6

 $5/NA, K/6$ 

Preparative Data Preparation Starting Material: BN=2584701, C14H11NO3 Reagent: \*C12\* Solvent: \*ethanol\* Temp: 50 - 60 C By-product: BN=7036088, C14H11C12NO3 (Ref. 1

**7s** na.ethanol

S6 67 NA=ETHANOL

- 62 -

**?s s6 and (chlorine or chlorin or c12)/cr**  67 S6 3638 CHLORINE/CR (see also chlor, chlorin, C12) 46 CHLORIN/CR (see also chlor, chlorine, Cl, C12) 672 CL2/CR (see also chlor, chlorin, chlorine, Cl) S7 2 S6 AND (CHLORINE OR CHLORIN OR CL2) / CR

 $\zeta^{\chi}$ 

**?t s7/na,k/1** 

7/NA,K/1

\*ethanol\*; magnesium ethylate German Chem. Name: Aethanol Magnesiumaethylat Synonym: Magnesiumaethylat Chemical Reaction: Partner:\*chlorine\*,hydrochloric acid Reaction Product : BN = 1209355 , choral alcoholate (ref.3104,handbook)

**\*\*\*\*ALGUNAS REFERENCIAS HAN SIDO ELIMINADAS\*\*\*\*** 

**?t s7/2/1**  Imprima la primera ficha del conjunto (s7) en el formato 2.

7/2/1 3678841

\*ethanol\*; magnesium ethylate German Chem. Name: Aethanol Magnesiumaethylat Synonym: Magnesiumaethylat Molecular Formula: 2C2H50.Mg Component 8N:1839415; Mol. Formula:C2H50; Mol Weight: 45.06; **\*\*\*\*ALGUNAS REACCIONES HAN SIDO ELIMINADAS\*\*\*\*** 

Data Present: Data Ref +Ref Only UDF 10

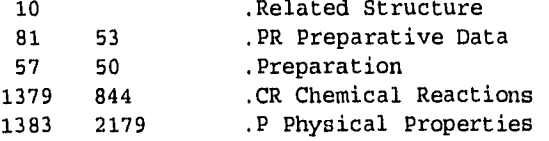

Data Type

#### **\*\*\*UDF CATEGORIAS HAN SIDO ELIMINADAS\*\*\***

 $- 63 -$ 

# **?t** s7/pr/1

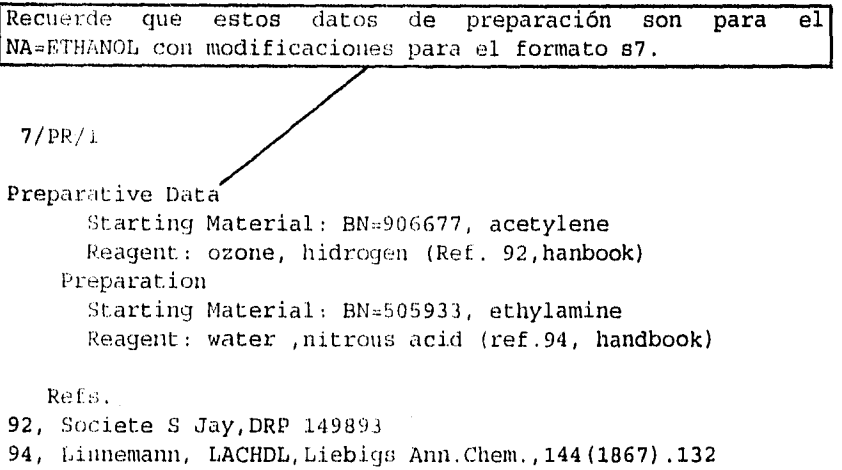

99, Wurtz,LACHDL,Liebigs Ann.Chem., 123 (1862),140

# **\*\*\*\*ALGUNA REFERENCIAS FUERON ELIMINADAS\*\*\*\***

 $\hat{\rho}_{\rm SM}$   $\sim$ 

**?bye**
# LECCIÓN 9

# TEXTOS COMPLETOS DE PATENTES **DE LOS E.U. (BD** 652-654)

OBJETIVOS: Localizar documentos de patentes de los E.U. así como Textos completos de Patentes.

CARACTERÍSTICAS: PN. (Número de patente)

ANTECEDENTES: Muchas referencias químicas son patentes. Muy pocas bibliotecas cuentan con patentes. Los BD del 652-654 hace más fácil observar el contenido de las patentes de los E.U. lo cual elimina la necesidad de ordenarlas en la Oficina de Patentes de los E.U. o por medio de un servicio de obtención de documentos. En la lección 7 encontramos una cita de una patente. Veámosla en detalle.

LA BÚSQUEDA: Empezar (B) en el BD 654. Note que la 653 es para los años 80 y la 652 es para los aás 70. Seleccione (S) PN=(Número de Patente).

Imprima la referencia 2 en el formato 9 (formato completo en esta base de datos). Siempre consulte las "hojas azules" para la información del formato.

Esta es la forma en que la patente es indizada: Patente No.:5,053,512

Este registro de patente tiene cerca de 30 páginas de longuitud. La mayor parte fue eliminada aquí. Por tal razón no es posible seguirla en detalle. El original es completo y tiene casi todos los datos de la patente.(sólo las estructuras fueron omitidas).

? No estoy familiarizado con estos términos. resolution, enatiomers, resolving mixtures,chiral.

La patente que acabamos de ver se localizó con el Número de Patente (PN). Hubo algunos términos dificiles de entender.

Puede ser una gran ayuda localizar patentes similares y examinarlos. Las 13D de 652-654 también pueden buscarse con palabras clave. Seleccionamos los términos apropiados que aparecerán en un título  $(7T1)$ .

Imprima (T) los títulos de todas los referencias el conjunto 2. Observe que nuestra primera patente es el registro 2 en este conjunto. Después se podría imprimir los otros registros en el formato 2 (Un vistazo rápido) y entonces imprimir en el formato 9 (formato completo) si se desea.

2 Aún no estoy familiarizado con esos términos técnicos. Patentes similares usan palabras semejantes que aun no han sido aclarados ¿Existe una base de datos que me pueda ayudar a entender términos técnicos?

# Para más tarde

BD 302: Kirk-Othmer Online (Enciclopedia Química en línea) Ver. Lecc. 10.

# TAREAS DE LA LECCIÓN 9

En esta búsqueda los estudiantes verán cómo se obtiene una sustancia química aplicada a una referencia de patente. Los estudiantes inician la BD 399. Después seleccionarán su compuesto sólo para las referencias a una patente de los E.U. Por ejemplo: S ISOPROTERENOL/PAT AND PC=US (donde /PAT limita la recuperación a patentes y PC= US significa el país de la patente = E.U.). si hay múltiples aciertos pueden ser evaluados rápidamente por el. comando TYPE Sx/TI,PD/y-z (donde las citas y-z del conjunto número X se imprime con el título y la fecha de patente). Después el número de patente se guarda (MAPPED), ejemplo; MAP PN TEMP Sx/1 -(significa que guardamos temporalmente el número de patente de la referencia 1 del conjunto X.). Finalmente, los estudientes podrán empezar las BD 652-654 (Dependiendo de la fecha de la patente,o las tres BU) y ejecutarlas (EXS).

Se sugiere que la patente sea impresa primero en el formato 2 para tener una idea de su tamaño antes de imprimirla en el formato 9 (formato completo). Más adelante se mostrará en la Fig.9.2 ANEXO 1 se da un ejemplo de búsqueda para el término No.12.

 $\tilde{Q} \geq 1$ 

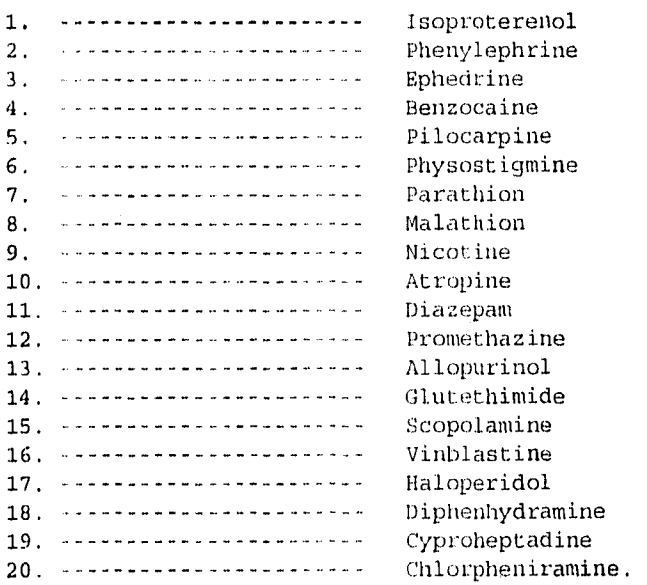

# Fig.9.1 CONSULTA EJEMPLO DE LA LECCIÓN 9

 $\frac{1}{R}$  ,  $\hat{r}$  ,

7b 654 File 654:US PAT,FULL. 1990-1995/Aug 22 \*File 653(1980s) AND 652(1970s), NOW AVAILABLE: Set Items Description . **. . .** . . . . . . . .

**?s pn=us 5053512**  S1 5 PN=US 5053512

**?t sl/9/all** 

1/9/2 Utility TOTAL SYNTHESIS OF 20(8) AND 20(R)-CAMPTOTHECIN AND COMPTHOTHECIN DERIVATIVES

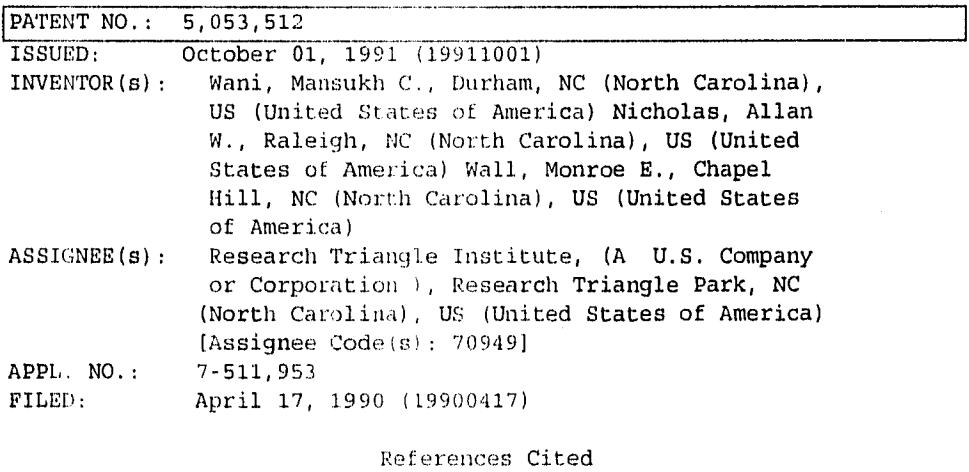

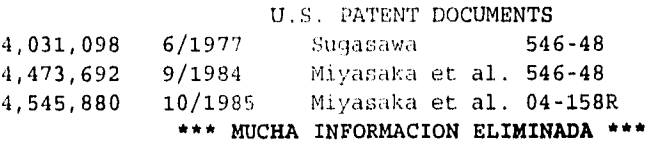

#### NON-U.S. PATENT DOCUMENTS

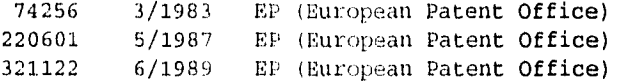

# \*\*\* MUCHA **INFORMACION ELIMINADA \*\*\***  OTHER REFERENCES

ancer Research, (1989) vol. 49, 4385-5489, "DNA Topoisomerase Iaditated DNA Cleavage and Cytotixicity of Camptothecin Analogues", isang et

#### \*\*\* MUCHA INFORMACION **ELIMINADA \*\*\***

RIMARY EXAMINER: Rivero, Diana rTORNEY, AGENT, OR FIRM: Oblon, Spivak, McClelland, Maier & Neustadt  $LAIMS: 12$ KEMPLARY CLAIM: 1,10 RAWING PAGES: 2 RAWING FIGURES: 2 RT UNIT: 122 Un TEXT: 599 lines

#### ABSTRACT

le invention relates to a method of producing 20(S)-)mptothecin,20(R)-camptothecin and analogs thereof. The method lvolves the resolution of an mixture of enantiomers of an intermediate actone.

# BRIEF DESCRIPTION OF THE DRAWINGS

A more complete appreciation of the invention and many of the :tendant advantages thereof will be readily obtained as the same ecomes better

\*\*\* MUCHA INFORMACION **ELIMINADA\*\*\*** 

 $-69 -$ 

# BACKGROUND OF THE INVENTION

1. Field of the Invention

The invention relates to a method of resolving mixtures of camptothecin enantiomers and analogs thereof.

2. Discussion of the Background

# \*\*\* MUCHA INFORMACION **ELIMINADA\*\*\***

#### SUMMARY OF THE INVENTION

Accordingly, one object of the present invention is to provide a method of producing 20(R)-camptothecin and 20(S)-camptothecin separately.

\*\*single chiral carbon and  $R$  sup 1 is hydrogen or an achiral alkyl, aralkyl or aryl group to produce a mixture of diastereomeric amides with formula...

#### EXAMPLES

Melting points were taken on a Kofler hot-stage microscope and are uncorrected...as determined by HPLC analysis..

What is claimed as new and desired to be secured by Letters Patent of the United States is:

1. A method for producing substantially pure 20(S) camptothecin, 20(R)-camptothecin or analogs thereof,

# **..\*\*\* MUCHA INFORMACION ELIMINADA \*\*\***

12. The 20(S)-camptothecin of claim 11, having an optical purity of 95-100%.

**?s camptothecin/ti and (synthes?s or preparation)/ti** 

- 34 CAMPTOTHECIN/TI
- 1487 SYNTHES?S/T1
- 9377 PREPARATION/TI

S2 14 CAMPTOTHECIN/TI AND (SYNTHES?S OR PREPARATION)/TI

 $-70 -$ 

 $\mathbf{r}$ 

# ?s camptothecin/ti and (synthes?s or preparation)/ti

- 34 CAMPTOTHECIN/TI
- 1487 SYNTHES?S/TI
- 9377 PREPARATION/TI

S2 14 CAMPTOTHECIN/TI AND (SYNTHES?S OR PREPARATION)/TI

# ?t s2/ti/all

2/TI/1

METHOD OF MAKING ASYMMETRIC DE RING INTERMEDIATES FOR THE SYNTHESIS OF CAMPTOTHECIN AND CAMPTOTHECIN ANALOGS

# 2/TI/2

PROCESS FOR ASYMMETRIC TOTAL SYNTHESIS OF CAMPTOTHECIN ANALOGUES

# 2/TI/3

METHOD OF MAKING ASYMMETRIC DE RING INTERMEDIATES FOR THE SYNTHESIS OF CAMPTOTHECIN AND CAMPTOTHECIN ANALOGS

# 2 /TI / 4

METHODS OF PREPARATION OF CAMPTOTHECIN ANALOGS

2/TI /5

PREPARATION OF WATER SOLUBLE CAMPTOTHECIN DERIVATIVES

# Fig.9-2 CONSULTA 2 ANEXO 1: EJEMPLO DE LA LECCION 9

 $\bar{q}(x) = 1$ 

? begin 399 File 399:CA SEARCH(R) 1967-1995/UD=12311

> Set Items Description and dance cannonically

?s promethazine/pat and pc=us 15 PROMETHAZINE/PAT 276737 PC=US S1 5 PROMETHAZINE/PAT AND PC=US

?t sl/ti,pd/1-2

1/TI,PD/1

Pseudoephedrine hydrochloride-promethazine hydrochloride mixtures for thetreatment of motion sickness DATE: 881011

1/'I'I, PD/2

 $\bar{z}$ 

 $\frac{1}{\sqrt{2}}$ ÷

Inhalation therapy for relieving bronchial spasm using quaternary salts of promethazine DATE: 800115

?map pn temp s1/2

1 Select Statement(s), 1 Search Term(s) Serial#TB006

?b653 File 653:US Pat.Fulltext 1980-1989

> Set Items Description awa sawan sawangsayan

?exs tb006

S1 1 PN=US 4183912

**1/2/1**  01070401 DIALOG(R)Fi1e 653:US Pat.Fulltext format only 1995 Utility INHALATION THERAPY FOR RELIEVING BRONCHIAL SPASM USING QUATERNARY SALTS OF PROMETHAZINE [QUATERNARY AMMONIUM PHENOTHIAZINE DERIVATIVES] PATENT NO.: 4,183,912 ISSUED: January 15, 1980 (19800115) INVENTOR(s): Rosenthale, Marvin E., Princeton, NJ (New Jersey), US (United States of America) ASSIGNEE(s): American Home Products Corporation, (A U.S. Company or

Corporation ), New York, NY (New York), US (United States of America) (Assignee Code(s): 3096) APPL. NO.: 5-869,408 FILED: January 16, 1978 (19780116)

# References Cited U.S. PATENT DOCUMENTS

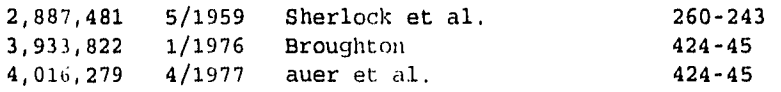

# NON-U.S. PATENT DOCUMENTS

881379 11/1961 GB (United Kingdom) 544-41

#### OTHER REFERENCES

Remington's Pharm. Sci., 13th ED., pp. 450 & 1208.

PRIMARY EXAMINER: Schenkman, Leonard CLAIMS: 5 EXEMPLARY CLAIM: 1 ART UNIT: 125 FULL TEXT: 328 lines

**?ts1/2/1** 

- 73 -

#### **LECCION 10**

#### **ENCICLOPEDIA QIIIMICA RIRE-OTEMER EN LINEA**

**OBJETIVOS:** Localizar textos y tablas de información acerca de procesos químicos en la BD 302.

**CARACTERISTICAS:** /TI,/SH,/SUM,(W),?,SN=,TN=

**ANTECENDENTES:** En la lección 9 encontramos algunos términos no muy familiares como parte de la descripción de una patente. Kirk-Othmer Online es un tratado exhaustivo aplicado a la ciencia química y tecnología industrial.

Es posible obtener algo de información acerca de la mayoria de los términos químicos de la BD .Supongamos que desconocemos el término saponificación.

#### **LA BUSQUEDA.**

/TI en la BD 302 significa título del capítulo. No encontramos referencias. /SH es el encabezado de la sección (Section Heading). /SUM llama a un resumen (abstrac) de la referencia relacionado con el término de saponificación como encabezado de sección.

El capítulo trata de la manufactura de ácidos carboxílicos pero tiene una sección sobre saponificación de grasas naturales. Observe que el resumen dice cómo llegar a donde se desee . Seleccione (S) SN= 30455S2.

Veremos la tabla 3 más tarde.

Seleccione (S) el número de sección dado antes(en el ejemplo)

Imprime (T) la sección en el formato 5.

Veamos ahora la tabla 3. Búscamos el número de tabla dado en el registro y lo imprimimos con el formato 5.

La información obtenida está en forma tabular.

- 74 -

En la BD 302 es también una excelente fuente de información sobre sustancias químicas. Seleccionemos (S) bromo(bromine) como título (/TI) lo cual significa título de capítulo en esta BD. Observe que existen varios capítulos relacionados con el bromo, pero sólo 4 son registros con resúmen(/SUM). Vamos a imprimir los títulos con resumen de estos artículos.

Imprima (T) el primer registra en el formato 2. Este es un buen formato que le permite conocer toda la información disponible y da códigos para recuperar la información que se quiera.

Si quiere información sobre reacciones con otros "Haluros" sólo seleccione las; SN= 4042985

Estas tablas pueden ser seleccionadas si se desea.

? ¿Qué pasa si tengo datos físicos sobre un compuesto orgánico pero no conozco su identidad? ¿ Existe una base de datos que me pueda ayudar a encontrar información acerca de una sustancia química desconocida?

Para más tarde

**File 390:** Beilstein Online ................ Ver lecc.12.

#### **TAREA DE LA LECCION 10**

En la BD 302 (Kirk-Othmer en línea) los estudiantes. pueden usar los términos de abajo para encontrar un artículo resumido. Estos artículos resumidos muestran toda la información disponible y dan los números del código que facilitan encontrar la secciones o tablas deseadas. Los estudiantes primero deben encontrar el artículo de resumen y después localizar ahí una sección o tabla e imprimirla en el formato 5. Deben tener a la mano la hoja azul (Bluesheets) para evitar una confusión.

- 75 -

Este es un buen momento para presentar la compilación de comando como un ahorrador de tiempo. La compilación es la introducción de varios comandos en una línea de comandos. Cada comando está separado por un punto y coma. Un ejemplo simple para esta búsqueda puede ser : ? B302; SELECT HYDRAZINE/TI, SUM que empezaria en la BD 302 y después recuperaría los registros de resumen los cuales la hidrazina fue un título de capítulo. Conforme los alumnos adquieran más confianza la compilación puede llegar a ser más compleja. Por ejemplo ? B30218 BYDRAZINE/TI,SUM;TSI/2/1 comenzara la BD, seleccionando el registro de resumen con hidrazina como título de capítulo, e imprimir (T) el primer registro en el formato 2.

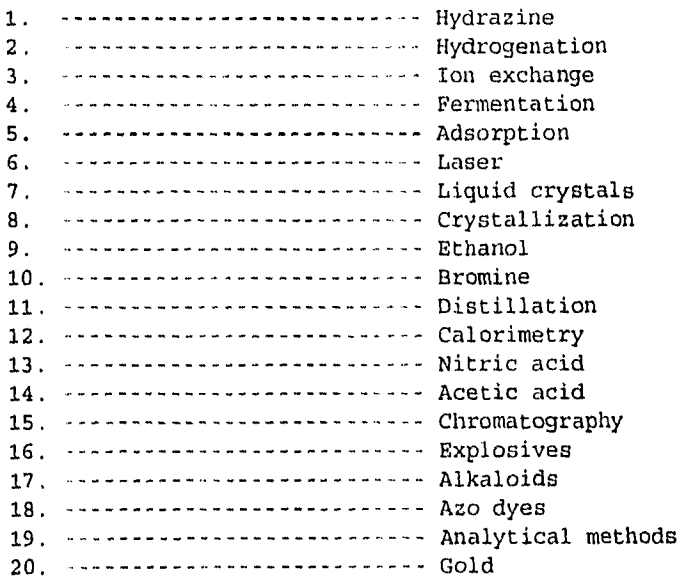

 $\frac{1}{2}$ 

l.

# Fig.10.1 CONSULTA EJMPLO DE LA LECCIÓN 10

?b 302

Pile 302:Kirk-Othmer Online 1995/Ed4,Vo19

Set Items Description

 $- - \frac{1}{2} \left( \frac{1}{2} \left( \frac{1}{2} \right) \right) \left( \frac{1}{2} \left( \frac{1}{2} \right) \right)$ -----------

?s saponification/ti

S1 0 SAPONIFICATION/TI

?s saponification/sh S2 4 SAPONIFICATION/SH

?s s2/sum

S3 2 52/SUM

#### 7t s3/2/2

Imprimir un resumen en el formato 2 es una buena elección. Este formato muestra toda la información disponible en una forma concisa.

# 3/2/2

304550000 Summary Chapter Title: Carboxylic Acids--Manufacture Number of Sections =  $6$  Tables =  $2$  Descriptors=  $41$  $Ref$ erences = 25 Abstract: The article covers general methods for the manufacture of carboxylic acids; it deals mainly with the recovery and purifiction of the carboxylic acids found in natural sources, ie,vegetable,animal and marine life. Many...

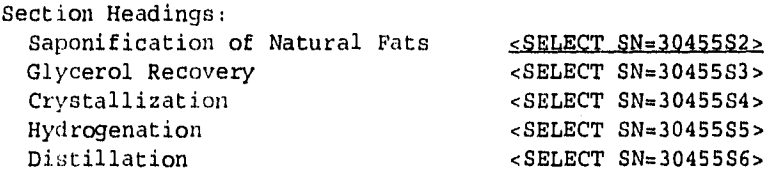

# Tables:

Table 3. Average Fatty Aeid Composition and Constants of Fats and Oils  $\leq$ SELECT TN=30455T1>

# **?select sn=30455S2 S4** 1 SN=30455S2 (SAPONIFICATION OF NATURAL FATS)

**?t s4/5/1** 

4/5/1 304551001 Text Chapter Title: Carboxylic Acids--Manufacture Section Heading: Saponification of Natural Fats

#### Text:

The first step in the manufacture of fatty acids from natural fats and oils, is the saponification or hydrolysis of the triglyceride shown by the following reaction:where R has various amounts of unsaturation. Many low-grade fats and oils require prior treatment with H2SO4 or H3PO4 for removal of impurities (2-3) (see Fats and fatty oils).

\*ILLUSTRATION NOT AVAILABLE ONLINE\*

Saponification of a fat is stepwise, ie, removal of one acid group forms a diglyceride, another acid removal leaves a monoglyceride, and finally free glycerol is produced as shown aboye (4-5). \*\*\* **MUCHOS TEXTOS ELIMINADOS \*\*\*** 

**?select tn=30455T1** 

S5 2 TN= 30455T1 (CARBOXYLIC ACIDS--MANUFACTURE)

**t 85/5/1**  5/5/1 3092282003 Table Chapter Title: Fats and Fatty Oils

Table: Table 3. Properties and Composition of Commercially Significant Fats.

# CAN TER MI STOR SALL OF LA SHELLOWED

医生物 医皮肤病

 $\frac{1}{2}$ 

 $\begin{array}{c} \frac{1}{2} & \frac{1}{2} \\ \frac{1}{2} & \frac{1}{2} \end{array}$ 

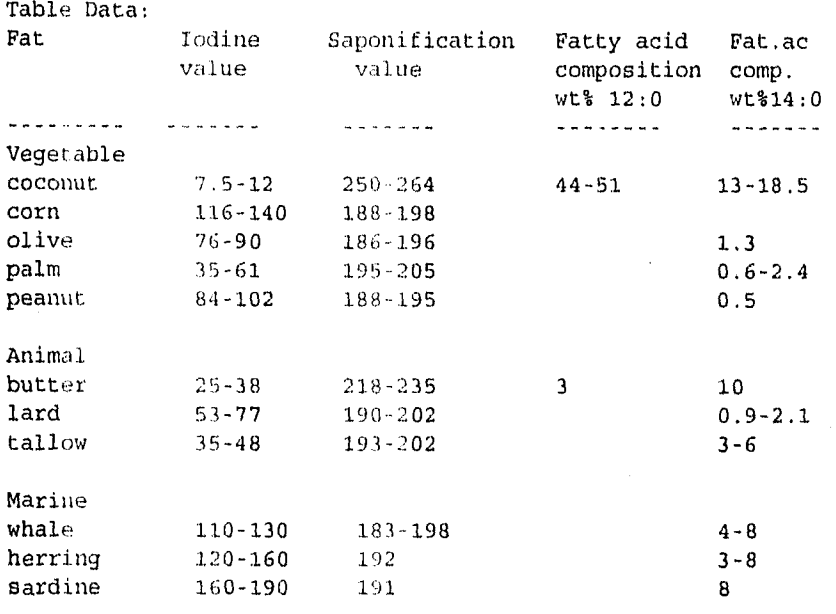

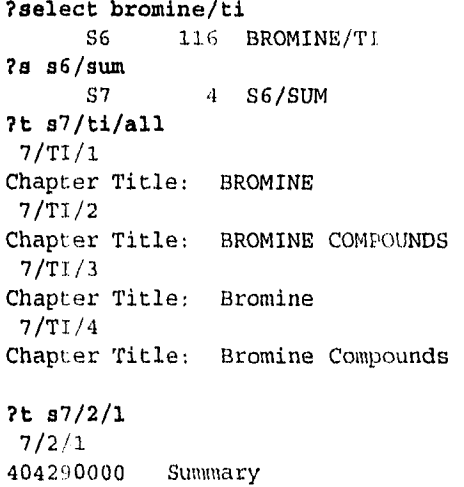

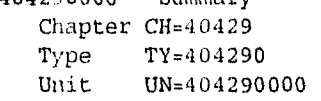

j.

Chapter Title: BROMINE Author: JACKISCH PHILIP F. Institution: Ethyl Corporation Source: Encyclopedia of Chemical Technology, 4th Edition, Volume 4, Pages 536-560 Number of Sections = 25 'Tableo = 5 Descriptors= 81 References = 70

# Abstract:

Bromine. Details of the atomic and molecular structure of bromine are given along with physical properties and solubility data for various solvents. Chemical reactions with hydrogen and metals, other halides, nonmetals, in water, and organic compounds are described. Charge-transfer compounds are discussed. Bromine's occurrence and both the traditional and modern methods of manufacture are covered. Prices and production figures are given as are specifications and analytical methods. Health, safety, and handling problems, including the consequences of exposure, detection of bromine vapor, protective equipment, reactivity, spills and disposal procedures, materials of construction, and storage and transportation are outlined, Uses for bromine in flame retardants, agricultural chemicals, ethylene dibromide, completion drilling fluido, inorganic bromides, and water treatment chemicals are discussed as is the use of smaller amounts of bromine in making dyes, medicinals, sanitizers, and photographic bromine in making dyes, medicinals, sanitizers, chemicals. Vol. 4, pp. 536-560, 69 refs. to July 1991.

Section Headings:

Untitled <SELECT SN=40429S1> Physical Properties <SELECT SN=40429S2> Chemical Properties <SELECT SN=40429S3> Reaction with Hydrogen and Metals <SELECT SN=40429S4> Reaction with Other Halides <SELECT SN=40429S5>

Reaction with Nonmetals <SELECT SN=40429S6> Reactions in Water <SELECT SN=40429S7> Reactions with Organic Compounds <SELECT SN=40429S8>

Tables:

Table 1. Physical Properties of hromine\*\*a <SELECT TN=40429T1> Table 2. Aqueous Solubility of Promine\*\*a <SELECT TN=40429T2><br>Table 4. Bromine Specification <sELECT TN=40429T4> Table 4. Bromine Specification ?LOGOFF

**\*\*\*\*VARIAS SECCIONES Y TABLAS FUERON ELIMINADAS\*\*\*\*** 

**CAPITULO III** 

# **BUSQUEDA SIMULTANEA Y PROPIEDADES FISICAS Y QUIMICAS**

# **LECCION 11**

# **BUSQUEDA BASE DE DATOS MULTIPLE-ONE SEARCH**

**OBJETIVOS:** Consultar grupos de base de datos de información química. Eliminar información redundante en la búsqueda. Limitar la búsqueda con claves de sufijos.

CARATRISTICAS: /TI, /ENG, /NPT, /PY, RD, FROM EACH

**ANTECEDENTES:** Las bases de datos en grupos se encuentran organizadas en categorías por materia en el DIALINDEX/OneSearch. La categoria CHEMLIT combina 14 bases de datos. Estas pueden buscarse con las técnicas usuales. Supongamos que necesitamos conocer toda la literatura no patentada de 1995 sobre el camptothecin.

**LA BÚSQUEDA** 

Inicie la BD 398

Seleccione el nombre camptothecin.

Con **MAP SYRN TEMP** almacena todos los sinónimos y los números de registro del conjunto S1 durante una semana.

Inicie en OneSearch categoría CHEMLIT. Consulte el catálogo de la BD para escoger las bases de datos disponibles.

Esas son las bases de datos contenidas en la categoría CHEMLIT, la cual tiene una cobertura mucho mayor, que solo la BD 399. Consulte el catálogo de la base de datos y particularmente la hoja azul de cada BD para informarse.

Con el comando EXS (Execute Steps) invoca el último número de registro y los sinónimos guardados con el comando MAP.

() Esto es una abreviatura para (W)

- 82 -

El comando RD S1 elimina duplicados del conjunto 1. Esto puede tomar varios minutos. Algunas BD no permiten la eliminación de duplicados. Observe la reducción del número de artículos de los conjuntos 2722(S1) a 2006(S2).

/ENG limita al idioma inglés. /NPT limita las referencias que no sean patentes. /1995 limita al año de publicación 1995.

La búsqueda se reduce aun más al limitar los términos de búsqueda con en el título (ti).

Para imprimir los títulos de cada BD usa el comando.FROM EACH. Observe que se imprimen las dos primeras referencias de cada BD que contiene registros.

Imprimimos la cita 1 del conjunto 6 (S6) con el formato 5. El registro indica que provino de Pascal (BD 144).

El formato 5 en la BD,144 contiene un resumen. Este resumen nos da una idea sobre el contenido del texto y nos puede ayudar a decidir si necesitamos el artículo completo.

? ¿Cuántas categorías de DIALINDEX/OneSearch existen?. Puedo consultar temas diferentes tales como Noticias, Gobierno, Idioma, Gente, Escuelas y Software?.

**Para más tarde:**  Dialindex: Consulte la categoría deseada .. Ver catálogo de base de datos. Campo no familiar: Utilize DIALINDEX .......Ver lección 15

#### **TAREAS DE LA LECCIÓN 11**

Para una búsqueda de literatura en grupos de BD se usa la categoría CHEMLIT, es una forma para ilustrar la gran cantidad de literatura química existente. CHEMLIT nos da acceso hasta 12 bases de datos además del Chemical Abstracts (Ca Search).

Es conveniente que los estudiantes búsquen los nombres con (NA) de la lista que se muestra a continuación en el CHEMLIT, luego eliminar los duplicados (RD) se dan cuenta de la cantidad de referencias cruzadas que se presentan.

- 83 -

Despúes los estudiantes separarán las referencias que no son patentes. (/NPT),en el idioma Inglés (/ENG), y las del año actual (/1995). Cada uno de estos pasos sucesivos da al estudiante una idea de la cantidad de literatura química existente. Con la impresión (TYPE) y el comando "FROM EACH° podrán ver si hay información en el grupo de bases de datos. Imprima con el formato completo de cada base de datos que esté representada.

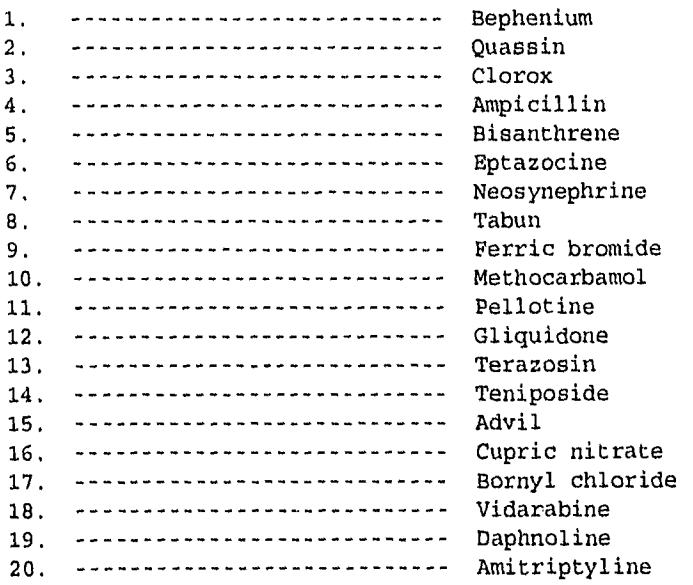

- 84 -

**Fig.11.1 CONSULTA DE LA LECCIÓN 11** 

**?b 398**  File 398:CHEMSEARCH(TM) 1957-1995/Aug Set Items Description --- ----- -----------

**?S NA=CAMPTOTHECIN**  S1 2 NA=CAMPTOTHECIN

**?MAP SYRN TEMP** 

1 Select Statement(s), 11 Search Term(s) Serial#TB007

**?H CHEMLIT** 

SYSTEM:OS - DIALOG OneSearch File 2:INSPEC 1969-1995/Sep W1 File 8:Ei Compendex\*Plus(TM) 1970-1995/Oct W4 File 32:METADEX(R) 1966-1995/Oct B2 File 33:Aluminium Industry Abs. 1968-1995/Sep File 144:Pascal 1973-1995/Aug File 302:Kirk-Othmer Online 1995/Ed4,Vo19 File 304:The Merck Index Online(SM) 1995/S1 File 305:Analytical Abstracta Online 1980-1995/Sep File 315:ChemEng & Biotec Abs 1970-1995/Jul File 317:Chemical Safety Newsbase 1981-1995/Sep File 322:Po1ymer Online File 323:RAPRA Abstracta 1972-1995/Sep B1 File 399:CA SEARCH(R) 1967-1995/UD=12311 File 434:SciSearch(R) 1974-1995/Aug W3

Set Items Description

--- -----

#### **?exs**

Executing TB007 3552688S

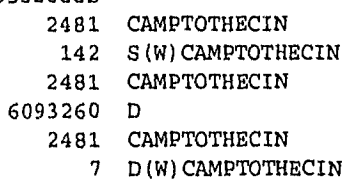

 $- 85 -$ 

46265 DL 2481 CAMPTOTHECIN 28 DL(W)CAMPTOTHECIN 5166 NSC 11 94600 3 NSC(W)94600 2114684 20 26225 RS 2481 CAMPTOTHECIN 14 20 (W) RS(W) CAMPTOTHECIN 2114684 20 3552688 S 2481 CAMPTOTHECIN 126 20 (W) S (W) CAMPTOTHECIN 2114684 20 3552688 S 495 CAMPTOTHECINE 1 20(W)S(W)CAMPTOTHECINE O RN=30628-51-4 44 RN=31456-25-4 666 RN=7689-03-4 S1 2722 S()CAMPTOTHECIN + CAMPTOTHECIN +D<u>()</u>CAMPTOTHECIN +DL()CAMPTOTHECIN  $+NSC()94600 + 20()RS() CAMPTOTHECIN$ +20()S()CAMPTOTHECIN + 20()CAMPTOTHECINE +RN=30628-51-4 + RN=31456-25-4 + RN=7689-03-4

**?rd al**  S2 **2006** RD Sl (unique items) **a 02/eng**  S3 1715 S2/ENG

**?a a3/npt**  S4 1658 S3/NPT

**?s a4/1995** 

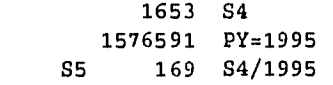

**?a** s5/ti

S6 66 S5/TI

- 86 -

Service 19

#### ?t 86/ti/1-2 from each

6/TI/1 (Item 1 from file: 125) LACTONE STABLE FORMULATION OF 10-HYDROXY 7-ETHYL CAMPTOTHECIN AND METHODS FOR USES THEREOF

6/TI/2 (Item 2 from file: 125) CAMPTOTHECIN ANALOGUES

6/TI/3 (Item 1 from file: 144) Topoisomerase I-related parameters and camptothecin activity in the colon carcinoma cell lines from the national cancer institute anticancer screen

6/TI/13 (Item 1 from file: 144) Translated Title: Fluorescence spectroscopy studies of camptothecin interactions with topoisomerase I

6/TI/19 (Item 1 from file: 348) PROCESS FOR THE PREPARATION OF 9-AMINO CAMPTOTHECIN.

6/TI/20 (Item 2 from file: **349)** 

METHODS AND INTERMEDIATES FOR THE ASYMMETRIC SYNTHESIS OF CAMPTOTHECIN AND CAMPTOTHECIN ANALOGS.

6/TI/22 (Item 1 from file: 351,)

10-hydroxy-7-ethyl- camptothecin lactone formulation - provides water soluble weakly acidic soln. suitable for admin. is more active than parent drug use in cancer inhibition

6/TI/23 (Item 1 from file: 351) Inhibition of .beta.-glucuronidase by natural glucuronidase of Kampo medicines using glucuronide of SN-38(7-ethy1-10 hydroxycampthecin) as a substrate

#### ?t s6/5/1

6/5/1 (Item 1 from file: 125)<br>2641133 PASCAL No.:95-0522186 PASCAL No.: 95-0522186 C/LACTONE STABLE FORMULATION OF 10-HYDROXY 7-ETHYL CAMPTOTHECIN AND METHODS FOR USES THEREOF Document Type: UTILITY Inventora: Haridas Kochat (US); Hausheer Frederick H (US) Assignee: Bionumerik Pharmaceuticals Inc Patent Issue Applic Applic Number Date Number Date <u>. . . . . . . . . .</u>  $\frac{1}{2}$ <u>---------</u>  $\frac{1}{2}$ Patent: US 5447936 950905 US 172620 931222

Priority Applic: US 172620 931222

#### Abstract:

10-hydroxy 7-ethyl camptothecin (HECPT), an active metabolite of the camptothecin analog CPT-11, is poorly soluble in water. Because of its poor water solubility, HECPT has not been directly administered by parenteral or oral routes in human patients for the purpose of inhibiting the growth of

cancer cells. There is also unpredictable interpatient variability in the metabolic production of HECPT from CPT-11 which limita the utility of CPT11. This invention overcomes these limitations by teaching novel pharmaceutically acceptable lactone stable HECPT formulations for the direct administration of HECPT. The claimed invention also describes novel dosages, schedules, and routes of administration of the lactone stable HECPT formulations to patients with various forms of cancer.

Exemplary Claim:

1. A 10-hydroxy 7-ethyl camptothecin solution consisting essentially of 10-hydroxy 7-ethyl camptothecin dissolved in dimethylacetamide and a pharmaceutically acceptable acid wherein said acid is an organic carboxylic acid selected from the group consisting of citric acid, and taurocholic acid in an admixture with citric acid.

Class: 514283000 IPC: A61K-031/475

- 88 -

#### **LECCION 12**

# **BUSQUEDA DE PROPIEDADES FISICAS CON EL BEILSTEIN EN LINEA**

**OBJETIVOS:** Buscar información química (identidad del nombre, información de reacción y de síntesis), utilizando datos físicos conocidos.

# CARACTERÍSTICAS: BP=, BPP=, TEMP=, RI=, DN=, Formatos definidos por el usuario /DN,/SP,/RI,/PR.

**ANTECEDENTES:** La mayoría de los químicos orgánicos se enfrentan al problema de obtener información química, restrospectivad apartir de datos obtenidos en el laboratorio. Beilstein Online es la colección de datos sobre compuestos orgánicos más extensa del mundo. Los datos incluyen la configuración, ocurrencia natural y aislamiento, preparación y datos estructurales, termodinamica, de reacciones y físicos. Supongamos que tenemos los siguientes datos de un compuesto: punto de ebullición 127 +/- 1°C a 760 +/- 1 torr, índice de refracción 1.46 +/- 0.01 a 25 1°C, densidad 1.65 +/- 0.01 g/ml (temperatura desconocida). ¿Cúal es la identidad probable de este compuesto?

# **LA BÚSQUEDA**

Inicie la BD 390.

Seleccione el intervalo del punto de ebullición (BP), y júntelo con (S) al intervalo de presión del punto de ebullición(BPP).

Seleccione el intervalo de la densidad (DN=). No nos da la temperatura. Seleccione el intervalo del índice de refracción y únalo (S) con el intervalo de temperatura.

Ahora una los tres conjuntos con el comando lógico AND.

Imprima (TYPE) el registro del conjunto (s4) en el formato 2. Este formato muestra los detalles del registro completo en una forma concisa. También da una lista de formatos definidos de uso (IMF) que puede usarse para recuperar datos específicos.

- 89-

La la. columna indica el número de referencias con un tipo particular de datos y las referencias asociadas.

La 2a. columna indica el número de referencias que no tiene datos pero tiene alguna referencia para el tipo de dato.

La 3a. columna enlista los UDF importantes. Por ejemplo, al imprimir S4/CR/1 se recuperarían las 41 reacciones químicas asociadas con este registro.

Veamos algunos de estos UDF. Imprima (type) densidad (/DN).

Esto muestra los datos y la referencia original.

Imprima el dato de espectro (/SP).

Imprima (type) los datos de índices de refracción.

Aquí hay otra forma de ver cómo se presenta un compuesto desglosado. Ahora imprima la preparación de los datos (/PR). Observe la referencia original (en este caso nos da patente alemana).

? ¿Si términó con una sola referencia como en el primer ejemplo, significa que ha identificado el compuesto?.

# **Para más tarde:**

**Mía pruebes:** Beilstein Online tiene mucho más campos de datos. Para una identificación completa probablemente sea necesario el peso molecular, un análisis elemental y el dato NMR. Beilstein Online tiene campos de datos para todo lo anterior y referencias al  $trabajo original done se pueden comparar.$ .................Consultar la Hoja Azul (Blusheet).

- 90 -

# TAREAS DE LA LECCIÓN 12

Una buena combinación es practicar esta lección al mismo tiempo que se hacen un análisis cualitativo de un curso de química órganica. Si no es posible, es conveniente usar las sugerencias que se dan adelante en la BD 390. Los estudiantes necesitan conocer los siguientes campos adicionales:

VP= (presión de vapor), VPT= (temperatura de la presión de vapor) , ST (Tensión superficial), MF= (Formula molecular), MW= (Peso molecular), NE= (Numero de elementos), SUB= (Punto de sublimación), SUBPRES= (presión de sublimación), y CH= (Carga). Estos y muchos otros campos pueden encontrarse en forma detallada en la hoja azul (Bluesheet).

 $1.4444$ Encuentre componentes que hiervan entre 120-130°C a de 759-760 mm de Hg y tenga una densidad de 1.1-1.2 g.ml ¿Cuántos compuestos hierven a 210-211°C a 20-25 mmlig? Encuentre sustancias que sublimen a 88-90°C y 758-760 Encuentre substancias que se fundan a 100-110°C y tengan una densidad de 2.00-2.01 g.m1-1 ¿Qué sustancias tienen la formula molecular C9H12N2S. ¿Cuántas substancias tienen el peso molecular de  $293.2$  g.mole<sup>-1</sup>?. ¿Cuántas substancias tienen el punto de ebullición normal al de 23-25°C?. Encuentre las substancias de carga 4. Encuentre substancias de carga 2 que se fundan entre 50-60°C. 10.--- ¿Cuántas substancias estan compuestas de 5 elementos?. 11,--- ¿Ahora mencione 5 elementos con carga 3? 12.--- Encuentre susbtancias que se fundan y hiervan (en condiciones normales) igual que el agua. 13.--- Encuentre los compuestos que tengan la fórmula molecular C9H12N2S y se fundan entre 80-85°C. 14.--- Encuentre la sustancia con el índice de refracción de 1.345-1.346 cuando es medido a 24-26°C. 15.--- ¿Cuántas substancias tienen un peso molecular de 60-62 g.mole<sup>-1</sup> con punto de ebullición de rango 100-101 °C?.

- 91 -

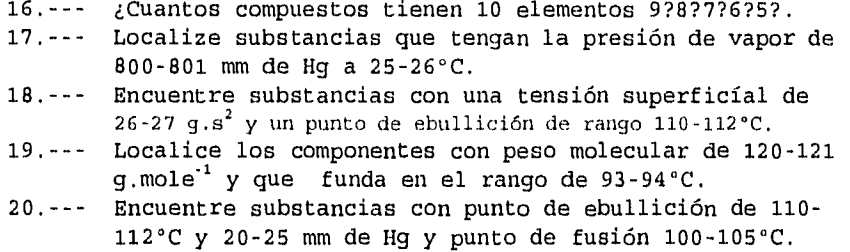

# **CONSULTA DE LA LECCIÓN 12**

# **Fig.12.1**

#### **?b390**

Pile 390:Beilstein Online 6,546,266 subs (c) 1995 Beilstein Set Items Description

 $-$ 

Nos puede dar un simple valor para BP=, y BPP= pero un rango es más representativo y real " datos de laboratorio" y es más probable de localizar un compuesto actual

**?s bp=126:128 s)bpp=759:761** 

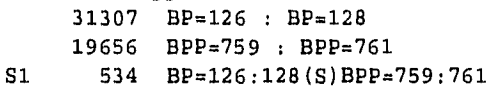

**?s dn=1.64:1.66** 

S2 589 DN=1.64:1.66

**?a rial1.45:1.46(s)temp.24:26** 

31634 RI=1.45 : RI=1.46 327394 TEMP=24 : TEMP=26 S3 6690 RI=1.45:1.46(S)TEMP=24:26

**?s sl and s2 and a3**  534 S1 589 S2 6690 S3 S4 1 S1 AND S2 AND S3

- 92 -

?t 84/2/1 4/2/1 970225 chlorocarbonic acid trichloromethyl ester German Chem. Name: Chlorokohlensaeure-trichlormethylester Synonym: Perstoff Diphosgen Superpalit Perchlormethylformiat trichloromethyl chloroformate Chlorameisensaeure-trichlonnethylester Kohlensaeure-chlorid-trichlormethylester carbonochloridic acid, trichloromethyl ester CAS RN: 503-38-8, 503-38-8\* Molecular Formula: C2C1402 Component Type: acyclic Number of components: 1 Total No, of Rings: O Component data Mol. Formula: C2C1402; Mol, Weight: 197.83; Lawson No: 1763, 1762; Data Present: Data Ref +Ref Only UDF Data Type 1 SD Constitutional Data 1 .Related Structure 12 1 PR Preparative Data 12 1 .Preparation 41 CR Chemical Reactions 32 5 PP Physical Properties 3 1 SE .Structure & Energy Parameters 1 .Conformation 3 .Dipole Moment<br>29 4 .Physical Prope . Physical Properties of Pure Compound 16 PS ..Physical State 16 PL ...Liquids 16 BP ....Boiling Point 5 PM ..0ther Physical & Mechanical Properties 4 DN ...Density<br>1 ...Surface ...Surface Tension

Ï

- 93 -

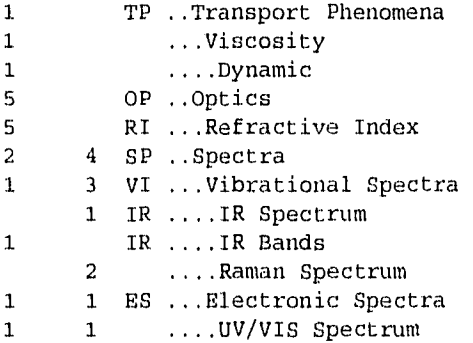

#### ?t s4/dn/1

4/DN/1

Other Physical & Mechanical Properties

Density: 1 .6413 g/cm\*\*3; Ref Temp: 4 C; Measurement Temp: 20 C; (Ref. 14)

Density: 1 .644 g/cm\*\*3; Measurement Temp: 15 C; (Comment: g/cm\*\*3) (Ref. 20,handbook)

Density: 1 .6525 g/cm\*\*3; Measurement Temp: 14 C; (Comment: g/cm\*\*3) (Ref. 9,handbook)

Density: 1 .653 g/cm\*\*3; Measurement Temp: 15 C; (Comment: g/cm\*\*3)(Ref. 2,handbook)

Refs

2, Kling, Florentin, Lassieur, Schmutz, COREAF, C. R. Hebd . Seances Acad.Sci., 169 (1919),1047, ANCPAC, Ann.Chim.(Paris), (9)13. (1920),52

9, Hentschel, JPCEAO, J.Prakt.Chem., (2)36 (1887),100

14, Laato, SUKBAJ, Suom.Kemistil.B, 41(1968)347

20, Grignard, Rivat, Urbain, COREAF, C.R.Hebd.Seances Acad.Sci., 169 (1919),1145, ANCPAC, Ann.Chim.(Paris), (9)13 (1920),251

```
?t s4/sp/1 
4/SP/1 
Vibrational Spectra 
   IR Spectrum 
      (Ref. 14) 
      Refs. 
      14, Laato, SUKBAJ, Suom.Kemistil.B, 41(1968)347 
   IR Bands
```
Wavenumber:  $1900 - 900$  cm\*\*-1; (Ref. 21, handbook) Refs 21, Hales, et al, JCSOA9, J.Chem.Soc., 1957 618,620 Raman-spectrum: (Ref. 22, handbook), (Ref. 23, handbook) Refs. 22, Kohlrausch, Sabathy, MOCMB7, Monatsh.Chem., 72 (1939) 307 23, Joglekar, Phil.Mag., (7)24(1937)408 Electronic Spectra UV/VIS Spectrum Solvent: hexane; (Ref. 24, handbook) (Comment: Spektrum des Dampfes.) (Ref. 25, handbook) Refs 24, Mohler, Polya, HCACAV, Helv.Chim.Acta, 19 (1936) 285,1236 25, Imanishi, Kanda, JSRTAT, J.Sci.Res.Inst.Tokyo, 43(1948/49)213, CA (1949)8885

7t s4/ri/1

4/RI/1

Optical Properties

Refractive Index: 1 .456; Wavelength: 589 nm; Temp: 25 C; (Ref. 16) Refractive Index: 1 .456; Wavelength: 589 nm; Temp: 25 C; (Ref. 15) Refractive Index: 1 .456; Wavelength: 589 nm; Temp: 26 C; (Ref.

12, handbook)

Refractive Index: 1.4566; Wavelength: 589 nm; Temp: 22 C; (Ref. 20, handbook)

Refractive Index: 1.4584; Wavelength: 589 nm; Temp: 20 C; (Ref. 14

Refs

12, Hood, Murdock, JPCHAX, J.Phys.Chem., 23 (1919),509

14, Laato, SUKBAJ, Suom.Kemistil.B, 41(1968)347

15, Bredikhin, A. A., Kirillovich, V. A., Safin, I. A., Vereshchagin, A. N., BACCAT, Bull.Acad.Sci.USSR Div. Chem. Sci. (Engl.Transl.), 40 2.2(1991)355-359, IASKA6, Izv. Akad. Nauk SSSR Ser.Khim.,

- 95 -

**?t s4/pr/1**  4/PR/1

Preparative Data Preparation Starting Material: BN=1734623, methyl formate Other Conditions: bei der Chlorierung im UV-Licht; die Bildungsgeschwindigkeit waechst mit steigender Temperatur bis 110-112grad (Ref. 2, handbook), (Ref. 3, handbook) Preparation Starting Material: BN=1734623, methyl formate Reagent: chlorine Other Conditions: im Licht einer Metallfadenlampe (Ref.4, handbook) Preparation Starting Material: BN=1734623, methyl formate Reagent: diacetyl peroxide, chlorine Temp: 60 C Other Conditions: unter Ausschluss von Licht (Ref. 5, handbook) Preparation Starting Material: BN=1734623, methyl formate Other Conditions: durch photochemische Chlorierung (Ref. 6, handbook) Preparation Starting Material: BN=1734623, formic acid methyl ester Other Conditions: beim Chlorieren im Sonnenlicht (Ref. 7, handbook), (Ref. 8, handbook)  $\lambda$ 

 $\Delta$  ,  $\Delta$  ,  $\Delta$  ,  $\Delta$  ,  $\Delta$ 

# **?logoff**

# **LECCIÓN 13**

#### **BUSQUEDA DE PROPIEDADES FISICAS Y QUIMICAS**

**OBJETIVOS:** Buscar datos Físicos y Químicos.

**CARACTERISTICAS:** Base de datos químico Chapman and Hall (BD 303), Merck Index Online<sup>3M</sup> (BD 304), Pesticide Fact File(BD 306).

**ANTECEDENTES:** Los químicos necesitan información de datos físicos y químicos, tales como punto de fusión, punto de ebullición, índice de refracción, derivados, información espectral y toxicidad. Las Bases de Datos 303, 304 y 306 ofrecen datos y referencias del trabajo original. Ofrecen la ventaja de una recuperación baja para un nombre químico dado, o el compuesto base. Vamos a comparar la información proveniente del Chapman and Hall con la del Merck Index Online<sup>sM</sup> para el producto taxol. Después, veremos los datos de toxicidad para el pesticida diazinon en el Manual de Agroquímicos.

#### **LA BÚSQUEDA**

Inicie la BD 303.

Escoja (SELECT) (NA) y el término. Ya que es una base de datos nobibliográfica, esperamos un número pequeño de citas.

Imprima (TYPE) en formato completo para ver toda la información disponible.

Nombres Número de Registro Fórmula Peso Molecular Estructura disponible Toxicidad Fuente Uso Datos

- 97 -

Referencias

Iniciar la BD 304.

Seleccione taxol como antes.

Número de Registro. Fórmula Peso Molecular Composición en % Nombre en el Chemical Abstracts

 $\sim 10^{-11}$ 

Sinónimos

Referencias

Información de Patentes

Datos

Usos

Iniciar la BD 306

Seleccione el término Diazinon

Imprima el conjunto S1 en el formato 5.

Nombre Actividad Número de Registro Fórmula Peso Molecular Nombres

#### Fabricantes

Datos

Referencias de análisis

Modo de actuar

Usos

Información Miscelánea

Toxicidad

Información Miscelánea.

 $\mathbf{P}$ Estas bases de datos tuvieron poca información sobre química analítica: ¿Existe una base de datos mejor para citas analíticas? La BD 306 da los nombres de los fabricantes pero no ofrece detalles. ¿Existe una fuente mejor para empresas fabricantes y proveedores?

# **Para más tarde:**

**BD 305** Analytical Abstracts (File 305) se dedica a toda la química analítica Ver lección 14.

# **TAREAS DE LA LECCIÓN 13**

Este ejercicio parece más fácil de lo que es. Parece sencillo introducír un nombre químico en tres diferentes bases de datos (BD 303,304,306) y obtener la información de cada uno. Pero ¿Qué pasa si aparecen 30 referencias? ¿Qué pasa si no hay ninguna?. Los estudiantes deben recordar algunas herramientas de búsqueda tales como NA=, CN=, SY= y /FF para reducir una recuperación grande de nombres químicos que son fragmentos de otros nombres químicos. Deben consultar las hojas azules para ver cómo estan organizadas las tres BD y qué campos consultar (abajo se ve un ejemplo de búsqueda editada). Necesitan recordar que usualmente la última referencia es el compuesto principal. Las sustancias de la lista siguiente se encuentran al menos dos de las tres BD. Algunas tendrán muchas referencias de donde escoger la sustancia deseada.

- 99-

Los estudiantes deben encontrar el compuesto en al menos una de las tres BD. Imprima (t) los resultados en el formato 5 y revíselos.

Las tareas podrían ser mucho más específicas. Por ejemplo " Quién fué el primero que aisló...", " Cuál es el punto de fusión de ....", "Cuál es la LD50 en ratas para.,." todas son preguntas razonables que pueden ser contestadas en estas bases de datos. Para tareas como éstas el instructor debe verificar que halla respuestas a las preguntas dadas.

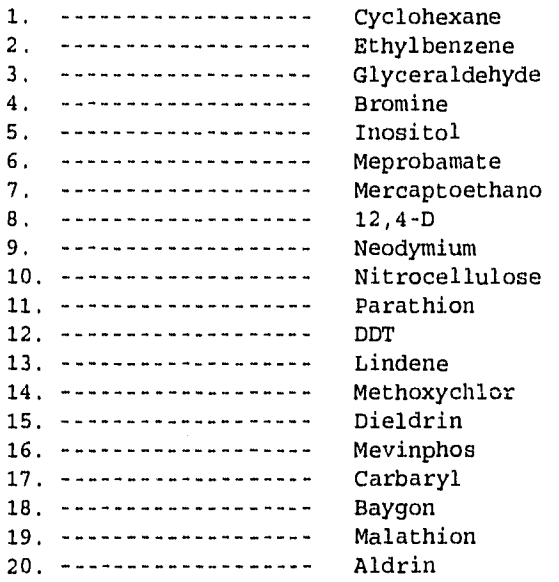
#### **Fig.13.1 CONSULTA EJEMPLO DE LA LECCION 9**

**710 303**  File 303:Chapman & Hall Chemical Database 1995/Aug

> Set Items Description ana anana sananananan

**?s na= taxol** 

Consultando la Hoja Azul (Online bluesheets Status; CHCD 303) el comando **na=** nos aproxima más al término taxol con sólo tres referencias

S1 3 NA= TAXOL **?t s1/5/1**  1/5/1 Subfile: Dictionary of Organic Compounds, 5th Edn., Suppl. 2, 1984 CHCD NAME: Taxol Synonyms: NSC 125973; Taxol A; Paclitaxel CAS Registry No: 33069-62-4 Molecular Formula: C47H51N014 Molecular Wt: 853.918 Structure:Available for display or see printed work. Compound Type: KA1950; Natural Products - Taxane diterpenoids; NaturalProducts - Miscellaneous diterpene alkaloids Hazard:Toxic LD50 (mus, ipr) 128 mg/kg. LD50 (mus, ivn) 12 mg/kg Source: Isol. from the stem bark of Taxus brevifolia and Taxus cuspidata(Taxaceae) • Use/Importance: Antileukaemic and antitumour agent, esp. against melanoma and ovarian tumours. Use limited by low solubility and scarce availability of T. brevifolia bark. Biochemical tool extensively used to study cellular shape and function. Also shown to be active against oomycete fungi Physical State: Needles (MeOH aq.) Miscellaneous: Taxol is a registered tradename (Bristol-Myers-Squibb) Optical Rotation: -49 deg at 20 degC (MeOH) wavelength Na line Melting Pt: Mp 213-216 deg C DERIVATIVE: Taxol\-form\10-De-Ac Synonyms: 10-Deacetyltaxol Compound Type: Natural Products - Taxane diterpenoids;

Natural Products - Source: Constit. of Taxomyces wallichiana (Taxaceae) Physical State: Amorph. powder Molecular Formula: C45H49N013 Molecular Wt: 811.881 References: 01 Wani MS et al., J.A.C.S. 1971 93 2325 (isol, nmr, ms, ir, uy) 02 McLauchlin JL et al., J. Nat. Prod. 1981 44 312 (Cephalomannine, Deacetylcephalomannine) 03 Miller RW et al., J.O.C. 1981 46 1469 (Cephalomannine) 04 Blechert VSS et al., J. Nat. Prod. 1984 47 131 (xylosides) 05 Suffness M et al., Alkaloids (N.Y.) 1985 25 10 (rey, pharmacol) 06 Horwitz SB et al., Ann. N.Y. Acad. Sci. 1986 466 733 (rey, pharmacol) 07 Huang CHO et al., J. Nat. Prod. 1986 49 665 (isol, deriv) (synth) **\*\*\* ALGUNAS REFERENCIAS FUERON ELIMINADAS\*\*\* ?b304**  File 304:The Merck Index Online(SM) 1995/S1 Set Items Description

 $- - -$ **Continued State** - **- - - - - - - -** - - -78 **taxol**  S1 2 taxol **?t 81/5/1-2** 

Por el término de **taxol** se eligió el conjunto 2 eliminando el primero que contenía el registro 10220 Docetaxel.

#### 1/5/2

DIALOG(R)File 304:The Merck Index Online(SM) 09049 Monograph Name: Paclitaxel CAS REGISTRY NUMBER: 33069-62-4 MOLECULAR FORMULA: C47H51N014 MOLECULAR WEIGHT: 853.92 MOLECULAR COMPOSITION: C 66.11%, H 6.02%, N 1.64%, 0 26.23% C.A.CHEMICAL NAME(s): (2aR-(2a.alpha.,4.beta.,4a.beta. ,6.beta.,9.alpha.(.alpha.R\*,.beta.\*),11.alpha.,12.alpha.,12a.alpha. ,12b.alpha.) )-.beta. -(Benzoylamino)-.alpha. hydroxybenzenepropanoic acid 6,12b-bis(a cetyloxy)-12-

- 102 -

(benzoyloxy)-2a,3,4,4a,5,6,9,10,11,12,12a,12b-dodecahydro-4,

11-dihydroxy-4a,8,13,13-tetramethy1-5-oxo-7,11-methano-1Hcyclodeca(3,4)b enz(1,2-b)oxet-9-yl ester SYNONYMS:

5.beta. ,20-epoxy-1,2.alpha.,4,7.beta. ,10.beta. ,13.alpha. hexahydroxytax -11-en-9-one 4,10-diacetate 2-benzoate 13-ester with (2R,3S)-N-benzoy1-3-phenylisoserine; taxol A DRUG CODES: NSC-125973

LITERATURE REFERENCES:

Antileukemic and antitumor agent first isolated, as the 1-form, from the bark of the Pacific yew tree, Taxus brevifolia, Taxaceae; promotes the assembly of microtubules and inhibits the tubulin disassembly process. Isoln and structure: M. C. Wani et al., J. Am. Chem. Soc. 93, 2325 (1971). In vitro promotion of microtubule assembly: P. B. Schiff et al., Nature 277, 665 (1979). Isoln from Taxus baccala L. and in vitro inhibition of depolymerization of microtubules into tubulin: G. Chauviere et al., C.R.

Acad. Sci. Paris Ser. II 293, 501 (1981). Total synthesis of taxusin, which contains the entire ring skeleton: R. A, Holton et al., J. Am. Chem. Soc. 110, 6558 (1988). Total stereosynthesis: R. A. Holton et al., ibid. 116, 1597, 1599 (1994); K. C. Nicolaou et al., Nature 367, 630 (1994).

Synthesis and anticancer activity of derivs: D. G. I. Kingston et al,, Studies in Organic Chemistry vol. 26, entitled "New Trends in Natural Products Chemistry 1986", Atta-ur-Rahman, P. W. Le Quesne, Eds. (Elsevier, Amsterdam, 1986) pp 219-235. Production by Taxomyces andreanae, an

endophytic fungus associated with T. brevifolia: A. Stierle et al., Science 260, 214 (1993). Use in study of structure and function of microtubules: S. B. Horwitz et al., Cold Spring Harbor Symp. Quant. Biol. 46, 219 (1982). Review of mechanism of action: J. J. Manfredi, S. B. Horwitz, pharmacol, Ther. 25, 83-125 (1984); S. B. Horwitz et al., Ann. N.Y. Acad. Sci. 466, 733-744 (1986); S. B. Horwitz, Trends Pharmacol. Sci. 13, 134-136 (1992). Symposium on clinical toxicology, pharmacology and efficacy: Sem. Oncol. 20, Suppl. 3, 1-60 (1993). Review in ovarian cancer: C. D, Runowicz et al., Cancer 71, 1591-1596 (1993).

PATENT INFORMATION EP 253739 PHYSICAL DATA: Needles from aq methanol, mp 213-216 degrees (dec).

(.alpha.)D20 -49 degrees (methanol). uy max (methanol): 227, 273 nm (.epsilon. 29800, 1700). PHYSICAL DATA: MELTING POINT: 213-216 degrees (dec) OPTICAL ROTATION: (.alpha. D): -49 degrees (methanol) UV MAX: uv max (methanol): 227, 273 nm (.epsilon. 29800, 1700) USE: Tool in study of structure and function of microtubules. THERAPEUTIC CATEGORY: Antineoplastic. REFERENCE KEYS PRESENT: Activity; In Vitro; Isoln; Pharmacology; Review; **?b306**  File 306:Agrochemicals Handbook 1994/Jan S1 Set Items Description **Carl Carlos** \_\_\_\_\_\_\_\_\_\_\_\_ **?a diazinon**  S1 1 DIAZINON **s1/5/1**  1/5/1 000088 Common TAH Name: DIAZINON(BSI, ISO, ANSI, JMAF, ESA, HAN) ACTIVITY: Insecticide; Acaricide CAS REGISTRY NUMBER: 333-41-5 MOLECULAR FORMULA: C12H21N203PS MOLECULAR WEIGHT: 304.35 CHEMICAL NAMES: 0,0-diethyl 0-2-isopropy1-6-methylpyrimidin-4 yl phosphorothioate (IUPAC) 0,0-diethyl 0-(6-methy1-2-(1 methylethyl)-4-pyrimidinyl) phosphorothioate (CA) 0,0-diethyl 0-(2 isopropy1-6-methy1-4-pyrimidinyl) phosphorothioate OTHER NAMES: OMS 469 ENT 19507 TRADE NAME(S): Basudin; D-Z-N; Dazzel; Diazitol; Diazol; Disonex; G 24480; Gardentox; Kayazinon; Kayazol; Knox-out; Neocidol; Nipsan; Nucidol; Spectracide<br>MANUFACTURER: All-India MANUFACTURER: A11-India Medical; Atochem; Ciba; Drexel; Makhteshim-Agan; Nippon Kayaku; Elf Atochem; Wacker PHYSICAL STATE: Clear colourless oil (technical 95%: yellow oil).

 $\bar{\lambda}$ 

 $\bar{z}$ 

 $\hat{z}$ 

 $\sim 10^{-1}$ 

- 104 -

BOILING POINT:  $83-84$  DegC at 0.002 mm Hq;125 Deg C at 1 mm Hq. VAPOR PRESSURE: 0.097 mPa at 20 Deg C.

RELATIVE DENSITY: 1.116-1.118 at 20 Deg C.

REFRACTIVE INDEX: nD20 1.4978-1.4981.

SOLUBILITY: In water at 20 Deg C, 40 mg/1. Completely miscible with common organic solvents, e.g. ethers, alcohols, benzene, toluene, hexane, cyclohexane, dichloromethane, acetone, petroleum oils

CORROSIVENESS: Non-corrosiva.

STABILITY: Susceptible to oxidation above 100 Deg C. Stable in neutral media, but slowly hydrolyzed in alkaline media, and more rapidly in acidic media. Decomposes aboye 120 Deg C.

ANALYSIS OF PRODUCTS: By GLC with TCD (CIPAC Handbook 1980, 1A, 1199-1203; D. O. Eberle J. Assoc. Off. Anal. Chem. 1974, 57, 48; Anal. Methods Pestic. Piant Growth Regul. 1972, 6, 345).

ANALYSIS OF RESIDUES: By GLC with TID or MCD (Analyst (London) 1980, 105, 515; Anal. Methods Pestic. Plant Growth Regul. 1972, 6, 345-349; D. O. Eberle and D. Novak J. Assoc. Off. Anal. Chem. 1969, 52, 1067). See also D. O. Eberle (Residue Rev. 1974, 51, 1).

MODE OF ACTION: Non-systemic insecticide and acaricide with contact, stomach, and respiratory action. Cholinesterase inhibitor.

USES: Control of sucking and chewing insects and mites on a very wide range of crops, including deciduous fruit trees, citrus fruit, vines, olives, bananas, pineapples, vegetables, potatoes, beet, sugar cane, coffee, cocoa, tea, tobacco,

maize, sorghum, lucerne, flax, cotton, rice, ornamentals, glasshouse crops, forestry, etc.; soil insects (by soil

(application); phorid and sciarid flies in mushroom cultivation; flies,lice, mites, fleas, cockroaches, bedbugs, ants, and other insect pests in animal houses and

household use. Seed treatment for maize, for control of frit flies and also conferring bird-repellent properties. Also used as a veterinary ectoparasiticide.

CROP TOLERANCE: Non-phytotoxic when used as directed. Russetting may occur on green and yellow apple varieties.

FORMULATIONS: Granules; Wettable powder; Emulsifiable concentrate; Dustable powder; Dry seed treatment; Aerosol; Smoke tablet; Capsule suspension; Coating agent; Microcapsule suspension; Cold fogging concentrate

COMPATABILITY WITH OTHER PRODUCTS: Compatible with many other pesticides, but incompatible with copper-containing compounds. TOXICITY:

MAMMALS - Acute oral LD50 for rato 300-400, mice 80-135, guinea pigs 250-355 mg/kg. Acute percutaneous LD50 for rata >2150, rabbits 540-650mg/kg. Mild skin and eye irritant (rabbits). Acute inhalation LC50 (4 hours) for rats  $3.5$  mg/l air. In 90-day feeding trials, no-effect level for rats was 0.1 mg/kg/day, and for dogs 0.02 mg/kg/day. WHO Class II; EPA Toxicity Class II or III. ADI (man) 0.002 mg/kg.

BIRDS - Acute oral LD50 for mallard ducklings 3.5, young pheasants 4.3mg/kg.

FISH - LC50 (96 hours) for bluegill sunfish 16, rainbow trout 2.6-3.2mg/l.

BEES - Highly toxic to bees.

DEGRADATION AND METABOLISM: Degradation involves oxidation to the phosphate(diazoxon) and hydrolysis (J. Pardue et al. J. Agrio. Food Chem. 1970, 18, 405-408). The principal metabolites are diethyl thiophosphate and diethyl phosphate.

ANTIDOTES AND MEDICAL TREATMENT: Atropine, possibly in conjunction with PAM, Toxogonin, or other cholinesterase reactivators.

ADDITIONAL INFORMATION: EEC MRL - cereals, shell fruits 0.05 ppm; other fruit and vegetables 0.5 ppm.

PESTICIDE RESIDUE LEVELS IN FOODS (ppm):

Austria: Fruit, vegetables 0.3; other 0.05.

Belgium: Cereal grains 0.1; fruit, vegetables 0.5.

Denmark: Olive oil 2; milk, meat fat, fruit, carrots, vegetables 0.5;grain (non-ground), nuts 0.1.

Finland: General 0.5.

France: Shelled fruit (e.g. nuts, coconut) 0.05; other fruit,vegetables 0.5.

Germany (FRG): Vegetables, fruit (except nuts) 0.5; other vegetable foodstuffs 0.05.

Italy: Fruit, vegetables 0.3; maize, sorghum 0.1; other cereals 0.05.

Luxembourg: Vegetables, fruit (except those'with shells) 0.50; fruit with shells, other foodstuffs of vegetable origin 0.05.

Netherlands: Meat, sweet corn 0.7; other fruit, other vegetables 0.5; oil seeds, nuts, tea 0.1; milk, other 0.02.

Sweden: Fruit, vegetables (except potatoes) 0.3; potatoes 0.1; citrus fruit 0.5.

Switzerland: Cabbage, citrus fruit 0.7; fruit, vegetables (except. cabbage) 0.5; meat 0.2; milk 0.05. CHEMICAL GROUP(S) OF PESTICIDE: organophosphorus; pyrimidine RECORD DATE: 930729

 $\frac{1}{2}$  , we have the second constraint of the second constraints  $\hat{f}$ 

**?logoff** 

#### **FIG.13-2**

#### **Anexo 1: Ejemplo de consulta en linea**

**?b303** 

 $\mathcal{I}$ 

÷  $\overline{\mathbb{R}}$ 

t,

File 303:Chapman&Hall Chemical Database

**?S CYCLOHEXANE**  S1 2705 CYCLOHEXANE **?S CN=CYCLOHEXANE**  S2 1 CN=CYCLOHEXANE

**?b304** 

File 304:MERK INDEX ONLINE(SM)

**?s cyclohexane**  S1 124 CYCLOHEXANE **?s na=cyclohexane**  S2 1 NA=CYCLOHEXANE

#### **?b306**

File 306:AGROCHEMICALS HANDBOOK

**?s cyclohexane**  S1 1 CYCLOHEXANE **?s lindane**  S2 1 LINDANE **?s cn=lindane**  S3 O CN=LINDANE

# CAPITULO IV

# **INFORMACION DE QUIMICA ANALITICA, USO DEL DIALINDEX Y NOMENCLATURA SISTEMATICA**

### **LECCION 14 INFORMACIÓN SOBRE QUIMICA ANALITICA**

**OBJETIVOS:** Obtener información sobre Química Analítica. Utilizar los conceptos de "analyte" y "matrix" para limitar la búsqueda en el Analytical Abstracts (BD 305).

**CARACTERÍSTICAS:** "-A" añadirle la letra A al término buscado analyte para indicar que se analizado; "-M" añadir la letra M al término matrix buscado para indicar cuál es la matriz.

## **ANTECEDENTES:**

Analytical Abstracts esta indízada en una forma especial la categoriza **analyte** (la sustancia a buscar) y la **matriz** (El medio en el cúal analyte existe). Esta característica es única de la BD 305. Suponga que estamos interesados en detectar cobre (analyte) en la piel (matrix).

#### **LA BÚSQUEDA**

ł

Iniciar BD 305.

Expandemos (EXPAND) el término COPPER-A para ver si es parte del vocabulario controlado. Encontramos que sí lo es; y hay 5228 referencias asociados con el cobre como producto analizado (analyte).

Seleccionamos E3, lo cuál crea el conjunto (S1) que contiene los referencias.

Repetimos el proceso de expansión (EXPAND) para piel como una matriz (skin-m).

Nuevamente selecciónamos E3 para obtener el conjunto sl y meterlo en otro. Después el conjunto sl y el conjunto s2 se conectan con el comando lógico AND.

Los títulos se imprimen (TYPED) para revisar si son útiles.

El primer registro se imprime con el formato 5.

- 109.-

Puede obtenerse un resumen (abstract) para decidir si es útil el trabajo original.

Observe cómo fueron indizados los términos.

COPPER-A (ANALYTE) SKIN-M (MATRIX)

El otro artículo se imprime igual al anterior.

Observe que se indiza de forma similar.

Esta referencia también se hubiera recuperado con SELECT COPPER(S)SKIN debido a que COPPER y SKIN están en el mismo subcampo.

? Seleccionar un término como "COPPER" es fácil. ¿Cómo hago para trabajar con un nombre químico complicado, largo y sistemático?.

## **PARA MÁS TARDE**

**EXPAND** Expander un nombre sistemático puede ayudar ...Ver lección 16.

#### **TAREAS DE LA LECCION 14**

Usar -A y -M para Analyte y Matrix en la BD 305, es fácil y divertido. Utilizando EXPAND, los estudiantes pueden usar su imaginación y descubrir la determinación de sustancias raras en medios extraños. Como práctica pueden utilizar los ejercicios de abajo. Todos estos ejemplos trabajan con el protocolo -A/-M. Si los estudiantes intentan trabajar con sus propios ejemplos, no deberán abandonarlos si no obtienen respuesta en el nivel Analyte/Matrix. Luego deberán intentar enlazar los términos con (S) y finalmente utilizar AND. Los estudiantes deberán imprimir (TYPE) uno o más de los artículos que localizados con el formato, 5. Entonces deben examinar el ó (las) referencias(s) y observar cómo fueron indizados los términos.

- 110 -

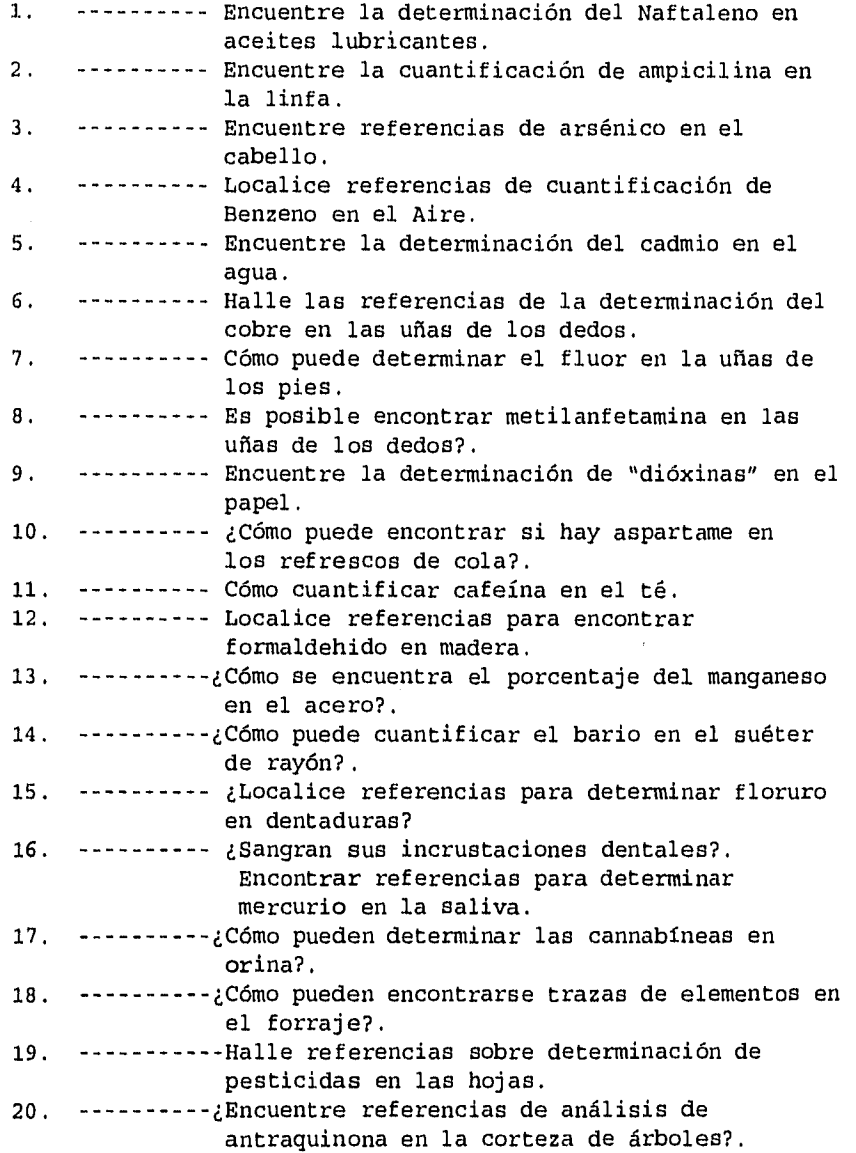

医皮肤囊炎 医生物学家 医单位

医异体反应 经无价值 电电阻 医前庭的

 $\begin{array}{c} \frac{1}{2} & \frac{1}{2} \\ \frac{1}{2} & \frac{1}{2} \end{array}$ 

 $\frac{1}{2}$ 

 $\sim 10^6$ 

a sa Kabupatèn Kabupatèn Kabupatèn Kabupatèn Kabupatèn Kabupatèn Kabupatèn Kabupatèn Kabupatèn Kabupatèn Kabup

 $-111 -$ 

### **? b 305**

File 305:Analytical Abstracts Online 1980-1995/Sep (c) 1995 Royal Soc Chemistry

Set Items Description

### **?e copper-a**

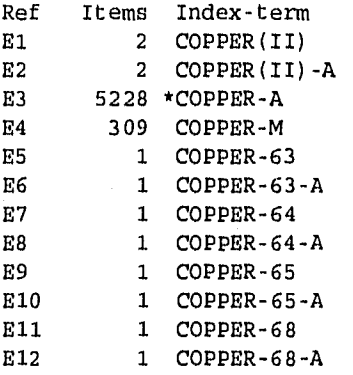

#### **?s e3**

S1 5228 "COPPER-A"

### **?e skin-m**

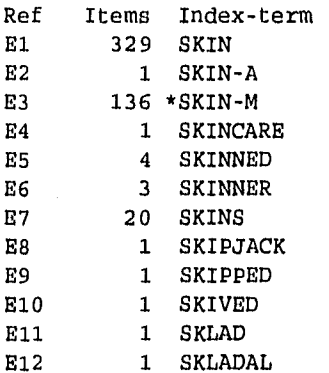

#### **Ts e3**

S2 136 "SKIN-M"

**?s sl and s2**  5228 S1 136 S2 S3 2 S1 AND S2

**?t 83/ti/1-2** 

## 3/TI/1

Determination of gunshot residues(GSR) in biological samples by means of Zeeman atomic-absorption spectrometry.

#### 3/TI/2

Determination of metal chelates by inductively coupled plasma atomic-emission spectrometry and applications to biological materials.

#### **?t 93/5/1 3/5/1**

143627 AA Accession No.: 50-04-D-00049 DOC. TYPE: Journal Determination of gunshot residues (GSR) in biological samples by means of Zeeman atomic-absorption spectrometry.

AUTHOR: Lichtenberg, W.

CORPORATE SOURCE: Bundeskriminalamt, 6200 Wiesbaden, W. Germany JOURNAL: Fresenius' Z. Anal. Chem., Volume: 328, Issue: 4-5, Page(s): 367-369

CODEN: ZACFAU ISSN: 0016-1152

PUBLICATION DATE: Sep 1987 (870900) LANGUAGE: English ABSTRACT: Gunshot residue elements, e.g., Pb, Sb, Ba and Cu, were determined on skin samples by Zeeman AAS. Determinations for untreated (Pb) and pulverized and freeze-dried (Pb and Sb) skin samples were compared. The measured Pb values made it possible to distinguish between shooting distances of 50 and 60 cm for forensic analysis.

ANALYTE: gunshot --detmn. of, on skin, by Zeeman AAS

lead (7439-92-1) --detmn, of, on skin, by Zeeman AAS antimony (7440-36-0) --detmn. of, on skin, by Zeeman AAS barium (7440-39-3) --detmn. of, on skin, by Zeeman AAS copper (7440-50-8) --detmn. of, on skin, by Zeeman AAS

- 113 -

**MATRIX:** skin --detmn. of gunshot residues on, by Zeeman AAS SECTION: D-24160 (Biochemistry)

## **?type s3/5/2**

3/5/2

030815 AA Accession No.: 43-02-D-00014 DOC. TYPE: Journal Determination of metal chelates by inductively coupled plasma atomic-emission spectrometry and applications to biological materials. AUTHOR: Black, M. S.; Thomas, M. B.; Browner, R. F. CORPORATE SOURCE: 3304 Indian Valley Trail, Atlanta, GA 30341, USA JOURNAL: Anal. Chem., Volume: 53, Issue: 14, Page(s): 2224-2228 CODEN: ANCHAN ISSN: 0003-2700 PUBLICATION DATE: 1981 (810000) LANGUAGE: English ANALYTE: iron (7439-89-6) --detmn. of, in serum and skin, by ICP a.e.s., use of chelates in copper (7440-50-8) --detmn. of, in serum and skin, by ICP a.e.s., use of chelates in zinc (7440-66-6) --detmn. of, in serum and skin, by ICP a.e.s., use of chelates in manganese (7439-96-5) --detmn. of, in serum and skin, by ICP a.e.s., use of chelates in aluminium (7429-90-5) --detmn. of, in serum and skin, by ICP a.e.s., use of chelates in chromium (7440-47-3) --detmn. of, in serum and skin, by ICP a.e.s., use of chelates in MATRIX: blood serum --detmn. of metals in, by ICP a.e.s. skin --detmn. of metals in, by ICP a.e.s SECTION: D-21000 (Biochemistry)

**?logoff** 

#### **LECCION 15**

## **¿TERRITORIO DESCONOCIDO? UTILICE DIALINDEX**

**OBJETIVOS:** Accesar información no familiar mediante DIALINDEX, Seleccionar bases de datos apropiadas. Ordenar las bases de datos obtenidas y escogerlas según la cantidad de información relevante recuperada. Realizar una búsqueda eficiente, con un mínimo de datos.

**CARACTERÍSTICAS:** SET FILES(SF), SAVE TEMP, RANK FILES(RF) EXECUTE STEPS(EXS),REMOVE DUPLICATES(RD).

**ANTECEDENTES:** El DIALINDEX (BD 411) clasifica todas las BD de DIALOG según el tema en interés. Estas categorías son muy amplias (ALLSCIENCE, ALLHUMANITIES) ó más reducidas como (BIOCHEM, PSYCH). Cada categoría contiene varias bases de datos, que pueden consultarse simultáneamente. Estas categorías son una primera elección, cuando no se está familiarizado con el tema en cuestión. Suponga que necesita reunir todas las citas relevantes acerca de las fallas de transformación, a lo largo de la Falla de San Andrés.

## **LA BÚSQUEDA**

 $\Delta$  $\bar{z}$  Inicie la BD 411

SET FILES réune todas las 138 bases de datos que están en la categoría "ALLSCIENCE" . SELECCIONE los términos.

El sistema muestra una tabla con el número de referencias en cada BD. Note que no se forman conjuntos.

De las 138 bases de datos incluidas en el "ALLCIENCE", solo éstas tuvieron citas para nuestra selección de términos.

Para ser eficientes guardamos la estrategia de búsqueda para poder usarla más tarde.

- 115 -

Puede ser conveniente usar el (RANK FILES).Con esto nos da una jerarquía, con las BD que tienen más referencias al principio. También nos proporciona los números N que se pueden usar para iniciar la búsqueda.

 $\sim 80$ 

Inicia cualquier combinación de BD que Ud. quiera. En este caso, se escogieron todas las BD que tenían referencias.

Con "EXECUTE STEPS" se llama a la estrategia de búsqueda guardada.

Siempre elimine los duplicados con REMOVE DUPLICATES (RD) en las bases de datos múltiples.

Imprima (TYPE) un título de cada BD, para revisar su importancia.

DIALINDEX facilita obtener información sobre un tema no familiar.

 $\bar{r}$ 

 $\frac{1}{2}$ 

Imprima (TYPE) uno de los títulos en formato completo. Puede evaluarse el resumen (abstract) para ver su importancia.

## **TAREAS DE LA LECCIÓN 15**

En este ejercicio los estudiantes deberán buscar un tema no muy conocido, usando el DIALINDEX (BD 411). Dependiendo de su experiencia, pueden necesitar categorías muy amplias como (ALL, ALLCIENCE, ALLHUMANITIES, ALLTEXT, ALLBUSINESS, ALLGENERAL, ALLGOVT, ALLLAW, ALLNEWS) ó podrán usar categorías más específicas.Deberán leer cuidadosamente las descripciones de las bases de datos y de las categorías del DIALINDEX. Deberán estar capacitados para obtener referencias para casi cualquier pregunta, sobre cualquier tema. Aquí se dan algunas sugerencias.

- 116 -

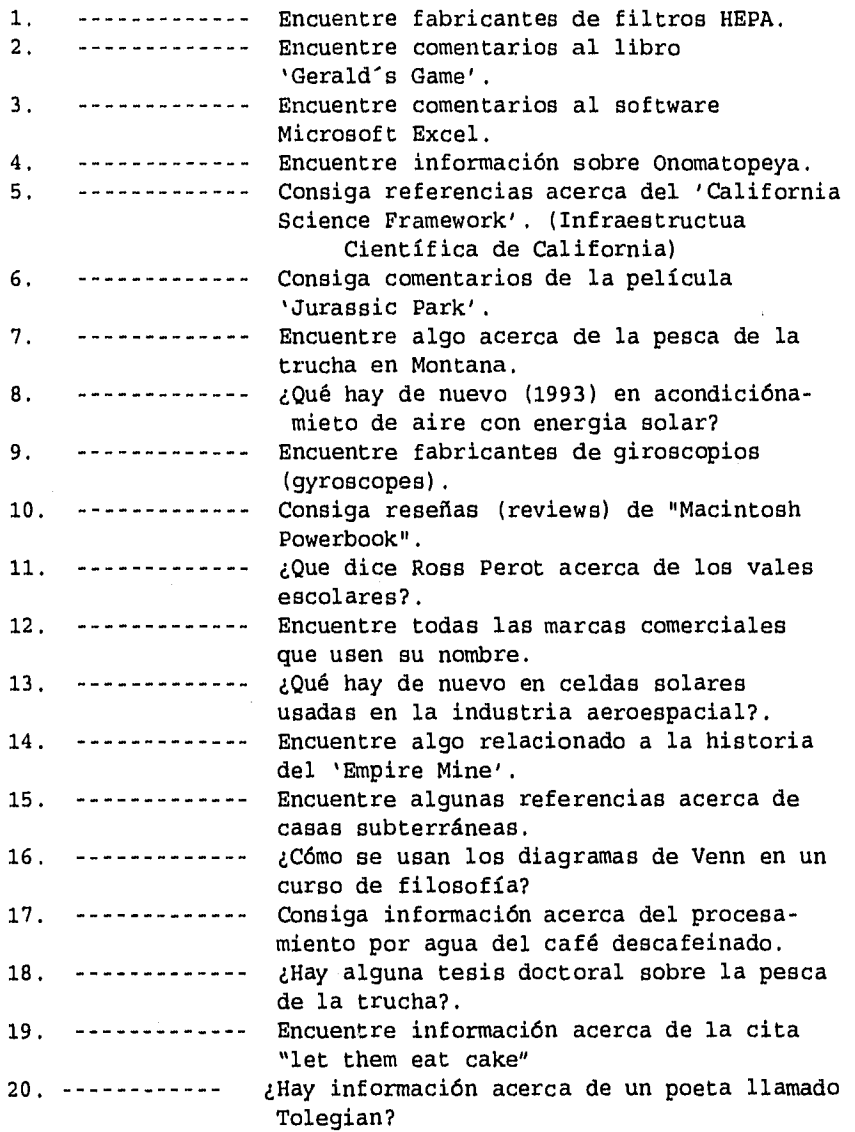

- 117 -

 $\ddot{\phantom{0}}$ 

医皮肤细胞

## **Fig.15.1 CONSULTA EJEMPLO DE LA LECCION 15**

## **? b411**  File 411:DIALINDEX(tm)

**?set files allscience**  You have 172 files in your file list.

## **?s transform(w)fault?(s)san(w)andreas**

Your SELECT statement is: S transform(w)fault?(s)san(w)andreas

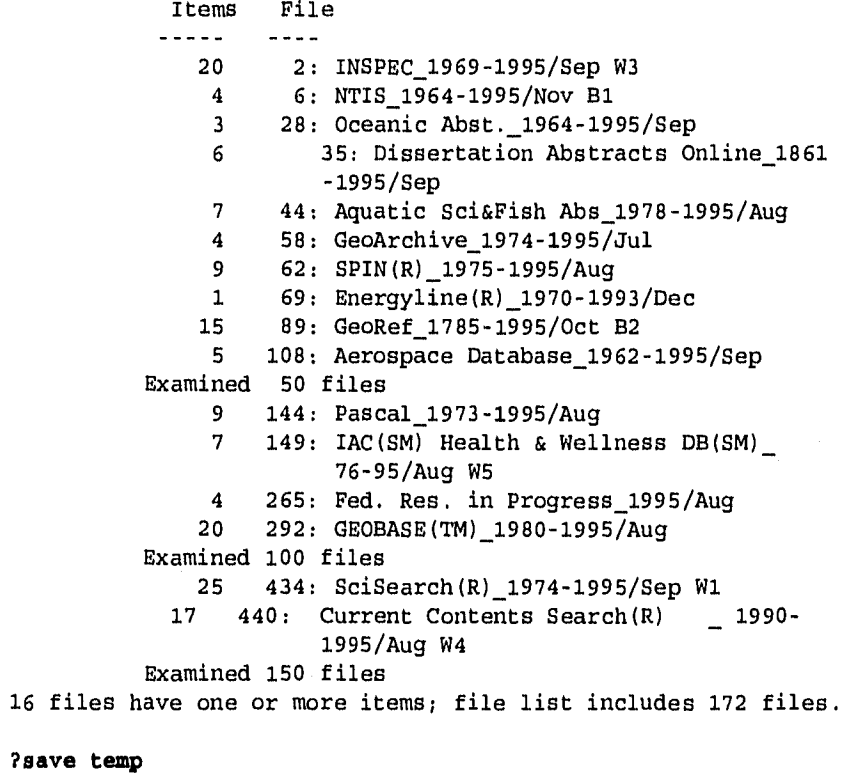

Temp SearchSave "TB008" stored

**?rank files**  Your last SELECT statement was: S TRANSFORM(W) FAULT?(S) SAN(W) ANDREAS Ref Items File<br>--- ---- ---- $\frac{1}{2}$  $- - - -$ N1 25 434: SciSearch(R) 1974-1995/Sep W1 N2 20 2: INSPEC 1969-1995/Sep W3 N3 20 292: GEOBASE(TM)\_1980-1995/Aug N4 17 440: Current Contents Search(R)\_1990-1995 /Aug W4 N5 15 89: GeoRef\_1785-1995/Oct B2 N6 9 62: SPIN(R)\_1975,-1995/Aug N7 9 144: Pascal\_1973-1995/Aug N8 7 44: Aquatic Sci&Fish Abs 1978-1995/Aug N9 7 149: IAC(SM) Health & Wellness DB(SM)\_76-95 /Aug W5 N10 6 35: Dissertation Abstracts Online\_1861-1995 /Sep 16 files have one or more items; file list includes 172 files. **?begin n1:n15**  SYSTEM:OS- DIALOG OneSearch File 2:INSPEC 1969-1995/Sep W3 (c) 1995 Institution of Electrical Engineers File 292:GEOBASE(TM) 1980-1995/Aug (c) 1995 Elsevier Science Ltd. File 440:Current Contents Search(R) 1990-1995/Aug W4 (c) 1995 Inst for Sci Info \*File 440: Use Formal 19 for contents records (LIMIT /CONT)

 $\cdot$ 

 $\mathcal{A}$ 

 $\tilde{\mathcal{F}}$ 

ţ  $\mathbb{R}^2$ 푶 ÿ. p)

Use Formats 2 - 9 for individual artícle records (LIMIT /NCONT) File 89:GeoRef 1785-1995/Oct B2

(c) 1995 American Geological Institute

File 62:SPIN(R) 1975-1995/Aug

(c) 1995 American Institute of Physics File 144:Pascal 1973-1995/Aug

(c) 1995 INIST/CNRS

File 44:Aquatic Sci&Fish Abs 1978-1995/Aug (c)1995 FAO (for ASEA Advisory Brd)

\*File 44: /ENG limit is not working correctly.

- 119 -

File 149:IAC(SM) Health & Wellness DB(SM) 76-95/Aug W5 (c)1995 Inform Access Co \*Pile 149: This file has been reloaded. Please see HELP NEWS 149 for details. File 35:Dissertation Abstracts Online 1861-1995/Sep (c) 1995 UMI File 108:Aerospace Database 1962-1995/Sep (c) 1995 AIAA File 6:NTIS 1964-1995/Nov B1 Comp. & distr. 1995 NTIS, US Dept of Commerce File 58:GeoArchive 1974-1995/Jul (c) 1995 Geosystems File 265:Fed. Res. in Progrese 1995/Aug (c) format only 1995 Dialog Info.Svcs. \*File 265: CRISP, EPA, INTBM and NIOSH subfiles temporarily unavailable. File 28:Oceanic Abst. 1964-1995/Sep (c) 1995 Cambridge Scientific Abstracts Set Items Description  $\sim$   $\sim$   $\sim$ ------ ----------- $? **ex**  $8$$ 179524 TRANSFORM 334703 FAULT? 122489 SAN 11654 ANDREAS S1 155 TRANSFORM(W) FAULT? (S) SAN(W) ANDREAS **?rd al**  S2 86 RD S1 (unique items) **?t s2/ti/1 from each**  2/TI/1 (Item 1 from file: 434) Title: CONSTRAINTS ON PRESENT-DAY BASIN AND RANGE DEFORMATION FROM SPACE GEODESY

 $\bar{z}$ 

2/TI/26 (Item 1 from file: 2) Title: volving geographic patterns of Cenozoic magmatism in the NorthA merican Cordillera: the temporal and spatial association of magmatism and metamorphic core complexes

2/TI/38 (Item 1 from file: 292) Erzincan, Turkey earthquake of March 13, 1992: reconnaissance report

2/TI/48 (Item 1 from file: 89) MONOGRAPH TITLE: Gravity and seismic refraction investigation of San Andreas System fault strands in the Mecca Hills area, Riverside County, California

2/TI/61 (Item 1 from file: 62) Heat flow and energetic of the San Andreas fault zone

2/TI/63 (Item 1 from file: 144) Mantle deformation and tectonics: constraints from seismic anisotropy in the western United States

2/TI/65 (Item 1 from file: 44) Evolution comparee des bassins franciscains de California (Etats-Unis et Mexique)Franciscan basins of California, Oregon and Baja California (USA and Mexico): A comparison. Geologie des Cordilleres Nord-Amerilaines Paris (France) 22 Apr 1985

2/TI/67 (Item 1 from file: 149) Geology of Western Gondwana (2000-500 Ma): Pan-African-Brasiliano Aggregation of South America and Africa. (book reviews)

2/TI/74 (Item 1 from file: 35) THE CONTINENTAL MARGIN OF WESTERN COTE D'IVOIRE: STRUCTURAL FRAMEWORK INHERITED FROM INTRA-CONTINENTAL SHEARING

2/TI/78 (Item 1 from fila: 108) Fault intersections and hybrid transform faults in the southern Saltan Trough geothermal area, Baja California, Mexico

2/TI/80 (Item 1 from file: 6) Neotectonic Studies of Northern Baja California, Mexico, with Landsat Thematic Mapper and Spot Panchromatic Imagery: Partitioning of Dextral and Extensional Strain at the Pacific-North America Plate Boundary

2/TI/81 (Item 1 from file: 58) Late Neogene and Quaternary tectonics associated with northward growt hof the San Andreas transform fault, northern California

- 121 -

**?t s2/9/1** 

2/9/1 (Item 1 from file: 434)

14087962 Genuine Article#: RN833 Number of References: 85 Title: CONSTRAINTS ON PRESENT-DAY BASIN AND RANGE DEFORMATION FROM SPACE GEODESY

Author(s): DIXON TH; ROBAUDO S; LEE J; REHEIS MC

Corporate Source: UNIV MIAMI,ROSENSTIEL SCH MARINE & ATMOSPHER SCl/MIAMI//FL/33149; CALTECH,DIV GEOL & PLANETARY

SCl/PASADENA//CA/91125; US GEOL SURVEY/LAKEWOOD//C0/80225 Journal: TECTONICS, 1995, V14, N4 (AUG), P755-772

ISSN: 0278-7407

Language: ENGLISH Document Type: ARTICLE

Geographic Location: USA

Subfile: SciSearch; CC PHYS--Current Contents, Physical, Chemical & Earth Sciences '

Journal Subject Category: GEOSCIENCES

Abstract: We use new space geodetic data from very long baseline interferometry and satellite laser ranging combined with other geodetic and geologic data to study contemporary deformation in the Basin and Range province of the western United States. Northwest motion of the central Sierra Nevada block relative to stable North America, a measure of integrated Basin and Range deformation, is 12.1+/-1.2 mm/yr oriented N38 degrees W+/-5 degrees (one standard error), in agreement with previous geological estimates within uncertainties. This velocity reflects both east-west extension concentrated in the eastern Basin and Range and north-northwest directed right lateral shear concentrated in the western Basin and Range. Fly, Nevada is moving west at 4.9+/-1.3 mm/yr relative to stable North America, consistent with dip-slip motion on the north striking Wasatch fault and other north striking normal faults. Comparison with ground-based geodetic data suggests that most of this motion is accommodated within similar to 50 lan of the Wasatch fault zone. Paleoseismic data for the Wasatch fault zone and slip rates based on seismic energy release in the region both suggest much lower slip rates. The discrepancy may be explained by some combination of additional deformation away from the Wasatch fault itself, aseismic slip, or a seismic rate that is anomalously low with respect to longer time averages.

 $\hat{\vec{r}}$ 

 $\frac{1}{4}$ 

 $\frac{1}{4}$ 

 $\hat{\boldsymbol{r}}$ 

**? logoff** 

## **LECCIÓN 16**

## **TRABAJANDO CON NOMENCLATURA SISTEMATICA EN EL CHEMSEARCH**

**Objetivos:** Verificar un nombre químico sistemático, con el comando EXPAND. Encontrar datos de una sustancia química cuando el nombre sistemático no pueda verificarse.

**CARACTERÍSTICAS:** Nombre del campo (NA=), Seleccione la cadena localizadora que contenga comas.

**ANTECEDENTES:** El nombre del campo en la BD 398 contiene nombres sistemáticos y comunes de las sustancias. Expandemos (EXPAND) el nombre sistemático y aparecerá la información, entonces seleccionamos la sustancia y podemos obtener más información. Si el compuesto no aparece, entonces será necesario dividirlo en segmentos y buscarlos con el comando lógico AND. La tarea es encontrar los números de registro del 2,4-dicloro-2-metilhexano y del 2,4-epoxi-2-metilhexano.

### **LA BÚSQUEDA**

Inicie en la BD 398.

Expanda el nombre sistemático con el nombre del campo (Name Field NA=). Se eliminaron las referencias de E6 hasta E12.

En E3 aparece el compuesto enlistado en la base de datos.

Con SELECT E3 se crea el conjunto S1 que contiene una referencia a dicho compuesto.

Ahora podemos imprimir (TYPE) el conjunto Si con formato 5.

Este es el número de registro.

Note la forma del nombre del compuesto en el C,A.(Chemical Abstrac), que es: Hexane,2,4-dichloro-2-methyl-.

El nombre que usamos no es el del C.A., es un sinónimo que está incluido en el campo NA.

- 123 -

Repetimos el proceso con el segundo nombre. También se eliminaron del E6 al E12.

of the construction of the problem of the construction

La referencia E3 tiene cero registros. Esto significa que el nombre no está contenido en la BD como co había escrito.

Seleccione los fragmentos del nombre sistemático y únalos mediante el comando lógico AND.

El conjunto S2 contiene 3 referencias con los fragmentos. Imprima los nombres del conjunto S2 y después revise para ver cuál es el compuesto.

Observe que las tres referencias tienen los fragmentos, pero sólo la número 1 es el compuesto correcto. Las otras 2 tienen fragmentos adicionales.

Imprima el artículo correcto con el formato 5.

Aqui está el número de registro buscado.

Observe que la lista tiene sólo el nombre del Chemical Abstracts. No hay ningún sinónimo en la referencia.

? ¿ Existe alguna base de datos químicas orientada a los negocios? ¿Existe alguna base de datos de texto completo sobre tecnología?.

#### Para más tarde

 $\bar{z}$ 

- BD 328: Chemstats proporciona datos sobre producción y comercio Ver lecc. 17.
- BD 16: PTS PROMT es una Base de Datos de texto completo con información multindustrial. .Ver lecc.18.

- 124 -

#### **TAREAS DE LA LECCION 16**

Este ejercicio ilustra la complejidad de los nombres sistemáticos. Esto le da confianza al estudiante cuando es capaz de localizar un nombre sistemático, que no está indizado con el mismo nombre dentro de la BD. Los nombres subrayados darán cero referencias cuando se expandan (EXPANDed). Deben dividirse en partes y buscarse con el comando lógico AND. Los estudiantes expandirán (EXPAND) el compuesto dado con (NA=) en la BD 398. Si el nombre aparece en la lista "E" entonces se seleccionará e imprimirá (TYPED) con el formato 5. Los estudiantes examinarán **todos** los nombres presentes con el formato 5 y observar sus similitudes.

Si el comando EXPAND nos da cero referencias entonces se seleccionarán los segmentos del nombre como localizadores. El siguiente ejemplo es una búsqueda para el número 19.

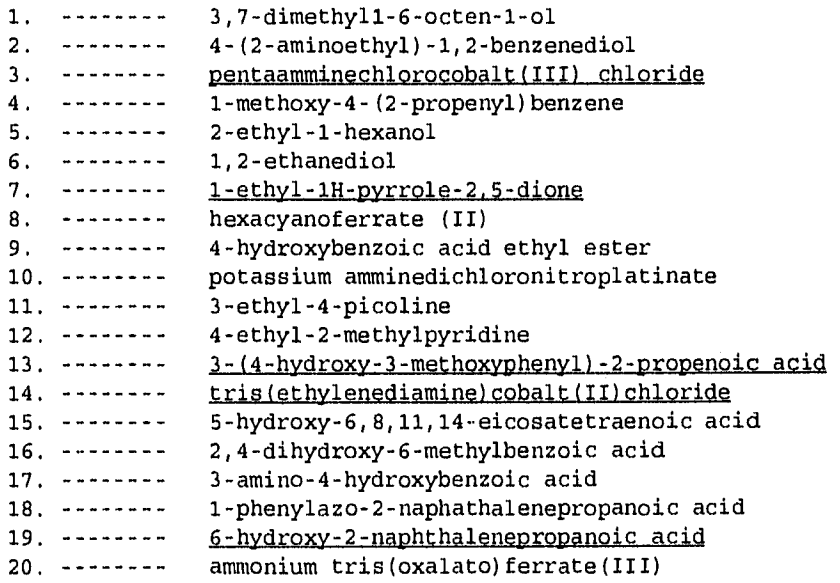

## **Fig. 16-1 CONSULTA EJEMPLO DE LA LECCION 16**

**?b398**  File 398:CHEMSEARCH(TM) 19 57-1995/Oct Set Items Description

#### **?e na=2,4-dichlorc-2-methylhexane**

Ref Items Index-term

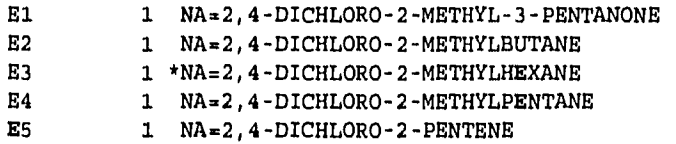

## **\*\*\* ALGUNAS REFERENCIAS FUERON ELIMINADAS\*\*\***

**?select •3**  S1 1 NA="2, 4-DICHLORO-2-METHYLHEXANE"

 $\sim 10^{-1}$ 

?t e1/5/1

 $\pm$ 

 $\frac{1}{2}$ 

ä

 $\hat{\mathcal{L}}$ 

1/5/1 CAS REGISTRY **NUMBER:** 84189-23-1 MOLECULAR FORMULA: C7H14C12 LA NAMEIS): HP=Hexane (9CI) SB=2,4-dichloro-2-methyl-

SYNONYMS: 2, -Dichloro-2-methylhexane

SOBFILE: CHEMSIS IICI 1 LITERATURE REFERENCE(S) IN FILE 399.

### **?e na=2,4-epoxy-2-methylhexane**

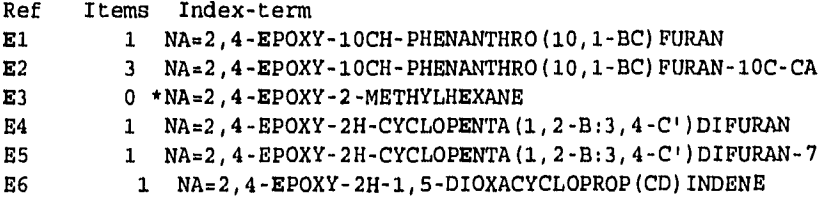

**?s 2,4(W)epoxy and 2(W)methyl and hexane** 

```
596500 
2,4 
          101556 
EPDXY 
             167 
         6922607 
2 
         7093953 
METHYL 
          866943 
          179517 
HEXANE 
      S2 3 2,4(W) EPOXY AND 2(W) METHYL AND HEXANE
                  2,4(W)EPDXY 
                  2(W)METHYL 
                                      Una busqueda con terminos
                                      muy comunes como "2" y 
                                      "methyl" puede tomar 
                                      minutos para completar. 
\Box?t s2/na/1-3 
2/NA/1 
  CA NAME(S): 
    HP=Hexane (6CI) 
       SB=2,4-epoxy-2-methyl-
2/NA/2 
  CA NAME(S): 
    HP=Hexane (8CI) 
       SB=2,4-epoxy-3-methoxy-2-methyl-
       ST=trans-
2/NA/3 
  CA NAME (S):
    HP=Hexane (8CI) 
       SB=2,4-epoxy-3-methoxy-2-methyl-
       ST=cis- 
?t a2/5/1 
 2/5/1 
CAS REGISTRY NUMBER: 101084-23-5 
  MOLECULAR FORMULA: C7H140 
  RING SYSTEM DATA: 
    (01) (nr=01; sr=4; ar=C30.01; fr=0C3.01; ir=4-214-1) 
  CA NAME(S): 
    HP=Hexane (6CI) 
      SB=2,4-epoxy-2-methyl-
  SUBFILE: CHEMZERO 1 LITERATURE REFERENCE(S) IN FILE 399.
```
## **ANEXO II Fig.16.2 2da. CONSULTA DE LA LECCION 16**

**?a 6(W)hydroxy and 2(W)naphthalenepropanoic(w)acid** 

```
1546289 6 
     1775130 HYDROXY 
        60977 6(W)HYDROXY 
     6922607 2 
         1756 NAPHTHALENEPROPANOIC 
      3699757 ACID 
         734 2(W)NAPHTHALENEPROPANOIC(W)ACID 
S1 17 6(W) HYDROXY AND 2(W) NAPHTHALENEPROPANOIC(W) ACID
```
Recuerde que la última referencia es normalmente el compuesto original (S1).

**sl/na/17** 

```
1/NA/17 
  CA NAME(S): 
    HP=2-Naphthalenepropanoic acid (9CI) 
       SB=6-hydroxy-
    HP=2-Naphthalenepropionic acid (6CI 8CI) 
       SB=6-hydroxy-
  SYNONYMS: Allenolic acid; 2-Hydroxy-6-naphthalenepropionic acid; 6- 
Hydroxy-2-naphthalenepropionic acid
```
## **CAPITULO V**

# **INFORMACION COMERCIAL, ESTADISTICA Y DE FABRICANTES DE PRODUCTOS QUIMICOS**

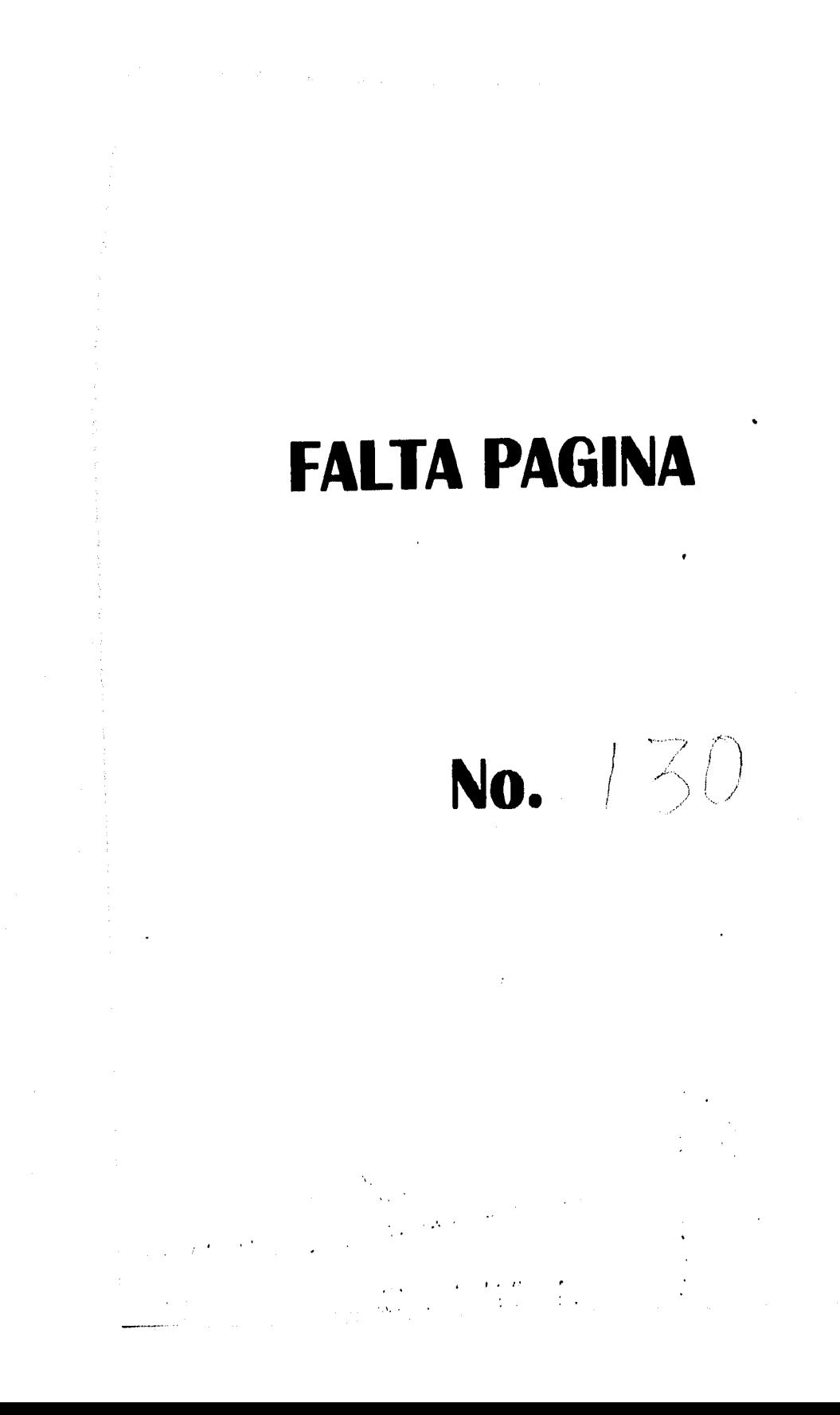

## TAREAS DE LA LECCIÓN 17

Esta búsqueda es muy fácil; haga que los estudiantes seleccionen (s) el nombre Químico (ej. NITRIC ACID/NA or NA=NITRIC ACID) y lo combinen con USA como país (ej. USA/CN o CN= USA) y después imprima la tabla, resultado de la búsqueda. Sin embargo los estudiantes encontrarán que un compuesto como SULFURIC ACID nos da cero información. Para encontrar la razón de esta discrepancia los estudiantes expandirán (EXPAND) el nombre. Luego encontrarán algunas diferencias en la ortografía debido a que la BD 328 es británica.

Las siguientes substancias subrayadas deberán expandirse (EXPANDED) para ver sus diferencias ortográficas.

Otra tarea posible sería utilizar diferentes países y que los estudiantes los expandan (EXPANDED) y en el /CN para encontrar el código correcto (El instructor verificará la disponibilidad de las referencias).

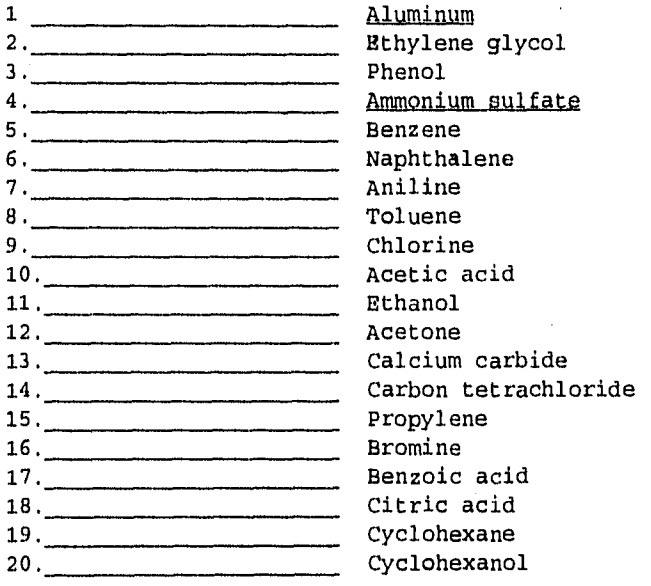

### **Fig. 17-1 CONSULTA EJEMPLO DE LA LECCION 17**

#### **?b328**

 $\bar{z}$ 

 $\frac{1}{2}$ 

Pile 328:Chemstats 1995/Feb

Set Items Description \*\*\* \*\*\*\*\* \*\*\*\*\*\*\*\*\*\*\*

## ?e na=nitric acid

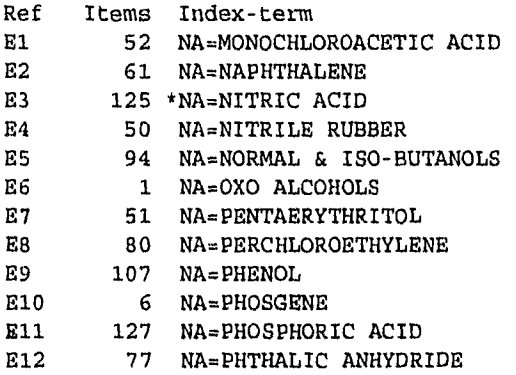

**?s e3** 

125 NA="NITRIC ACID"

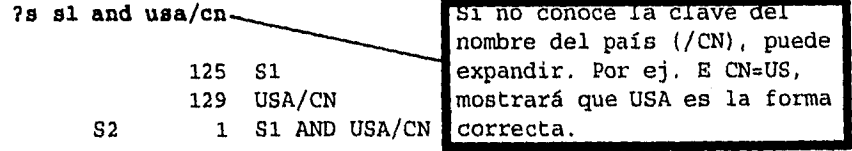

### **7t s2/9/1**

2/9/1 PRODUCT: Nitric acid (055) PRODUCT CLASS: INORGANICS REPORTING COUNTRY: USA (NORTH AMERICA) YEAR: 1993 NOTES: Imp:'92 val is custom val for consumption Exp:exc re-exp val=FAS

- 132 -

Production:inc that for captive use,as 100%,quoted in short tons,multiplication factor 0 90718474 Trade:to 1988 quoted in lbs,conversion factor 2204 624 Exports:not rept before 1989, 1992,93 inc sulphonitric acid

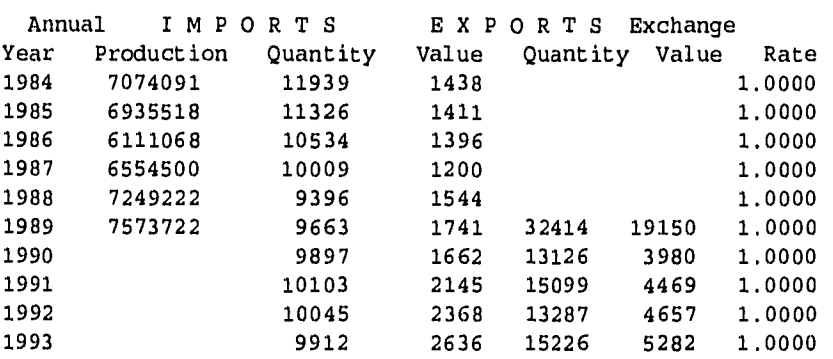

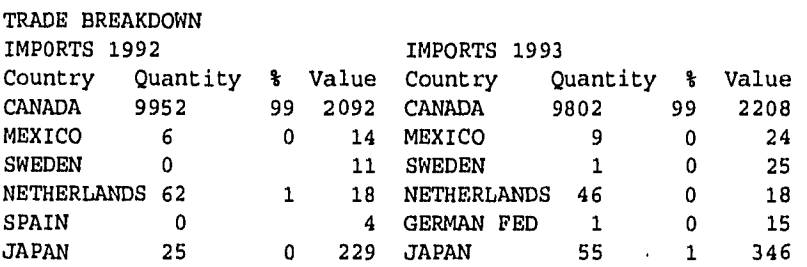

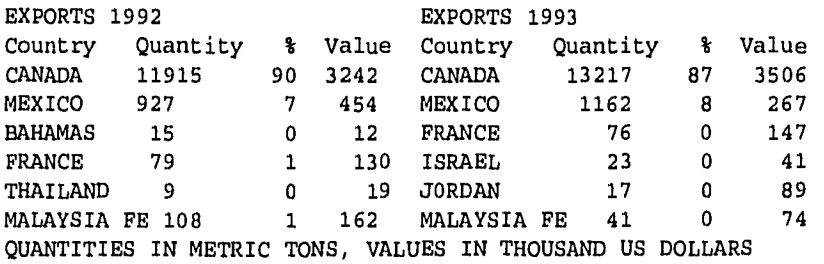

**?logoff** 

 $\downarrow$ 

#### **LECCION 18 NOTICIAS DE NEGOCIOS EN LA INDUSTRIA QUIMICA**

**OBJETIVOS:** Localizar noticias sobre negocios en la Industria Química. Utilizar una BD de texto completo. Ver los términos de búsqueda poniendo palabras clave en el contexto (KWIC) y resaltar éstas (H1).

**CARACTERÍSTICAS:** SET H1 KWIC (K) Operador de proximidad (W).

**ANTECEDENTES:** /AC PROMT"" (BD 16) proporciona cobertura internacional de: compañías, productos, mercados y tecnología aplicada a todas las industrias. La BD 16 tiene referencias en texto completo, de manera que pueda verse el documento completo en línea. Suponga que está interesado en una tecnología nueva : diodos de cristal líquido, usados para proyección de video.

# **La BÚSQUEDA**

Inicie la BD 16

Ponga "SET HI\*", con lo cual se verán entre comillas "\*"

El operador de proximidad (W) asegura que los términos sean adyacentes y estén en el orden listado.

Los dos conceptos se asocian. Observe la truncación.

Imprima los títulos y las palabras clave en el contexto (K). En el primer título, se observan las palabras clave resaltadas.

Enseguida el artículo aparece con el formato KWIC. El comando KWIC encontrará las palabras clave y las separará con 15 palabras antes y 15 palabras después.

KWIC tiene una característica muy útil. Permite obtener información sin tener que imprimir(TYPE) el artículo completo. Si la información es deseable, entonces se podrá imprimir todo el artículo.

 $- 134 -$ 

Después de revisar los títulos, y las palabras clave en contexto (KWIC's), impimimos el artículo 3 con el formato 5 para ver el texto completo.

Aquí se muestra el texto completo de la referencia, así que no será necesario ir a la biblioteca para mirar la revista.

Imprimamos el texto completo del artículo 2.

La BD 16 puede mantenerlo en contacto con las aplicaciones más recientes de ciencia y tecnología.

#### TAREAS DE LA **LECCIÓN 18**

Buscando en la BD 16, se da a los estudiantes la oportunidad de ver cómo se pone en acción la química en el mundo de los negocios. También ilustra el uso de una herramienta poderosa en línea, la combinación de palabras clave en el contexto (KWIC) y resaltarlas (HI). Los alumnos escogerán cuidadosamente sus palabras clave y los operadores con los cuales enlazarlas. Por ejemplo (No.2) unirán **artificial and (W)joint?**  (o quizás **artificial (2n) joint?)** Evidentemente **artificial and joint?** recuperará mucha información irrelevante. Permite que los estudiantes impriman (TYPE) algunas referencias en formato KWIC y después impriman un artículo importante con el formato 5.

- 1. ----¿Cómo se usa el láser quirúrgico en odontología?
- 2. ---- Explore el uso del titanio en articulaciones artificiales.
- 3. ¿Existe un substituto de la hemoglobina en la sangre sintética?
- $4.$ ¿Se usan los plásticos en la fabricación de órganos artificiales?.
- ¿Se considera la pimienta una arma química?.  $5.$
- 6. ---- Explore el cabello humano como prueba del DNA.<br>7. ---- Considere la exactitud del reconocimiento ópti
- 7. Considere la exactitud del reconocimiento óptico de ....caracteres.
- 8. ---- Encuentre el equipo de secado en frío para el papel mojado.
- 9.  $---$  ¿Qué anticongelante se usa en la preservación por congelamiento?.
- 10. ---- ¿Existe un tratamiento térmico para la sangre en los pacientes con SIDA?.

 $-135 -$ 

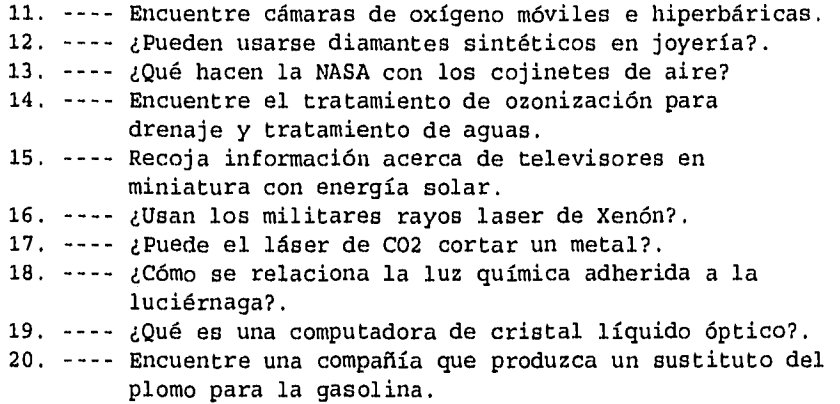

## **Fig. 18-1 CONSULTA EJEMPLO DE LA LECCION 18**

**?b16**  Pile 16:IAC PROMT(R) 1972-1995/Nov 17 Set Items Description

**?set hi\***  HILIGHT set on as '\*'

## **?s liquid(w)crystal(W)diode?**

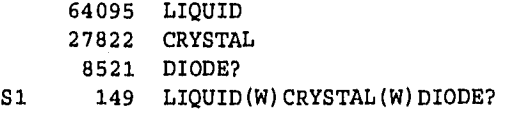

**?o al and project?** 

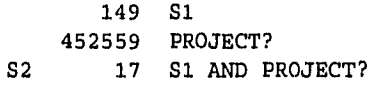

- 136 -
#### ?t s2/ti,k/1-3

2/TI,KWIC/1 DRESDEN TECHNISCHE HOCHSCHULE CREATES THREE-DIMENSIONAL MONITOR

...Developers at Technical University of Dresden have finished work on 3D computer monitor and received state funding to continue development. The monitor, which uses common components and ordinary "\*"liquid"\*" "\*"crystal"\*" "\*"diode"\*" display technology, is 10.4" in diagonal. Heidrich and a handful of technicians have so far spent two years en the "\*"project"\*" and have patented their resulte. The monitor produces the same type of three-dimensional effects...

#### 2/TI,KWIC/2

TEXAS DIGITAL MICROMIRROR DEVICES TO GO INTO VIDEO HOME "\*"PROJECTOR"\*" TEXAS DIGITAL MICROMIRROR DEVICES TO GO INTO VIDEO HOME "\*"PROJECTOR"\*" leader in high quality home theatre video products - that seems to mean that it makes "\*"projection"\*" television sets. The company has an alliance with Texas Instruments Inc and plans to bring the Digital Light

Processing system, which uses the micromirrors, to the consumer "\*"projection"\*" display market.

The "\*"projection"\*" technology is said to offer size, weight, and portability advantages over "\*"liquid"\*" "\*"crystal"\*" "\*"diodos"\*" and more importantly to deliver a better picture, and offer longer illumination life and semiconductor...

PRODUCT NAME: Video "\*"Projection"\*" Systems

2/TI,KWIC/3

FLAT PANELS: FED STARTS "\*"PROJECT"\*" TO INTEGRATE COMPUTER, SCREEN IN ONE MODULE

FLAT PANELS: FED STARTS "\*"PROJECT"\*" TO INTEGRATE COMPUTER, SCREEN IN ONE MODULE

companies rush to try to be first to market with a convincing alternative to the "\*"liquid"\*" "\*"crystal"\*" "\*"diode"\*", but Hopewell Junction, New York-based FED Corp

- 137 -

is seeking to go one further by.flat-panel displays into a single compact unit it has dubbed the Smart Display. The "\*"project"\*" will receive funding under the Advanced

Technology Programme of the US National Institute of Technology...

## ?t a2/5/3

2/5/3

FLAT PANELS: FED STARTS "\*"PROJECT"\*" TO INTEGRATE COMPUTER, SCREEN IN ONE MODULE Computergram International July 24, 1995 p. N/A ISSN: 0268-716X

There is growing activity in the field of flat panel displays as companies rush to try to be first to market with a convincing alternative to the "\*"liquid"\*" "\*"crystal"\*" "\*"diode"\*", but Hopewell Junction, New York-based FED Corp is seeking to go one further by integrating the computer and display into a single unit. It has rallied a multi-disciplinary team of component suppliers and end-users to develop core technologies to integrate computer functions and highperformance fíat-panel displays into a single compact unit it has dubbed the Smart Display. The "\*"project"\*" will receive funding under the Advanced Technology Programe of the US National Institute of Technology, and it aims to revolutionise display technology by developing a multi-layer ceramic module with the FED display on one side and flip-chip integrated circuits on the other, integrating both the display and computer functions

in a single component. Analog Devices Inc, ceramic substrate supplier Cetek Technology Inc, and three display users - B F GoodrichAvionics Systems, InfiMed Inc and Kaiser Electronics Inc make up the team. The heart of the new display will be FED Corp's recently developed field emission display in which the three colour electron guns are replaced by an array of electron emitters, each handling a single pixel on the screen. The field emission display provides highly energy-efficient light generation, is extremely fast, with high resolution, uses lowpower drivers, and is very bright, with colour reproduction of today's cathode ray tubes. Technical goals include showing mono and colour versions of a 1,280 by

- 138 -

1,024 head-mounted display for medical and portable workstation applications, and a small colour direct-view instrumenta display for avionics.

THIS IS THE FULL TEXT: Copyright 1995 Apt Data Services Ltd.<br>WORD COUNT: 269 WURD COUNTY

**?t 52/5/2** 

2/5/2

TEXAS DIGITAL MICROMIRROR DEVICES TO GO INTO VIDEO HOME "\*"PROJECTOR"\*" Computergram International August 9, 1995 p. N/A ISSN: 0268-716X

Texas Instrumente Inc's Digital Micromirror Device -400,000 tiny aluminium mirrors, each mounted on a static RAM and rotated by electrostatics to turn them on and off, are to be exploited in the consumer market by Hayward, California-based Runco International Inc, which describes itself as an industry leader in high quality home theatre video products -that seems to mean that it makes "\*"projection"\*" television

sets. The company has an alliance with Texas Instruments Inc and plans to bring the Digital Light Processing system, which uses the micromirrors, to the consumer "\*"projection"\*" display market. The "\*"projection"\*" technology is said to offer size, weight, and portability advantages over "\*"liquid"\*" "\*"crystal"\*" "\*"diodes"\*", and more importantly to deliver abetter picture, and offer longer illumination life and semiconductor reliability. Runco says its current prototype delivers a very bright image with clarity, high contrast and well-balanced colour. The colour system combines the Digital Micromirror Device with signal processing, memory, software, optical components and an illumination source.

THIS IS THE FULL TEXT: Copyright 1995 Apt Data Services Ltd. WORD COUNT: 161

COMPANY:

\*Texas Instrument Runco International

PRODUCT: \*Video Projection Systems (3651203) EVENT: \*Licensee & Sales Agreements (38) COUNTRY: \*United States (1USA) **logoff** 

- 139 -

#### **LECCION 19**

#### **LOCALIZACION DE FABRICANTES DE SUBSTANCIAS QUIMICAS**

**OBJETIVOS:** Localizar Fabricantes de una substáncia química dada.

**CAFACTERISTICAS:** Nombre del campo(PN=), EXPAND.

**ANTECEDENTES:** Los fabricantes de productos químicos se pueden encontrar en el Merk Index Online<sup>sM</sup> (BD 304) el Pesticide Fact File (BD 306) y el Thomas Register Online (BD 535); esta última además contiene información de aproximadamente 148,000 compañías tanto de gobierno como privadas y más de 500 clases de productos, en esta precisamente buscaremos el cloruro de potasio.

# **LA BUSQUEDA.**

 $\cdot$ 

Iniciar la BD 535.

Usemos el comando EXPAND, junto con el nombre de campo, PN= Nombre del campo (Product Name) y luego el compuesto deseado (potassium chloride). El resultado es una lista en orden alfabético con los términos relacionados que forman parte del vocabulario controlado. Ahora veamos en la lista y encontraremos la palabra correcta del cloruro de potasio en E3.

Al expandirlo (EXPAND) nos da siempre las primeras 12 referencias en orden alfabético y luego, nos pregunta si queremos continuar. Si es así teclearemos **P** o **PAGE** para continuar.

Seleccionamos E3 para crear el conjunto S1 que contenga la información deseada.

Luego con TYPE y el formato 6 imprimimos los títulos del conjunto Si.

Esto nos muestra todas las compañías donde podemos conseguirlo.

A continuación eligimos la empresa que más nos interese y la imprimimos con el formato 9(formato completo).

- 140 -

Con este formato se desplegarán los datos más relevantes que conforman dicha Compañía, como serían: Nombre de la Cía., Teléfonos, Fax, Localización, Posición del Negocio, Descripción del negocio (Importación , Exportación , Distribución etc..), Número de empleados, Mercado, Administrador, Productos y sus códigos, Distribuidores así como alguna información adicional y referencias de fuentes de investigación.

## **TAREAS DE LA LECCION 19**

Existen muchos derivados y clasificaciones de una substancia química. El mejor camino para evaluar dicha clasificación es expandiendo el nombre de la substancia para ver si nos es útil. Los estudiantes expandirán el compuesto químico en la BD 535 y luego seleccionarán la estrategia de búsqueda apropiada. Imprimirán el registro correcto con el formato indicado. A continuación se muestra el ejemplo de la Fig.19.2 de un nombre común como silver chloride (cloruro de plata,N° 19) que se expandirá; asimismo se presentará la lista donde el enunciado de la referencia E3 indicará expandirlo una vez más y verlo detalladamente como un ejercicio necesario en las tareas de la lección 19.

#### **Fig.19.2 Anexo I: Número 19 de la Tarea**

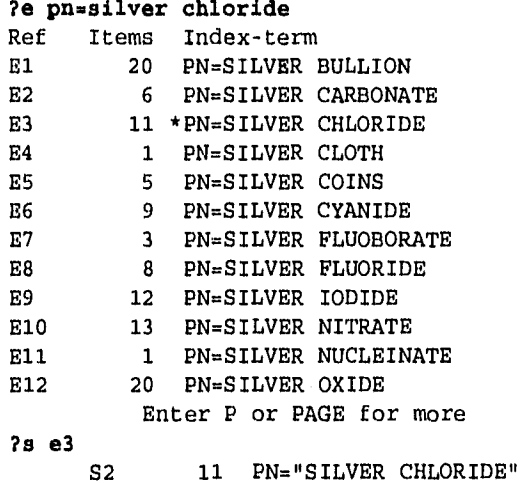

- 141 -

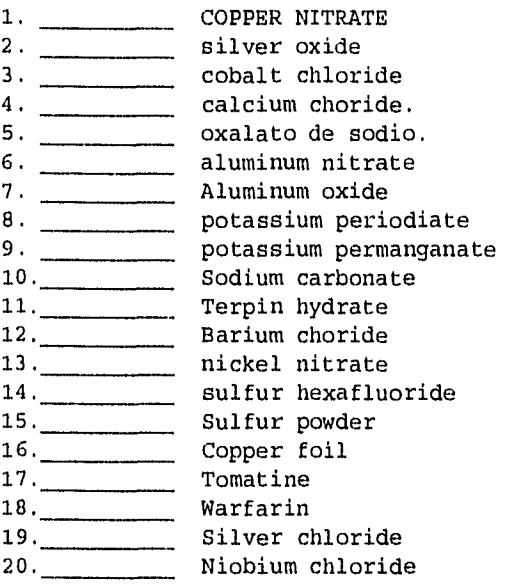

# **Fig.19.1 CONSULTA EJEMPLO DE LA LECCION 19**

**?b535**  File 535:Thomas Register Online(R) 1995/Oct Q4

> Set Items Description aaa waxaa

# **?e pn=potassium chloride**

÷

 $\frac{1}{2}$ ÷,

 $\frac{1}{2}$  $\bar{z}$ 

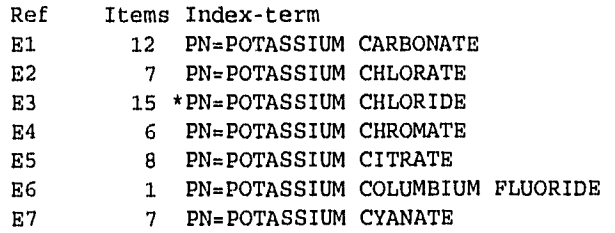

E8 13 PN=POTASSIUM CYANIDE E9 10 PN=POTASSIUM FERRICYANIDE El0 1 PN=POTASSIUM FERROCYANIDE Ell 4 PN=POTASSIUM FLUOBORATE E12 8 PN=POTASSIUM FLUORIDE Enter P or PAGE for more **?a e3**  S1 15 PN="POTASSIUM CHLORIDE" **S1/6/all**  1/6/1 08999029 GFS Chemicals, Inc. 1/6/2 08995860 Ali-Chemie, Ltd. 1/6/3 08983800 Alfa Chemical Corp. 1/6/4 08980613 Alfa Aesar Johnson Matthey 1/6/5 08974358 Ashland Chemical Co., Div. of Ashland Oil Inc., Industrial Chemicals & Solvents Div. 1/6/6 08972663 Morton International, Inc., Morton Salt Div. 1/6/7 08970786 Baker, H. J., & Bro., Inc. 1/6/8 08967586 Abbott Laboratories

The constraints of the constraints of the constraints of the constraints of the constraints  $\mathcal{L}_\text{c}$ 

÷

1/6/9 08964138 SPI Pharmaceuticals Inc.

1/6/10 08958559 American International Chemical, Inc.

1/6/11 08948048 Mallinckrodt, Inc.

1/6/12 08936422 Kerr-McGee Chemical Corp.

## **\*\*ALGUNAS REFERENCIAS FUERON ELIMINADAS\*\***

**?t S1/9/7** 

1/9/7 08970786 Baker, H. J., & Bro., Inc. 595 Summer St. Stamford, CT 06901 USA

TELEPHONE: 213-328-9200 212-867-0200

FAX: 203-967-8142 FAX 212-370-1639 OTHER: BAKERBRO CABLE LOCATION: U.S.-NORTHEAST COUNTY: FAIRFIELD CMSA: 5602 NEW YORK-NORTHERN NEW JERSEY-LONG ISLAND, NY-NJ-CT ADI: 009 NEW YORK (KINGSTON & POUGHKEEPSIE)

TRADE STATUS: DISTRIBUTOR EXPORTER IMPORTER DESCRIPTION OF BUSINESS:

THOMAS REGISTER OF AMERICAN MANUFACTURERS Mfrs., Importers, Exporters, Distributors Of Agricultural Industrial Products.

ASSETS: NR (Not Rated) NUMBER OF EMPLOYEES: 200 MANAGEMENT: Mathis, A.L. MARKETING Chaitow, Michael A. Mgr. Food Div. PRODUCTS AND SIC CODES: ABRASIVES 3291 Mgrs., Importers, Exporters Distributors Of Agricultural Industrial Products ACID--HYDROFLUORIC 2819 Mfrs., Importers, Exporters Distributors Of Agricultural Industrial Products ACID--PHOSPHORIC 2874 AMMONIA--AQUA 2842, 2873 AMMONIUM BICARBONATE 2819 AMMONIUM NITRATE 2873 AMMONIUM PHOSPHATE 2874 AMMONIUM SULFATE 2873 ASH--SODA 1474, 2812 BLOOD--DRIED 3841 CALCIUM PHOSPHATE 2819 CHEMICALS--AGRICULTURAL 2879 COPPER SULFATE 2819 DEODORIZERS--INDUSTRIAL 2842, 3564 FISH--CANNED, SMOKED, ETC. 2091 (Canned tuna) FISH--FROZEN 2092 (Tuna) FRUITS--CANNED, DRIED, FROZEN 2033, 2037, 2037 (Canned & frozen) MEAT & MEAT PRODUCTS 2011, 2013, 2015, 2032, 2038 NITROGEN SOLUTIONS 2873 OILS--CASTOR 2076 Mfrs., Importers, Exporters & Distributors Of Agricultural Industrial Products OILS--ESSENTIAL 2899 OILS--FISH 2077 OILS--HYDROGENATED 2079, 2911 OILS--SYNTHETIC 2899, 2992 OILS--TUNG 2076 POTASSIUM CHLORIDE 2819 POTASSIUM NITRATE 2819 POTASSIUM SULFATE 2819 SODA--CAUSTIC 2812

SODIUM SULFATE 2819 SODIUM SULFIDE 2819 SULFUR 2819 TALLOW--ANIMAL 2077 UREAS 2873 VEGETABLES--CANNED, DRIED, FROZEN 2033, 2034, 2037

ADDITIONAL INFORMATION:

FACTORY/PLANT LOCATIONS: (Brs. at Fort Smith & Little Rock, AR; Fresno, Laguna Hills, Los Angeles & Stockton, CA; Tampa, FL; Atlanta, GA; Chicago, IL; Albertville; Trawick; Sandford) YEAR ESTABLISHED: 1950

SOURCE: Thomas Register of American Manufacturers 1995 ( 06548051 ) (TR) Thomas Food Industry Register 1995 ( 0400716 ) (TFIR)

**logoff** 

# **DISCUSIÓN**

Este manual describe el lenguaje básico de consulta y los procedimientos de obtención de la información en cada lección. El documento se preparó con minuciosidad, cuidando los detalles originales del manual en inglés, actualizando las citas que se presentan y cubriendo la escénica del contenido. Se trató de ser lo más claro y entendible en el idioma español. El manual tiene la ventaja, entre otras cosas, de ir comparando la consulta con la explicación, dando a conocer los comandos presentados y su utilidad en las diferentes bases de datos. Algunas lecciones incluyen también un resumen del contenido y estructura de las bases de datos.

Ahora bien, cada capítulo lleva un orden secuencial que permite al usuario adentrarse desde una búsqueda sencilla hasta una más completa. En el primer capítulo con el título de "Entrada al sistema, planeación y estrategia de búsqueda" se presentan cinco lecciones que nos muestran una introducción de lo que son las bases de datos, y de cómo se prepara una estrategia de búsqueda con el tema, la frase, el artículo etc.. y una explicación de los comandos principales así como el inicio de una consulta en línea con las palabras clave.

Se explica también en el capitulo primero como restringir los términos de búsqueda, esto es, como ser más precisos en la consulta mediante un conjunto de operadores de proximidad, luego nos muestra los comandos de EXPAND para ver el índice básico listado con los términos ordenados alfabéticamente.

El segundo capítulo con cinco lecciones, y con el título: "Búsqueda y localización de información química" nos enseña cómo obtener datos no bibliográficos, números de registro, fórmulas e información de anillos; esto extraído de la base de datos CHEMSEARCH.

También podemos localizar síntesis y reacciones químicas usando el número de registro y palabras clave, como son los reactivos y las palabras de reacción. Conocimos cómo manejar patentes norteamericanas para obtener una sustancia química, apoyándonos en las referencias ya obtenidas. Luego podemos consultar la enciclopedia química Kirk-Othmer en línea, localizando tablas de información acerca de procesos químicos.

El capítulo tres que se compone de tres lecciones, tiene el titulo: "Búsqueda simultánea y propiedades físicas y químicas", nos prepara para utilizar bases de datos múltiples, es decir consultar en grupos las BD limitando la cantidad de información con ayuda de sufijos. El Beiletein en línea nos proporciona una valiosa información ya que es específica en reacciones y síntesis orgánicas, empleando datos físicos conocidos. Otra forma de localizar información relacionada con datos físicos y químicos es con las BD Chapman and Hall y el Merck Index Online, que nos da más datos físicos y químicos.

El capítulo cuatro lleva por título: "Información de química analítica, uso del Dialindex y nomenclatura sistemática". Nos explica cómo obtener información sobre Química analítica con los conceptos de analizado (analyte) y matriz (matrix) esta característica es única en el Analytical Abstracts Online. El Dialindex se usa para conocer temas muy variados que no sean familiares a la química y que puedan ayudarnos a escoger las BD según su importancia para el tema con un mínimo de datos. También se verifica un nombre sistemático con el comando expand, para encontrar más datos cuando el nombre sistemático no pueda localizarse.

En el capítulo quinto, compuesto también por tres lecciones, y con el título: "Información comercial, estadística y de fabricantes de productos químicos", nos orienta a obtener información estadística de los últimos dos años de producción y comercio de sustancias químicas, que contiene importación y exportación. Con una cobertura internacional, el IC PROMT da información de las compañías, productos, mercados, y tecnologías. En la BD Thomas Register Online se puede encontrar noticias sobre empresas en la industria química así como su localización y la ubicación de los fabricantes de sustancias químicas.

La gran mayoría de los capítulos contienen ejemplos, que permiten seguir los pasos para una mejor comprensión de cada estrategia, según el tema o la base de datos. Existen también ejercicios como tareas, para obtener habilidad al encontrar la información deseada. Todas las citas vienen en inglés pero su instrucción está en español; esto quiere decir que existe la ventaja de entender mejor los ejemplos.

t ÷,

- 148 -

# **CONCLUSIONES**

Con el objeto de explicar con detalle y precisión el manejo de la gran cantidad de información química existente en bases de datos internacionales en este Manual, se puede concluir:

El Manual ahorrará trabajo y tiempo al estudiante evitándole hojear docenas de publicaciones para obtener la información necesaria en la consulta a las bases de datos internacionales.

La información obtenida le ayudará al estudiante, tesista , profesor o investigador a tomar mejores decisiones, para la preparación de sus consultas.

La información que obtenga será más completa y específica y algo importante: aumentará la calidad del trabajo.

Dada la diversidad de información relacionada con la química existente en bancos de datos, se puede ampliar o complementar un tema dado.

El Chemical Abstracts y otras fuentes bibliográficas importantes de uso constante en el área química, permiten mantener actualizado al usuario en nuevos desarrollos de su área.

Con las instrucciones dadas en el manual, se resolverán dudas que se le presenten al estudiante durante la búsqueda de información.

Este documento le será útil a todo aquél que busque información relacionada con la química en bancos de datos, en especial a la comunidad académica de la Facultad de Química.

Creemos que despertará interés en el estudiante para el manejo de información del área química, en las bases de datos internacionales.

# **BIBLIOGRAFÍA**

- 1,- Cooke Ron C., California State University-Chico, Online Searching Curriculum for Chemistry; (Dialog's Classroom Intruction Program for Chemical Education). 1993 DIALOG Information Services, Inc. A Knight-Ridder Company Worlwide Headquarters; 3460 Hillview Avenue P.O. Box 10010, Palo Alto, CA 94303-0993. U.S.A.
- 2.- Bluesheets Tomo I: Searching DIALOG (The Complete Guide) Files:l-299, Años 1989,1990,1991,1992,1993,1994,1995.
- 3.- Bluesheets Tomo II: Searching DIALOG (The Complete Guide); Files:300-988, Años 1989, 1990, 1991, 1992, 1993, 1994, 1995,
- 4.- DIALOGLINK; (For The Windows Operating System) User's Guide, Vol.I Mayo 1995 Version 2.1
- 5,- Database Catalogue 1995 (DIALOG) Knight-Ridder Information,Inc January 1995
- 6.- Chemical Abstracts (Published by the AMERICAN CHEMICAL SOCIETY); Index Guide 1990, Tomo I A-M (Part 1 of 2 Parts) The Index Guide will be reissued in March 1992
- 7.- Chemical Abstracts (Published by the AMERICAN CHEMICAL SOCIETY); Index Guide 1990, Tomo II N-Z (Part 2 of 2 Parts) The Index Guide will be reissued in March 1992
- 8.- Thesaurus of Engineering and Scientific Termo prepared for United States Department of Defense Office of Naval Research, Project LEX ; in joint operation with Engineers Joint Council 1967

- 150 -

- 9.- Thesaurus of Metallurgical Terms (MATERIALS INFORMATION) A-Z, Eighth Edition 1988 ; Institute of Metals, 1 Carlton House Terrace, London SW1Y5DB, England
- 10.- Thesaurus (Food Science and Technology Abstracts); INTERNATIONAL FOOD INFORMATION SERVICE, (IFIS) SEPTEMBER 1981.
- 11.- Davies Peter, (edition) THE AMERICAN HERITAGE DICTIONARY of the English Language; Based on the hardcover edition, William Morris, Edit. Published by DELL PUBLISHING CO., INC. Dag Hammarskjóld ,plaza, New York, N.Y.10017 Copyright c 1980.

- 151 -